# Notes de version de Sun Java™ System Identity Manager

Version 7.1 Juin 2007

N° de référence : 820-2284-10

Ces notes de version contiennent des informations importantes non disponibles lors de la sortie de Sun Java System Identity Manager 7.1. Vous y trouverez une description des nouvelles fonctions et des améliorations, des problèmes connus et des limites, ainsi que d'autres informations sur cette version. Lisez ce document avant d'utiliser Identity Manager 7.1.

Ces notes de version abordent les sujets suivants :

- **[Introduction](#page-1-0)**
- [Identity Manager 7.1 Fonctions](#page-20-0)
- [Problèmes connus](#page-52-0)
- [Remarques sur l'installation et la mise à jour](#page-78-0)
- [API désapprouvées](#page-90-0)
- [Ajouts et corrections apportés à la documentation](#page-118-0)

Des URL tiers pointant vers des informations complémentaires sont cités dans ce document.

**REMARQUE** Sun ne saurait être tenu responsable de la disponibilité des sites Web tiers mentionnés dans ce manuel. Sun décline toute responsabilité concernant le contenu, la publicité, les produits ou tout autre matériel disponibles dans ou par l'intermédiaire de ces sites ou ressources. Sun ne pourra en aucun cas être tenu responsable, directement ou indirectement, de tous dommages ou pertes, réels ou invoqués, causés par ou liés à l'utilisation des contenus, biens ou services disponibles dans ou par l'intermédiaire de ces sites ou ressources.

# <span id="page-1-0"></span>**Introduction**

Cette section des notes de version d'Identity Manager 7.1 contient des informations sur les sujets suivants :

- [Logiciels et environnements pris en charge](#page-1-1)
- [Chemins de mise à niveau et produits en fin de vie](#page-13-0)
- [Fichiers redistribuables](#page-16-0)
- [Comment signaler des problèmes et envoyer des commentaires](#page-16-1)
- [Vos commentaires sont les bienvenus](#page-17-0)
- [Ressources Sun supplémentaires](#page-18-0)

# <span id="page-1-1"></span>Logiciels et environnements pris en charge

Cette section répertorie les logiciels et les environnements compatibles avec le produit logiciel Identity :

- [Systèmes d'exploitation](#page-2-0)
- [Serveurs d'application](#page-2-1)
- [Serveurs de bases de données de référentiel](#page-3-0)
- [Sun Identity Manager Gateway](#page-4-0)
- [Ressources prises en charge](#page-4-1)
- [Serveurs Web](#page-8-0)
- [Navigateurs](#page-8-1)
- [Logiciels obsolètes](#page-9-0)

**REMARQUE** Les développeurs de produits logiciels mettant au point fréquemment de nouvelles versions, des mises à jour et des correctifs pour leurs logiciels, les informations publiées ici changent souvent. Consultez les notes de version pour connaître les nouveautés avant de vous lancer dans l'installation.

## <span id="page-2-0"></span>Systèmes d'exploitation

Cette version d'Identity Manager prend en charge les systèmes d'exploitation suivants :

- AIX 4.3.3, 5.2, 5L v5.3
- HP-UX 11i v1, 11i v2
- Microsoft Windows 2000 SP3 ou version ultérieure
- Microsoft Windows 2003
- Solaris 8, 9, 10 Sparc et x86
- Red Hat Linux Advanced Server 2.1
- Red Hat Linux Enterprise Server 3.0, 4.0
- Novell SuSE Linux Enterprise Server 9 SP1

## <span id="page-2-1"></span>Serveurs d'application

Le serveur d'application utilisé avec Identity Manager doit être compatible avec Servlet 2.2 et installé avec la plate-forme Java incluse (sauf spécification autre ci-après). Identity Manager requiert JDK version 1.4.2 ou ultérieure.

- Apache® Tomcat
	- $\circ$  Version 4.1.x (avec JDK 1.4.2)
	- $\circ$  Version 5.0.x (avec JDK 1.4.2)
	- $\circ$  Version 5.5.x (avec JDK 1.5)
- BEA WebLogic® Express 8.1 (avec JDK 1.4.2 ou version ultérieure)
- BEA WebLogic® Server™8.1 (avec JDK 1.4.2 ou version ultérieure)
- BEA WebLogic® Server™9.1, 9.2
- IBM WebSphere® 6.0, 6.1
- IBM WebSphere® Application Server Express Version 5.1.1 (avec JDK 1.4.2)
- JBoss Application Server 4.0.x
- Sun™ONE Application Server 7
- Sun Java™System Application Server Platform Edition 8
- Sun Java™ System Application Server Platform Edition et Enterprise Edition 8.1
- Sun Java™ System Application Server Enterprise Edition 8.2

**REMARQUE** Si votre serveur d'application actuel ne prend pas en charge JDK 1.4.2 (ou version ultérieure), renseignez-vous auprès de votre fournisseur à propos des conséquences d'une mise à niveau vers un serveur prenant en charge ce kit avant d'installer Identity Manager 7.1.

### <span id="page-3-0"></span>Serveurs de bases de données de référentiel

Identity Manager prend en charge les serveurs de bases de données de référentiel suivants :

- IBM® DB2® Universal Database for Linux, UNIX® et Windows® (version 7.x, 8.1, 8.2)
- Microsoft SQL Server™ 2005
- $MySQL$ <sup> $M$ </sup>5.0

**REMARQUE** Identity Manager prend en charge MySQL dans un environnement de développement uniquement. MySQL n'est pas pris en charge dans un environnement de production.

• Oracle 9i® et Oracle Database 10g, 10g version 1 et 10g version 2<sup>®</sup>

**REMARQUE** Oracle RAC (Real Application Cluster) est pris en charge dans le cadre d'une configuration active-passive à deux noeuds. Autrement dit, il s'agit d'une configuration où le paramètre active\_instance\_count est défini sur 1. Utilisée de pair avec le basculement de connexion pour le pilote JDBC, cette configuration offre une fonction de basculement pour le référentiel. (Pour des instructions de configuration propres à votre environnement, reportez-vous à la documentation d'Oracle.)

> Actuellement, Oracle RAC n'est pris en charge par aucune autre configuration.

## <span id="page-4-0"></span>Sun Identity Manager Gateway

Si vous envisagez de configurer des ressources Windows Active Directory, Novell NetWare, Remedy, Lotus Domino ou RSA ACE/Server, installez Sun Identity Manager Gateway.

**REMARQUE** L'adaptateur Novell GroupWise est désapprouvé et ne sera plus pris en charge dans la prochaine version majeure d'Identity Manager. Toutefois, l'adaptateur NetWare NDS prend en charge les comptes GroupWise et peut se substituer à cet adaptateur.

### <span id="page-4-1"></span>Ressources prises en charge

Le logiciel Identity Manager prend en charge les ressources suivantes :

- [Gestion de la relation client \(GRC\)](#page-4-2)
- [Bases de données](#page-5-0)
- [ERP \(Enterprise Resource Planning, planification des ressources\)](#page-6-0)
- **[Assistance](#page-6-1)**
- [Plates-formes de messages](#page-6-2)
- [Divers](#page-7-0)
- [Systèmes d'exploitation](#page-7-1)
- [Système de gestion des rôles](#page-7-2)
- [Gestionnaires de sécurité](#page-7-3)
- [Contrôle des accès au Web](#page-8-2)

### <span id="page-4-2"></span>Gestion de la relation client (GRC)

• logiciel CRM Siebel version 6.2, 7.0.4, 7.7, 7.8

### <span id="page-5-0"></span>Bases de données

- Table de base de données générique
- IBM® DB2® Universal Database pour Linux, UNIX® et Windows® (7.x, 8.1, 8.2)
- Microsoft<sup>®</sup> Identity Integration Server (MIIS) 2003
- Microsoft SQL Server 2000, 2005
- MySQL<sup>™4.1.*x*, 5.*x*</sup>
- Oracle 9i<sup>®</sup>
- Oracle Database 10g Release 1<sup>®</sup>
- Sybase Adaptive Server® 12.*x*
- JDBC sous forme de script

### Annuaires

- LDAP v3
- RACF LDAP
- Microsoft® Active Directory® 2000, 2003
- Novell<sup>®</sup> eDirectory sur Novell NetWare 5.1, 6.0 et 6.5
- Open LDAP
- Sun™ ONE Directory Server 4.*x*
- Sun Java™SystemDirectory Server 5 2004Q2, 2005Q1

**REMARQUES** • Bien qu'Identity Manager soit testé sur Sun™ ONE Directory Server et Open LDAP, les serveurs LDAP compatibles v3 devraient fonctionner sans changement au niveau de l'adaptateur de ressources.

> • Sun Java™System Directory Server 5 2005Q1 nécessite l'installation d'un patch pour le plug-in Directory Server retro changelog si vous utilisez Active Sync. Ce patch est requis pour la réplication « normale » uniquement (pas pour la réplication MMR).

### <span id="page-6-0"></span>ERP (Enterprise Resource Planning, planification des ressources)

- Oracle E-Business Suite sur Oracle Applications 11.5.9, 11.5.10
- Peoplesoft® PeopleTools 8.1 à 8.48 avec HRMS (8.0 à 9.0)
- $SAP^{\circledR}R/3$  v4.5, v4.6
- SAP® R/3 Enterprise 4.7 (SAP BASIS 6.20)
- SAP® NetWeaver Enterprise Portal 2004 (SAP BASIS 6.40)
- SAP® NetWeaver Enterprise Portal 2004s (SAP BASIS 7.00)
- SAP® Governance, Risk, and Compliance (GRC) Access Enforcer

### <span id="page-6-1"></span>**Assistance**

- Remedy Help Desk 4.5, 5.0, 6.0
- BMC Remedy Action Request System Server 6.0, 6.03 et 7.0
- BMC Remedy Service Desk Application 7.0

### <span id="page-6-2"></span>Plates-formes de messages

- Blackberry RIM Enterprise Server 4+ (utilise un adaptateur de scripts Windows générique)
- Sun Java System Messaging and Calender Service
- Lotus Notes<sup>®</sup> 5.0 6.5, 6.5.4, 7.0 (Domino)
- Microsoft® Exchange 5.5, 2000, 2003
- Novell® GroupWise 6.0, 6.5 et 7.0 (avec l'adaptateur Novell NDS)

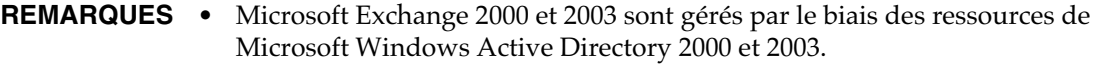

- La prise en charge de l'adaptateur BlackberryResourceAdapter ne sera plus assurée dans les prochaines versions. Les prochaines implémentations nécessitant des adaptateurs de ressources pour Blackberry Enterprise Server versions 4 et ultérieures seront basées sur ScriptedGatewayResourceAdapter.
- L'adaptateur Novell GroupWise est désapprouvé et ne sera plus pris en charge dans la prochaine version majeure d'Identity Manager. Toutefois, l'adaptateur NetWare NDS prend en charge les comptes GroupWise et peut se substituer à cet adaptateur.

### <span id="page-7-0"></span>Divers

- Fichiers plats
- JMS Message Queue Listener

### <span id="page-7-1"></span>Systèmes d'exploitation

- HP OpenVMS 7.2
- HP-UX 11.0, 11i v1, 11i v2
- IBM AIX® 4.3.3, 5.2, 5L, v5.3
- IBM OS/400® V4r3, V4r5, V5r1, V5r2, V5r3, V5r4
- Microsoft Windows® NT® 4.0
- Microsoft Windows® 2000, 2003
- Script de shell UNIX générique
- Adaptateur de script Windows générique (utilise Gateway)
- Red Hat Linux 8.0, 9.0
- Red Hat Linux Advanced Server 2.1
- Red Hat Linux Enterprise Server 3.0, 4.0
- Sun Solaris™8, 9, 10
- SuSE Enterprise 9

### <span id="page-7-2"></span>Système de gestion des rôles

• BridgeStream SmartRoles

### <span id="page-7-3"></span>Gestionnaires de sécurité

- ActivCard® 5.0
- eTrust CA-ACF2® Security
- Natural
- IBM RACF®
- Scripted Host
- INISafe Nexess 1.1.5
- RSA ClearTrust 5.5.2, 5.5.3
- RSA® SecurID® 5.0, 6.0
- RSA® SecurID® 5.1, 6.0 pour UNIX
- eTrust CA-Top Secret® Security 5.3

### <span id="page-8-2"></span>Contrôle des accès au Web

- IBM Tivoli® Access Manager 4.*x*, 5.1
- Netegrity® Siteminder® 5.5
- RSA® ClearTrust® 5.0.1
- Sun™ONE Identity Server 6.0, 6.1, 6.2
- Sun™ Java System Identity Server 2004Q2
- Sun™ Java System Access Manager 6 2005Q1, 7 2005Q4 (domaines pris en charge depuis la version 2005Q4)

### <span id="page-8-0"></span>Serveurs Web

### **REMARQUE** L'intégration entre un serveur d'application et un serveur Web n'est pas nécessaire pour Identity Manager. Vous pouvez choisir d'utiliser un serveur Web pour un meilleur équilibrage de charge et une sécurité accrue (par le biais du protocole HTTPS).

- Apache 1.3.19
- iPlanet 4.1
- Microsoft Internet Information Server (IIS) 4.0, 5.0
- Sun™ONE Web Server 6

## <span id="page-8-1"></span>**Navigateurs**

Identity Manager prend en charge les navigateurs suivants :

- Microsoft Internet Explorer 5.x et versions ultérieures
- Safari v2.0 (et ultérieures) pour Mac OS X 10.3.3 (et ultérieures)
- Mozilla 1.78 (avec JRE 1.5)
- Firefox 1.0x, 1.5 (avec JRE 1.5), 2.0 et versions ultérieures

## <span id="page-9-0"></span>Logiciels obsolètes

La prise en charge des packages logiciels suivants, utilisés en tant que serveurs d'application, référentiels de bases de données et ressources gérées finira avec la prochaine version majeure d'Identity Manager. Le support continuera jusqu'à la prochaine version majeure d'Identity Manager. Contactez votre représentant du support client ou le support technique pour toute question relative à la migration vers des versions plus récentes de ces packages.

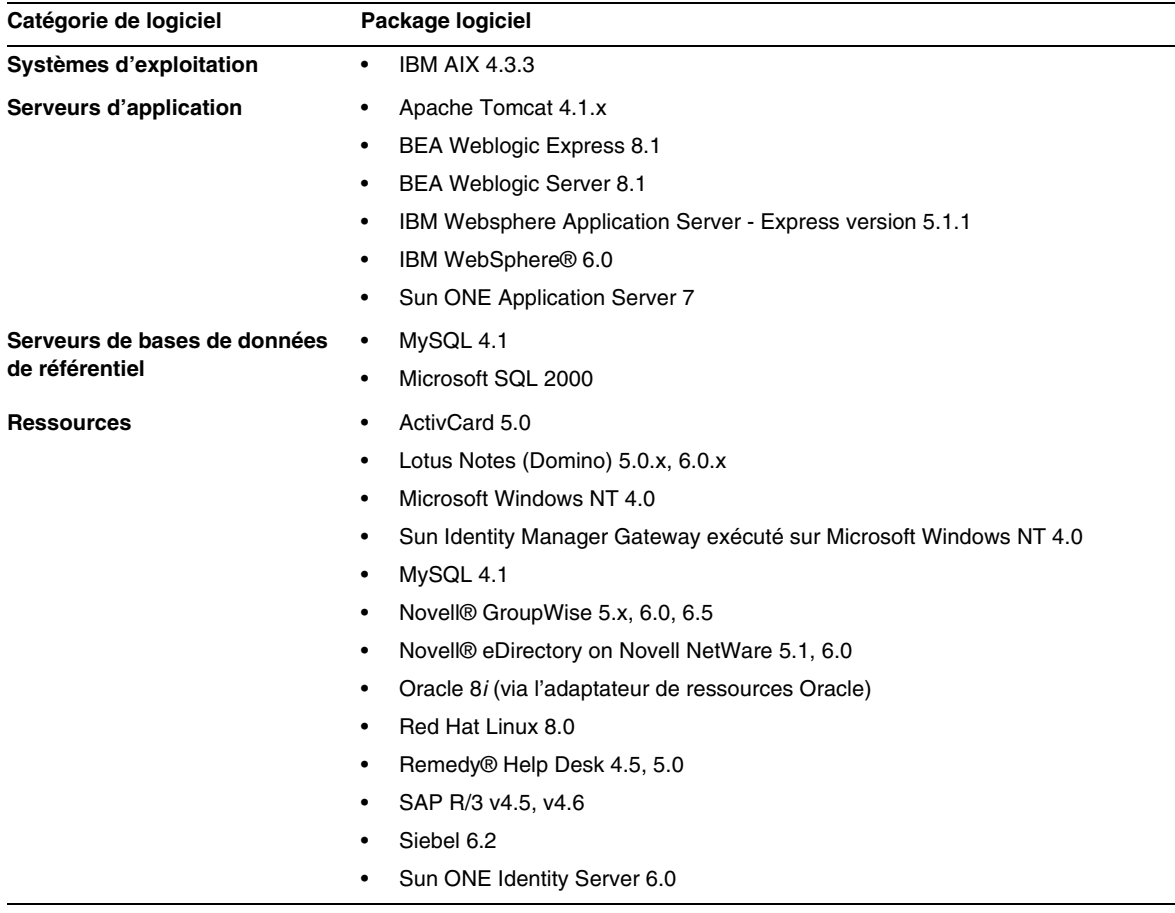

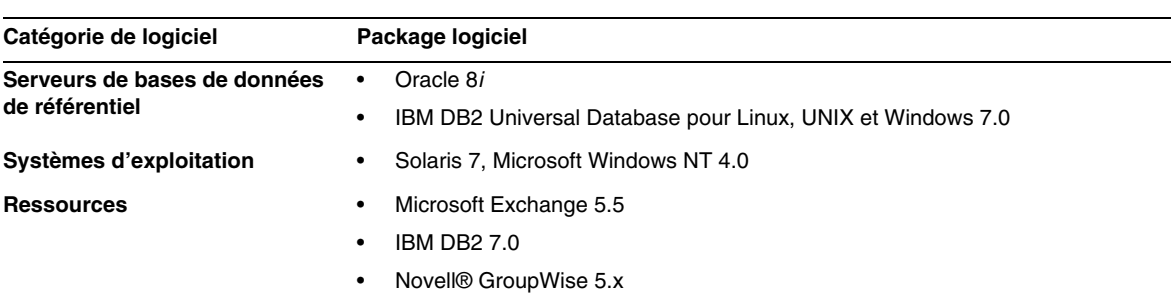

Les logiciels dépendants suivants ne sont plus pris en charge par Identity Manager 7.1 :

## Prise en charge des API

L'API (Application Programming Interface, interface de programmation d'application) d'Identity Manager 7,1 inclut toutes les classes publiques (et tout champ ou méthode public ou protégé d'une classe publique) figurant dans le tableau suivant.

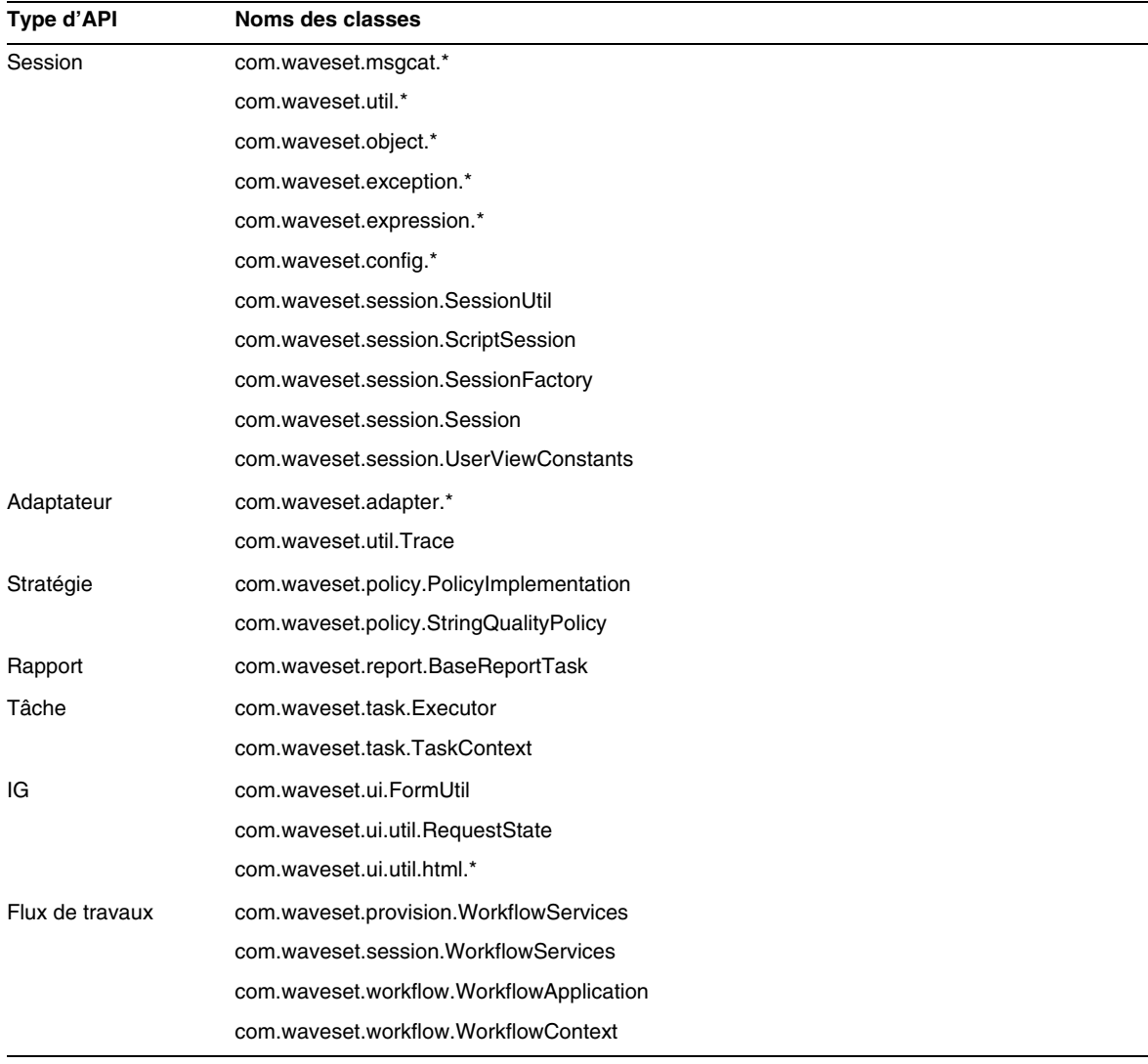

Identity Manager SPE inclut en plus les classes publiques indiquées dans le tableau suivant.

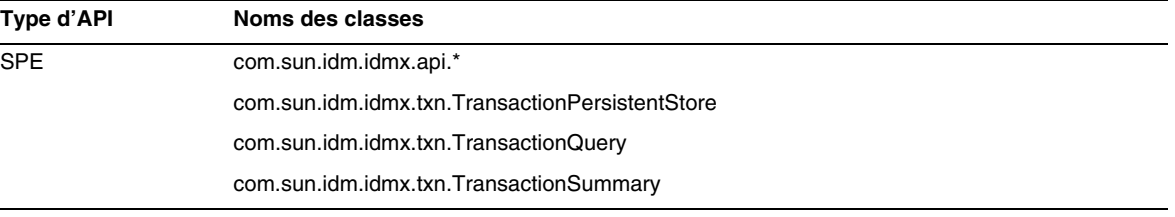

Ces classes sont les seules à être officiellement prises en charge. Si vous utilisez des classes ne figurant pas dans ces tableaux, contactez le support clientèle pour savoir s'il est nécessaire de migrer vers une classe prise en charge.

### API désapprouvées

La section ["API désapprouvées"](#page-90-0) du présent document indique toutes les API d'Identity Manager désapprouvées dans cette version ainsi que le nom de leur substitut (le cas échéant).

# <span id="page-13-0"></span>Chemins de mise à niveau et produits en fin de vie

Cette section contient des informations sur les chemins de mise à niveau à suivre dans le cas d'Identity Manager. Elle décrit par ailleurs la stratégie des produits en fin de vie (EOSL, End of Service Life) d'Identity Manager dans le cadre du support aux produits logiciels.

## Chemins de mise à niveau d'Identity Manager

Les informations suivantes vous permettront de déterminer le chemin de mise à niveau à suivre lors de la mise à niveau vers une version plus récente d'Identity Manager.

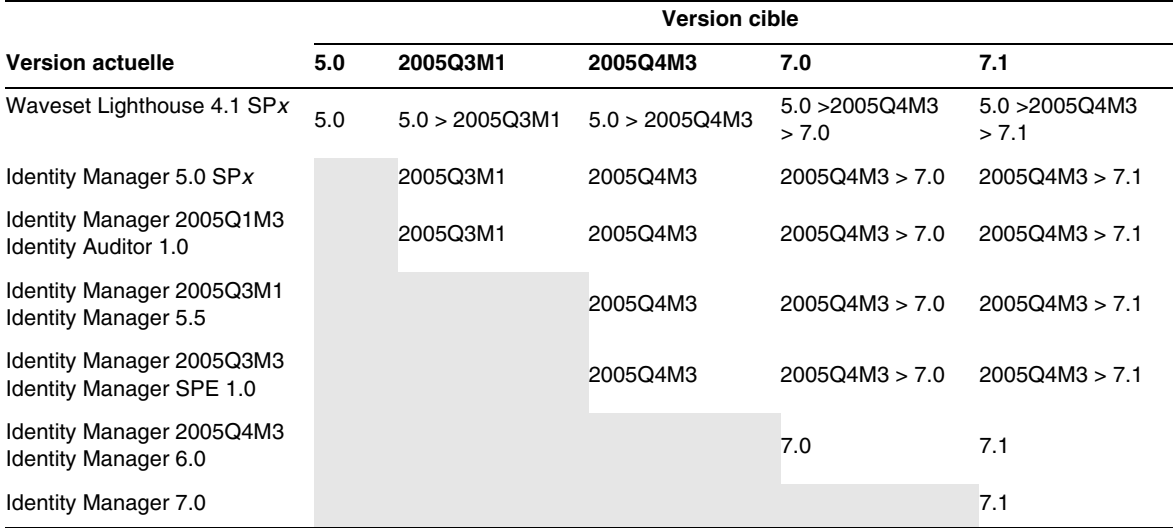

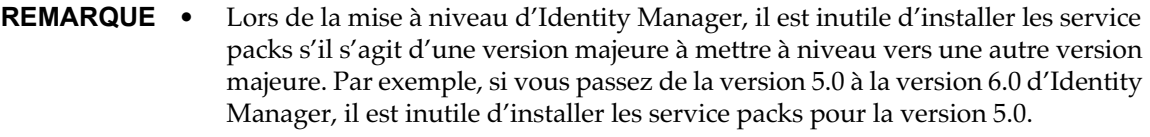

• En effet, les service packs d'une version majeure sont cumulatifs. Une fois la mise à niveau vers une version majeure terminée, vous pouvez installer le dernier service pack sans copier tous les service packs disponibles pour cette version. Si, par exemple, vous êtes passé à la version 5.0 d'Identity Manager, le SP6 installe toutes les fonctionnalités fournies dans les services packs 1 à 5.

Les mises à jour de la documentation relative à Identity Manager sont mises à disposition comme suit :

- **Pour toutes les versions** (y compris les service packs) : des notes de version sont fournies, décrivant les correctifs de bogues, les améliorations apportées au produit, les nouvelles fonctionnalités et d'autres informations importantes.
- **Pour les versions majeures** (*x*.0) : la documentation complète relative à Identity Manager est mise à jour et republiée.
- **Pour les versions mineures et les service packs :** les publications individuelles sont mises à jour et republiées ou un ajout à la documentation est mis à disposition.

## Support aux logiciels en fin de vie

Pendant la période de fin de vie d'un logiciel (EOSL), le support au produit Identity Manager est proposé en deux phases :

- *phase 1 : support complet ;*
- *phase 2 : support limité.*

**REMARQUE** La durée de la phase de support complet varie d'un produit à l'autre.

### Phase de support complet

Au cours de la phase de support complet, Sun Microsystems, Inc. assure le support produit conformément au contrat d'assistance conclu entre le client et Sun (liste des services applicables comprise) comme cela est stipulé à l'adresse :

#### http://www.sun.com/service/servicelist/

Toutefois, à partir du moment où la date de fin de vie d'un produit est définie, les clients n'ont plus accès aux mises à jour et mises à niveau logicielles de ce produit.

### Phase de support limité

Au cours de la phase de support limité, Sun Microsystems, Inc. assure le support produit conformément au contrat d'assistance conclu entre le client et Sun (liste des services applicables comprise) comme cela est stipulé à l'adresse :

http://www.sun.com/service/servicelist/

Toutefois, les clients ne peuvent pas envoyer de bogues ni recevoir de nouveaux patchs de la part de Sun Microsystems, Inc. Tout comme pour la phase de support complet, une fois la date de fin de vie du produit fixée, les clients n'ont plus accès aux mises à jour et mises à niveau logicielles de ce produit.

Le tableau suivant fournit des informations sur la fin de vie des produits et les dates EOSL des anciennes versions d'Identity Manager.

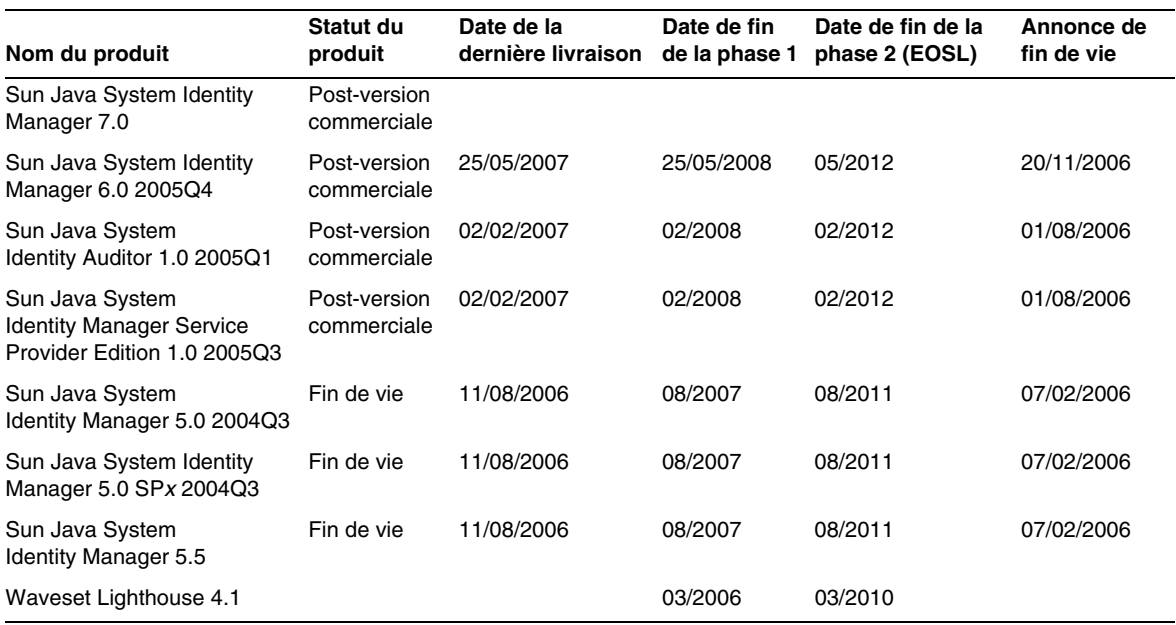

# <span id="page-16-0"></span>Fichiers redistribuables

Sun Java System Identity Manager 7.1 ne contient pas de fichiers pouvant faire l'objet d'une redistribution.

## <span id="page-16-1"></span>Comment signaler des problèmes et envoyer des commentaires

Si vous rencontrez des problèmes liés à Sun Java System Identity Manager, contactez le support clientèle de Sun en utilisant l'une des méthodes suivantes :

• les services en ligne de support aux logiciels Sun à l'adresse suivante : http://www.sun.com/service/sunone/software

Ce site est lié à la base de savoir de Sun, au centre de support en ligne et à ProductTracker, de même qu'à des programmes de maintenance et des numéros d'assistance téléphonique.

• le numéro de dispatcheur téléphonique associé à votre contrat de maintenance.

Afin de pouvoir mieux vous assister dans la résolution de vos problèmes, ayez à portée de main les informations suivantes lorsque vous contactez le support technique :

- la description du problème, notamment la situation dans laquelle il se produit et son impact sur le fonctionnement ;
- le type de machine, la version du système d'exploitation et celle du produit, notamment les patchs et autres logiciels pouvant être liés au problème ;
- la description détaillée des étapes à suivre pour reproduire le problème ;
- les éventuels journaux d'erreur ou fichiers core dump.

# <span id="page-17-0"></span>Vos commentaires sont les bienvenus

Dans le souci d'améliorer notre documentation, nous vous invitons à nous faire parvenir vos commentaires et vos suggestions.

Afin de partager vos commentaires, rendez-vous à l'adresse http://docs.sun.com et cliquez sur Send Comments (Envoyer des commentaires). Dans le formulaire en ligne, indiquez le titre et le numéro de référence du document. La référence est un numéro composé de sept ou neuf chiffres figurant sur la page de garde du manuel ou en haut du document. Par exemple, le titre de ce document est Notes de version de Sun Java System Identity Manager, Juin 2007, et son numéro de référence est le 820-2284-10.

# <span id="page-18-0"></span>Ressources Sun supplémentaires

Vous trouverez des informations utiles sur Sun Java System aux adresses Internet suivantes :

- Documentation relative à Sun Java<sup>™</sup> System Identity Manager http://docs.sun.com/app/docs/coll/1514.1
- Documentation relative à Sun Java System http://docs.sun.com/prod/java.sys
- Sun Java System Professional Services http://www.sun.com/service/sunps/sunone
- Produits logiciels et services de Sun Java System http://www.sun.com/software
- Services de support aux logiciels Sun Java System http://www.sun.com/service/sunone/software
- Support et base de savoir Sun Java System http://www.sun.com/service/support/software
- Services d'assistance et de formation Sun http://training.sun.com
- Sun Java System Services de conseil et professionnels http://www.sun.com/service/sunps/sunone
- Informations pour les développeurs de Sun Java System http://developers.sun.com
- Services de support aux développeurs Sun http://www.sun.com/developers/support
- Formation aux logiciels Sun Java System http://www.sun.com/software/training
- Fiches signalétiques des logiciels Sun http://wwws.sun.com/software

Copyright © 2007 Sun Microsystems, Inc. Tous droits réservés.

Sun Microsystems, Inc. détient les droits de propriété intellectuels relatifs à la technologie incorporée dans le produit décrit dans ce document. En particulier, et sans limitation aucune, ces droits de propriété intellectuelle peuvent inclure un ou plusieurs des brevets américains répertoriés à l'adresse http://www.sun.com/patents et un ou plusieurs brevets supplémentaires ou demandes de brevet en instance aux États-Unis et dans d'autres pays.

Propriété de SUN/CONFIDENTIEL.

L'utilisation est soumise aux conditions générales du contrat de licence.

Cette distribution peut comprendre des composants développés par des parties tierces.

Des parties de ce produit peuvent être dérivées des systèmes Berkeley BSD, distribués sous licence par l'Université de Californie.

Sun, Sun Microsystems, le logo Sun, Java et Solaris sont des marques de fabrique ou des marques déposées de Sun Microsystems, Inc., aux États-Unis et dans d'autres pays.

Toutes les marques SPARC sont utilisées sous licence et désignent des marques de fabrique ou des marques déposées de SPARC International, Inc., aux États-Unis et dans d'autres pays.

# <span id="page-20-0"></span>Identity Manager 7.1 - Fonctions

Cette section des notes de version d'Identity Manager 7.1 contient des informations sur les sujets suivants :

- [Nouveautés de cette version](#page-20-1)
- [Bogues corrigés dans cette version](#page-36-0)

# <span id="page-20-1"></span>Nouveautés de cette version

Cette section contient des informations supplémentaires sur les nouveautés incluses dans Identity Manager 7.1. Ces informations sont organisées de la manière suivante :

- [Installation et mise à jour](#page-21-0)
- [Interfaces administrateur et utilisateur](#page-21-1)
- [Audit](#page-23-0)
- [Formulaires](#page-25-0)
- [Identity Manager Integrated Development Environment \(IDE\)](#page-25-1)
- [Identity Manager SPE](#page-29-0)
- [Référentiel](#page-30-0)
- [Ressources](#page-30-1)
- [Rôles](#page-32-0)
- **[Sécurité](#page-33-0)**
- **[Serveur](#page-34-0)**

## <span id="page-21-0"></span>Installation et mise à jour

- L'attribut système waveset. serverId vous permet de définir des noms de serveurs uniques dans le cadre d'un déploiement comprenant plusieurs instances d'Identity Manager pointant vers un seul référentiel situé sur un serveur physique unique. (ID-11578)
- Les procédures d'installation et de mise à jour peuvent être exécutées sur un système sans affichage. (ID-14258)
- Un script permettant de créer une base de données transactionnelle Identity Manager Service Provider pour MySQL est désormais disponible dans sample/create\_spe\_tables.mysql. (ID-14666)

MySQL n'est pas pris en charge en tant que base de données transactionnelle Service Provider. Le script est utilisé à des fins de démonstration uniquement.

• Concernant la localisation : le fichier RAMessage\_110n.jar auparavant requis par la procédure préalable à la mise à niveau a été supprimé et vous devez télécharger la version traduite des adaptateurs. (ID-16272)

Vous pouvez télécharger un module de prise en charge linguistique à partir du centre de téléchargement de Sun, lequel fait partie du centre de support en ligne (http://www.sun.com/download). Un nom de compte enregistré et un mot de passe sont indispensables pour pouvoir accéder au centre de téléchargement.

Pour plus d'informations, consultez l'installation d'Identity Manager 7.1 et le fichier Lisezmoi d'Identity Manager L10n, lesquels sont disponibles dans le module de prise en charge linguistique d'IDM.

## <span id="page-21-1"></span>Interfaces administrateur et utilisateur

- Lorsqu'un utilisateur oublie son ID, il peut désormais cliquer sur ID utilisateur oublié ? dans login.jsp ou user/login.jsp afin d'ouvrir une nouvelle page Recherche d'ID utilisateur. Cette page permet à l'utilisateur de fournir une adresse e-mail de notification et quelques valeurs d'attributs d'identité supplémentaires (numéro de téléphone, prénom, nom de famille, ID d'employé, etc.). Identity Manager tente ensuite de rechercher un utilisateur unique dont les valeurs d'attributs concordent avec celles indiquées par l'utilisateur. (ID-4924)
	- ❍ En cas de réussite, Identity Manager envoie un e-mail contenant l'ID utilisateur Identity Manager de la personne à l'adresse de notification spécifiée dans la demande. (Un nouveau modèle d'e-mail de récupération d'ID utilisateur a été créé à cet effet. L'objet et le contenu du modèle sont des clés de message personnalisables et internationalisées.)

❍ En cas d'échec, un message d'erreur informe l'utilisateur qu'Identity Manager n'a pas pu localiser d'utilisateur correspondant aux informations spécifiées ou qu'il en a identifiés plus d'un.

Cette fonction est activée par défaut, mais elle peut être désactivée.

• Dorénavant, lors de l'édition d'un module de connexion de ressource (module de connexion d'ID utilisateur/mot de passe autre que Identity System) dans le cadre d'un groupe de modules de connexion (via Sécurité > sous-onglet Connexion), vous pouvez sélectionner une règle de corrélation de connexion afin de mapper les informations de connexion fournies par l'utilisateur à un utilisateur Identity Manager.

Identity Manager se sert de la logique spécifiée dans la règle de corrélation de connexion afin de rechercher un utilisateur Identity Manager. La règle doit renvoyer une liste d'une ou de plusieurs conditions AttributeConditions, puis rechercher un utilisateur Identity Manager correspondant à ces critères.

Par exemple, il peut s'avérer suffisant de mettre en corrélation l'ID utilisateur Identity Manager. Une autre solution est possible si les utilisateurs Identity Managerdisposent d'un ID de compte de ressource LDAP : vous pouvez rechercher l'ID de compte et, dans ce cas, les utilisateurs Identity Manager n'auront pas besoin d'un lien de compte de ressource Sun Access Manager. Le type authType de la règle de corrélation de connexion doit correspondre à LoginCorrelationRule. (ID-8577)

- Le statut de synchronisation n'est plus fourni dans la colonne Description du tableau des arborescences de ressources. La colonne Statut présente désormais un statut combinant la réconciliation et la synchronisation. (ID-12465, ID-14005)
- La configuration des serveurs et les modèles d'e-mail ont été modifiés de manière à permettre à l'administrateur de déterminer si le protocole SSL ou l'authentification doivent s'appliquer au serveur SMTP. (ID-14899)

Pour plus d'informations, reportez-vous au guide *Sun Java™ System Identity Manager Administration*.

# <span id="page-23-0"></span>Audit

- Vous avez désormais la possibilité de hiérarchiser les violations de stratégie en leur assignant un niveau de priorité, de gravité ou les deux. La hiérarchisation des violations est disponible à partir de la page des résolutions. Pour plus d'informations, reportez-vous à la section « Prioritizing Policy Violations » (Hiérarchisation des violations de stratégie) du document *Identity Manager Administration*. (ID-11703)
- Les balayages de stratégies d'audit peuvent dorénavant balayer les membres d'organisations dynamiques. (ID-12437)
- Il est désormais possible de planifier les balayages de stratégies d'audit. (ID-12474)
- Les balayages d'audit disposent à présent d'un mode de test, lequel désactive la fonction de résolution et supprime toutes les violations au terme de l'opération. (ID-12522)
- Le Rapport récapitulatif des violations a été étendu de manière à permettre la sélection de violations par état de violation. Il est possible de configurer ce rapport de sorte qu'il signale uniquement les violations d'un ou de plusieurs types d'état. (ID-12612)
- Il est désormais possible d'apposer une signature numérique aux entrées de journaux d'audit relatives aux approbations d'examens des accès, aux rejets et aux résolutions. (ID-13264)
- Si, après avoir lancé un examen d'accès périodique, vous affichez la page de l'examen d'accès, le balayage que vous avez effectué ne figure pas dans la liste tant que vous ne cliquez pas sur le bouton d'actualisation. (ID-14169)
- Les jonctions d'annuaires et les organisations virtuelles prennent à présent en charge l'assignation de stratégies d'audit. (ID-14591)
- Vous pouvez désormais définir l'étendue d'utilisateurs Balayage des accès à partir des ressources assignées. (ID-14654)
- Vous pouvez à présent afficher rapidement le module de conformité Identity Manager Compliance en installant l'environnement de démonstration. (ID-14970)

Vous pouvez installer l'environnement de démonstration Compliance en important le fichier sample/auditordemo.xml ou en créant votre propre environnement de démonstration à l'aide des outils disponibles dans le dossier Compliance/RuleBuilder. Pour plus d'informations à ce sujet, consultez le fichier Compliance/RuleBuilder/README.txt.

• Les attestateurs et les programmes de résolution ont désormais la possibilité de spécifier des formulaires indiquant exactement le niveau de détail voulu pour accroître l'efficacité lors des opérations d'attestation et de résolution. Pour plus d'informations, reportez-vous à la section « Ajouts et corrections apportés à la documentation » des présentes Notes de version. (ID-14973)

- Lors de la résolution, vous pouvez maintenant réévaluer une violation de conformité afin de déterminer si elle est encore en vigueur. Vous pouvez éditer un utilisateur de manière à éviter que la stratégie d'audit soit à nouveau violée. (ID-15019)
- Il est désormais possible d'actualiser les habilitations d'examens des accès en attente en fonction des données d'habilitation actuelles. (ID-15027)
- Un programme de résolution des examens d'accès a la possibilité d'éditer (de reprovisionner) directement un utilisateur à l'aide d'un nouveau bouton Éditer disponible sur le formulaire de résolution. (ID-15172)
- Un programme de résolution des examens de conformité a la possibilité d'éditer (de reprovisionner) directement un utilisateur à l'aide d'un nouveau bouton Éditer disponible sur le formulaire de résolution. (ID-15173)
- Un examen des accès peut maintenant modifier des habilitations d'utilisateurs de l'une des manières suivantes : (ID-15180)
	- ❍ L'attestateur des examens d'accès demande un nouveau balayage en cliquant sur Nouveau balayage, ce qui entraîne l'actualisation et la réévaluation de l'habilitation d'utilisateur.
	- ❍ Le programme de résolution des examens d'accès clique sur Résolu, ce qui entraîne l'actualisation et la réévaluation de l'habilitation d'utilisateur.
- Une habilitation d'utilisateur créée dans l'état EN COURS DE RÉSOLUTION entraîne automatiquement la création d'un élément de travail de résolution. (ID-15423)

Pour plus d'informations, reportez-vous au chapitre 2, « Working with Rules » (Utilisation des règles) du guide *Identity Manager Deployment Tools*.

**Points à prendre en compte lors d'une mise à niveau :** après une mise à niveau, l'avis d'attestation en masse et tous les modèles d'e-mail sont conservés. Toutefois, l'avis d'attestation en masse figurant dans le fichier auditorwfs.xml indique le mode d'implémentation possible des nouvelles variables de notification des éléments de travail de résolution des examens d'accès.

- Les balayages d'Auditor peuvent désormais définir de manière plus explicite les ressources cibles dans le cas de ressources de comptes multiples. (ID-15485)
- La page de gestion des objets de type Stratégie d'audit est désormais basée sur un formulaire et personnalisable. Vous pouvez dorénavant sélectionner la vue complète (mode d'affichage présentant une grande quantité d'informations) ou restreindre le niveau de détail à une vue partielle. Pour plus d'informations, reportez-vous au chapitre « Ajouts et corrections apportés à la documentation » des présentes Notes de version. (ID-15486)
- La page de gestion relative aux balayages d'accès est désormais basée sur un formulaire et personnalisable. Pour plus d'informations, consultez l'ajout à la documentation des présentes Notes de version. (ID-15515)
- Les rapports des journaux d'audit affichent désormais les détails des modifications de rôles. (ID-15587)
- Par défaut, seuls les événements d'habilitations d'utilisateur suivants sont consignés  $(ID-15735) :$ 
	- ❍ Approuvé par l'attestateur
	- ❍ Rejeté par l'attestateur
	- ❍ Résolution demandée
	- ❍ Nouveau balayage requis
	- ❍ Terminer

### <span id="page-25-0"></span>Formulaires

- La classe d'affichage TabPanel prend dorénavant en charge l'exécution d'expressions de validation onglet par onglet. Si vous définissez la propriété d'affichage validatePerTab sur **true**, Identity Manager applique les expressions de validation dès que l'utilisateur sélectionne un onglet différent. (ID-12442)
- Un exemple de formulaire VMS est maintenant fourni dans le dossier sample/forms. (ID-12835)

## <span id="page-25-1"></span>Identity Manager Integrated Development Environment (IDE)

Identity Manager Integrated Development Environment (Identity Manager IDE) est une application Java vous permettant de visualiser, de personnaliser et de déboguer des objets Identity Manager dans le cadre de votre déploiement.

Les nouvelles fonctions suivantes ont été ajoutées à (ou modifiées pour) Identity Manager IDE dans le cadre de la version Identity Manager 7.1 :

**REMARQUE** Pour plus d'informations sur ces nouveautés, reportez-vous au guide *Identity Manager Deployment Tools*

- Identity Manager IDE prend désormais en charge les objets génériques. (ID-12952, 12991)
- La barre de menu principale de NetBean contient désormais un menu IdM permettant de choisir des actions adaptées aux noeuds d'objets sélectionnés. (ID-13158)
- Le projet Identity Manager IDE 7.0 a été remplacé par les deux types de projets suivants, tous deux correspondant à des projets NetBeans ant : (ID-14587)
	- ❍ **Identity Manager Project** : utilisé comme environnement de développement principal par les déployeurs, car il s'agit du type de projet le plus complet :
		- ◗ Édition, construction et débogage Java/JSP.
		- ◗ Possibilité de lancer Identity Manager dans un serveur d'application incorporé Netbeans.
		- ◗ Possibilité de gérer un référentiel incorporé.

Ce type de projet fournit un référentiel simple dont vous pouvez vous servir à des fins de test dans votre sandbox. Lors de la création de ce type de projet, vous pouvez spécifier un référentiel incorporé associé. En outre, vous pouvez activer une option de gestion de référentiel incorporé en vue de réinitialiser le référentiel. Identity Manager IDE propose une fonction de publication automatique chargeant automatiquement le référentiel incorporé lorsque vous exécutez ou déboguer le projet.

- ◗ Exemple d'environnement CBE (Configuration Build Environment) et un générateur d'importation de fichier. Pour plus d'informations sur le CBE, reportez-vous au fichier README.txt fourni avec le projet Identity Manager.
- ❍ **Identity Manager Project (Remote) :** utilisé pour apporter des modifications mineures et déboguer un projet distant sur un serveur externe. Ce type de projet, léger et rapidement configurable, dispose de toutes les fonctionnalités d'édition du projet Identity Manager, mais il ne comporte pas l'environnement de construction et la possibilité de lancer le fichier war.
- Identity Manager IDE propose à présent l'indépendance des versions. (ID-14723)

La version 7.1 d'Identity Manager IDE .nbm est dissociée des classes d'Identity Manager. La version 7.1 de .nbm prend en charge Identity Manager 7.0 et 7.1, et il est prévu qu'elle prenne également en charge Identity Manager 6.0 SP3.

Chaque projet Identity Manager IDE est lié à une version spécifique d'Identity Manager et Identity Manager IDE nécessite désormais un bundle de compatibilité (ide-bundle.zip) fournissant les fichiers jar d'Identity Manager et quelques registres XML contenant des informations spécifiques à chaque version d'Identity Manager prise en charge. Le bundle de compatibilité est défini au moment de la création du projet :

- ❍ Pour les projets **Identity Manager Project :** le bundle de compatibilité est inclus dans le fichier idm.war et Identity Manager IDE accède automatiquement à ce fichier lors de la configuration du project.
- ❍ Pour les projets **Identity Manager Project (Remote) :** étant donné que vous n'indiquez pas d'emplacement de fichier war pour les projets distants, vous devez fournir l'emplacement du bundle de compatibilité, lequel correspond à :

*racine de l'installation d'Identity Manager*/sample/ide-bundle.zip

**REMARQUE** La version 7.0 d'Identity Manager ne comprenait pas de bundle de compatibilité IDE, mais vous pouvez télécharger ce fichier à partir du site de téléchargement d'Identity Manager 7.0.

- Des objets de bibliothèque ont été ajoutés à la liste de types d'objets affichée dans la fenêtre de l'Explorateur. Ces objets disposent de feuilles de propriétés, de fonctions de palette et de noeuds de navigation. (ID-14817)
- Le plug-in Identity Manager IDE nécessite à présent JDK 1.5 et Netbeans 5.5. (ID-14950)
- Vous avez désormais la possibilité de comparer (différencier) un objet individuel ou un dossier d'objets (de manière récursive) situé dans un répertoire local à ceux contenus dans le référentiel. Cette fonction vous permet de visualiser les différences entre les copies locales et les exemplaires stockés sur le serveur. Elle vous permet également de télécharger sur le serveur et de recharger un ou plusieurs objets modifiés. (ID-15151, 15206)
- Lorsque vous sélectionnez une vue de conception pour un objet Règle, un constructeur d'expressions affiche à présent la fenêtre de l'éditeur afin que vous puissiez mieux visualiser la structure logique d'une règle et modifier les propriétés de cette dernière. (ID-15104)
- Des fonctions et des fonctionnalités ont été ajoutées aux boîtes de dialogue du constructeur d'expressions d'Identity Manager IDE. Vous pouvez désormais effectuer les opérations suivantes :
	- ❍ Éditer directement des types de données simples (entiers et chaînes) dans le tableau du constructeur d'expressions (ID-15528)

❍ Afficher JavaDoc pour les méthodes API d'Identity Manager lors de la définition de déclarations d'appel (statiques ou instanciées) XPRESS dans les boîtes de dialogue du constructeur d'expressions (ID-12961)

Lorsque vous sélectionnez des classes ou des méthodes dans les menus Class Name (Nom de la classe) et Method Name (Nom de la méthode) du constructeur d'expressions, le JavaDoc associé s'affiche dans une fenêtre contextuelle à côté de la boîte de dialogue. (ID-12960)

- ❍ Éditer les valeurs des propriétés prenant directement en charge les expressions et les valeurs primitives (telles que les chaînes) dans un tableau de propriétés (ID-13763)
- ❍ Créer une expression spécifique plutôt que de commencer par définir un BLOC et ensuite de modifier celui-ci selon l'expression souhaitée (ID-15932)
- ❍ Inclure ou « envelopper » un élément d'expression dans un autre élément, ce qui vous permet de construire des expressions du début à la fin
- ❍ Modifier le type d'expression d'un élément à l'aide d'un nouveau bouton et d'une nouvelle boîte de dialogue de changement (ID-15933)
- Identity Manager IDE fournit dorénavant des noeuds distincts pour les fichiers, les objets persistants et les extensions afin de refléter plus fidèlement le véritable contenu XML sous-jacent. En outre, vous pouvez réorganiser les noeuds et en insérer ailleurs (avant, après ou dans d'autres noeuds de l'arborescence du projet). (ID-14689)
- Vous pouvez maintenant supprimer des objets à partir du référentiel Identity Manager IDE. (ID-14081, 15031)
- Vous avez dorénavant la possibilité de télécharger un objet d' Identity Manager IDE vers un serveur Identity Manager 7.0 et de lui assigner manuellement un ID. (ID-15474)
- Afin de faciliter le déplacement d'objets d'un référentiel vers un autre, vous pouvez désormais configurer Identity Manager IDE de manière à supprimer tous les ID de référentiel générés automatiquement avant de télécharger des objets à partir du référentiel. (ID-15307, 15347)

Identity Manager IDE identifie et supprime tous les ID d'objets et objectRef ID conformes à une expression spécifiée (sans supprimer d'ID prédéfinis à code permanent).

- À présent, lors de l'édition de formulaires, vous pouvez suivre des références pointant vers des formulaires et des champs. En outre, lors de l'édition de flux de travaux, vous pouvez suivre des processus externes. Identity Manager IDE ouvre le fichier référencé et recherche la référence. (ID-14428, 15406)
- Vous avez désormais la possibilité de spécifier un contexte racine,by en laissant vide le champ du contexte au moment de la création du projet. (ID-15912)

## <span id="page-29-0"></span>Identity Manager SPE

- Identity Manager Identity Manager SPE prend désormais en charge les règles de corrélation de liens et de confirmation de liens. (ID-10500) Pour plus d'informations, consultez la description du bogue 15760 dans le chapitre « Ajouts et corrections apportées à la documentation » des présentes Notes de version.
- Il est désormais possible d'éditer les réponses d'authentification relatives aux utilisateurs de Service Provider dans l'interface administrative. (ID-12781)
- Les attributs LDAP supprimés sont désormais propagés après la remise à disposition d'une ressource temporairement hors service. (ID-15471)

## Rapports

• Vous avez dorénavant la possibilité de contrôler globalement la police utilisée lors de la génération de rapports en éditant les paramètres disponibles sur la page Configurer > Rapports. Vous pouvez modifier ce comportement en éditant la configuration de chaque rapport. Par défaut, seules les polices disponibles pour tous les afficheurs de PDF sont affichées.

Ajoutez des polices supplémentaires au système en copiant des fichiers de définition de police dans le répertoire WEB-INF/fonts, lui-même placé dans le répertoire de déploiement d'IDM (tel /var/opt/SUNWappserver/domains/domain1/applications/j2ee-modules/ idm/WEBINF/fonts). Vous devez ensuite redémarrer le serveur. Les formats de définition de police acceptés sont les suivants : .ttf, .ttc, .otf et .afm. Si l'une de ces polices est sélectionnée, elle devra être disponible sur la machine sur laquelle le rapport est affiché ou être incorporée dans le rapport.

Comme le jeu de polices par défaut ne prend pas en charge tous les jeux de caractères (par exemple, les caractères asiatiques), vous devez installer une police supplémentaire dans le répertoire fonts/ que vous sélectionnez ensuite sur les pages de configuration en vue de générer des rapports pouvant afficher des jeux de caractères de substitution. (ID-10641/14376)

**REMARQUE** Les polices TrueType sont cédées sous licence avec différents niveaux d'incorporation possibles. La police dans laquelle vous avez choisi de générer le document PDF doit être cédée sous licence afin d'autoriser son incorporation à des fins d'impression et de prévisualisation dans le fichier PDF. Si la police n'est pas dotée d'une licence appropriée pour l'incorporation dans le document PDF, ce dernier est généré dans une police standard. Le contenu du document PDF est alors endommagé. À l'heure actuelle, Identity Manager ne consigne pas d'erreur pour vous prévenir de ce problème.

## <span id="page-30-0"></span>Référentiel

• Des informations relatives à la taille des objets du référentiel sont désormais mises à disposition. Vous pouvez accéder à ces informations par le biais de pages Web et de la ligne de commande de la console. (ID-9896)

**REMARQUE** En cas de mises à niveau, les objets existants indiquent une taille égale à 0 tant qu'ils ne sont pas mis à jour ou actualisés d'une autre manière.

### <span id="page-30-1"></span>**Ressources**

### Nouveaux adaptateurs de ressources

Les adaptateurs suivants ont été ajoutés à cette version :

- RACF-LDAP
- SAP Governance, Risk, and Compliance (GRC) Access Enforcer

Pour plus d'informations sur ces adaptateurs de ressources, reportez-vous au guide *Identity Manager Resources Reference*.

### Mises à jour de l'adaptateur de ressources

- Il est conseillé de configurer à présent les serveurs qui exécuteront ActiveSync dans la stratégie de synchronisation de la ressource. L'utilisation de waveset.properties est désapprouvée, mais elle est encore possible. Il est vivement conseillé de procéder à une migration pour la configuration dans la stratégie de synchronisation. (ID-10167)
- La configuration de l'adaptateur Flat File Active Sync a été simplifiée, en particulier pour les fichiers délimités. (ID-11678)
- Il est possible de terminer Active Sync avant la fin du traitement de toutes les mises à jour sur l'adaptateur LDAP. (ID-13695)
- Identity Manager assure à présent la prise en charge de PeopleSoft HRMS 9.0. (ID-14195)
- L'adaptateur Domino prend désormais en charge la définition de l'attribut de stratégie explicite pour les ressources Domino 7.0. (ID-14315)
- L'adaptateur de ressources ERP Oracle prend dorénavant en charge les valeurs précédant et suivant les actions. (ID-14659)
- Le mécanisme par défaut AttrParse de la liste d'utilisateurs RACF a été étendu en vue de gérer les nombres importants d'« AUTORISATIONS DE CLASSES » et les utilisateurs de modèles dotés d'entrées de groupe telles que « GROUP SYS1 CONNEXION UTILISATEUR NON INDIQUÉE ». (ID-15021)
- Deux attributs de ressources, Groupe principal par défaut et Shell de connexion, ont été ajoutés aux adaptateurs de ressources Solaris, AIX, HP-UX, Red Had Linux et SuSE Linux. (ID-15034)
- L'adaptateur NDS a amélioré la prise en charge de GroupWise:
	- ❍ L'adaptateur est désormais capable de gérer les bureaux de poste des domaines secondaires. (ID-15122)
	- ❍ Les utilisateurs de GroupWise peuvent s'abonner à n'importe quelle liste de diffusion connue. (ID-15707)
	- ❍ L'adaptateur n'utilise plus le paramètre **Delete Pattern** (Supprimer le modèle) comme mécanisme devant indiquer qu'un bureau de poste doit être supprimé d'un utilisateur GroupWise. La nouvelle méthode nécessite que le champ du bureau de poste soit simplement défini sur "" (deux guillemets doubles droits). Si vous possédez des flux de travaux ou des formulaires hérités destinés à supprimer les bureaux de poste par programmation, modifiez-les de manière à définir le champ sur "". (ID-15970)
- L'adaptateur de ressources Domino prend en charge les utilisateurs itinérants pour les serveurs Domino 7.0. (ID-15157)
- Les profils et les groupes (rôles) d'activité faisant partie d'un environnement peuvent désormais être mis à jour avec une date de début et une date de fin. (ID-15613)

En ce qui concerne les rôles, mappez l'attribut activityGroups de l'adaptateur à :

CUA->directLocalActivityGroupObjects

En ce qui concerne les profils, mappez « profiles » à :

CUA->directLocalProfileObjects

- L'adaptateur ACF2 prend en charge ACF2 8.0 SP2. (ID-15833)
- L'exemple de formulaire NDSUserForm comprend des exemples opérationnels des sept techniques de récupération de bureaux de poste et de listes de diffusion. (ID-15872)
- L'adaptateur PeopleSoft Component Interface prend désormais en charge la spécification de clés distinctes pour les opérations GET, FIND et CREATE effectuées sur une interface de composant. (ID-16055)
- L'adaptateur PeopleSoft Component Interface prend maintenant en charge les versions 8.1 à 8.48 de PeopleTools. (ID-16128)
- L'adaptateur de ressources Top Secret gère à présent correctement ASUSPEND, PSUSPEND, VSUSPEND et XSUSPEND lors de l'activation et de la désactivation des utilisateurs. (ID-16295)

## <span id="page-32-0"></span>Rôles

• Lorsque vous importez des rôles contenant des liens pointant vers des super rôles existants, Identity Manager met dorénavant à jour les rôles existants avec des liens renvoyant aux rôles que vous venez d'importer. (ID-15482)

Identity Manager détecte et crée des liens à partir de super rôles existants jusqu'aux sous-rôles qui y font référence. Lors des mises à niveau, Identity Manager appelle la classe RoleUpdater utilisée pour réparer les rôles.

Vous pouvez mettre à jour des rôles en dehors de la procédure de mise à niveau en important un nouveau fichier RoleUpdater.xml situé dans sample/forms/RoleUpdater.xml. Par défaut, Identity Manager ajoute les liens pointant vers les sous-rôles lors des mises à niveau ou lors de l'importation du fichier RoleUpdater.xml.

Pour désactiver cette nouvelle fonctionnalité, définissez l'attribut nofixsubrolelinks de RoleUpdater sur true. Par exemple :

<MapEntry key='nofixsubrolelinks' value='true' />

Pour des informations connexes sur la mise à jour automatique des rôles lors de l'importation, consultez le bogue ID-15053 décrit à la section [« Problèmes connus ».](#page-52-0)

- Le modèle de délégation a été modifié de la manière suivante : (ID-15440)
	- ❍ Si vous éditez un utilisateur ayant délégué ses capacités à un ou plusieurs utilisateurs ou une règle qui a été supprimée après l'établissement initial de la délégation, l'utilisateur ou la règle cible de la délégation est désormais affiché(e) entre parenthèses, indiquant sa suppression. Par exemple : (auser).
	- ❍ Si la liste de délégation de l'utilisateur est modifiée mais qu'elle comprend toujours le délégué supprimé, une exception est émise et l'enregistrement aboutit à un échec. Si cette liste n'est pas modifiée mais que d'autres attributs de l'utilisateur le sont, l'enregistrement aboutit, car les informations de délégation restent inchangées.
	- ❍ Si vous créez ou mettez à jour un utilisateur et si l'approbateur a délégué ses capacités à un utilisateur qui n'existe plus, les opérations de création ou de mise à jour échouent, accompagnées d'un message indiquant que l'élément de travail d'approbation n'a pas pu être délégué suivant sa configuration en raison de la suppression de la délégation.
	- ❍ L'utilisateur à l'origine de la délégation peut toutefois récupérer les éléments de travail délégués à un utilisateur ayant été supprimé par la suite. L'utilisateur qui délègue des capacités a ensuite la possibilité de mettre un terme à la délégation à l'utilisateur supprimé.

Pour plus d'informations, reportez-vous au guide *Sun Java™ System Identity Manager Administration*.

## <span id="page-33-0"></span>Sécurité

- Identity Manager permet désormais aux utilisateurs de définir différentes configurations de délégation selon le type d'élément de travail concerné (attestations, résolutions, approbations, etc.). (ID-14152)
- Un nouveau groupe ObjectGroup/Organisation intégré appelé Utilisateur final a été ajouté à Identity Manager. (ID-14630)

Ce nouveau groupe ObjectGroup/Organisation est membre de Top. Au départ, il ne compte aucun objet membre. Ce groupe ObjectGroup/Organisation ne figure pas dans le tableau des arborescences sous l'onglet Comptes de l'interface utilisateur de l'administrateur et il ne peut pas comporter d'organisations enfants. Cependant, vous pouvez rendre tout objet disponible pour le groupe ObjectGroup/Organisation destiné à l'utilisateur final à l'aide de l'interface utilisateur de l'administrateur lors de l'édition d'objets (tels que les rôles, les rôles admin, les ressources, les stratégies ou les tâches).

Dans les versions précédentes, lorsque les utilisateurs se connectaient à l'interface de l'utilisateur final, ils se voyaient automatiquement assigner les droits d'accès aux types d'objets spécifiés dans la capacité EndUser (Utilisateur final), comme AdminRole, EndUserConfig ou EndUserTask. Dans la version actuelle, Identity Manager leur assigne également automatiquement le contrôle du nouveau groupe EndUser ObjectGroup et évalue une règle d'organisations contrôlées pour l'utilisateur final. Si des noms d'organisations sont renvoyés, Identity Manager octroie automatiquement à ces utilisateurs le contrôle de ces organisations. Identity Manager utilise la vue de l'utilisateur s'authentifiant comme argument d'entrée pour la règle d'organisations contrôlées destinée à l'utilisateur final. Cette règle peut renvoyer une organisation (sous forme de chaîne) ou plusieurs organisations (sous forme de liste) pour lesquelles l'utilisateur se connectant à l'interface de l'utilisateur final disposera de la capacité EndUser.

En outre, une nouvelle capacité Administrateur des utilisateurs finaux a été ajoutée afin de gérer les nouveaux objets. Les utilisateurs dotés de cette capacité peuvent visualiser et modifier les droits aux types d'objets spécifiés dans la capacité EndUser et au contenu de la règle d'organisations contrôlées par les utilisateurs finaux. Par défaut, cette capacité est assignée à Configurator. Les modifications apportées à la liste ou aux organisations renvoyées suite à l'évaluation de cette règle ne sont pas reflétées de manière dynamique pour les utilisateurs connectés. Ces derniers doivent se déconnecter puis se reconnecter pour visualiser les modifications effectuées.

Considérez ce nouveau groupe ObjectGroup/Organisation comme la pratique recommandée pour octroyer aux utilisateurs finaux l'accès aux objets de configuration Identity Manager tels que les rôles, les ressources, les tâches, etc.

À l'avenir, il est conseillé de préférer cette méthode à l'utilisation de tâches d'utilisateur final, de ressources d'utilisateur final, de System Configuration:EndUserAccess et des types authType d'utilisateur final. Ces méthodes sont néanmoins toujours prises en charge à des fins de compatibilité ascendante.

- Vous avez dorénavant la possibilité d'ajouter des mots de passe à l'historique des mots de passe d'un utilisateur lors de la création d'un utilisateur. (ID-15179)
- Lorsque vous listez des objets (tels que des rôles ou des ressources) et que vous comptez plus de six groupes memberObjectGroups pour l'un quelconque des objets renvoyés, Identity Manager n'élimine plus par filtrage les groupes memberObjectGroups tronqués des résultats. (ID-15181)

**REMARQUE** Ce comportement ne s'applique pas au type USER (UTILISATEUR), car il ne peut être membre que d'un seul ObjectGroup.

- Si un utilisateur détenant des éléments de travail en attente est supprimé, Identity Manager s'assure à présent que ces éléments ne sont pas perdus, en procédant comme suit : (ID-15868)
	- ❍ Si un élément de travail en attente a été délégué alors que le délégant n'a pas été supprimé, il est renvoyé à ce dernier, qui devient alors le nouveau propriétaire de l'élément de travail.
	- ❍ Si un élément de travail a été délégué et que le délégant a été supprimé ou si l'élément de travail en attente n'a pas été délégué, la tentative de suppression échoue tant que l'élément n'est pas résolu ou transmis à un autre utilisateur.

### <span id="page-34-0"></span>Serveur

• Vous avez dorénavant la possibilité de configurer la fonction de suivi de manière à suivre une méthode *et* l'ensemble de ses sous-appels (directs et indirects). Cela peut s'avérer pratique lors du débogage de problèmes connus pour se produire à un niveau donné dans le cadre d'une méthode de saisie spécifique. (ID-13436)

Pour activer cette fonction, définissez le niveau de suivi pour une étendue dotée du modificateur subcalls, comme dans l'exemple suivant :

trace 4,subcalls=2 com.waveset.recon.ReconTask\$WorkerThread#reconcileAccount

Cet exemple suit la méthode reconcileAccount() au niveau 4 et tous les sous-appels au niveau 2.

• Les méthodes suivantes ont été ajoutées à WSUser. Pour plus d'informations sur cette classe, reportez-vous au JavaDoc fourni dans le kit REF. (ID-15468/14152)

#### **Méthodes d'objets WSUser**

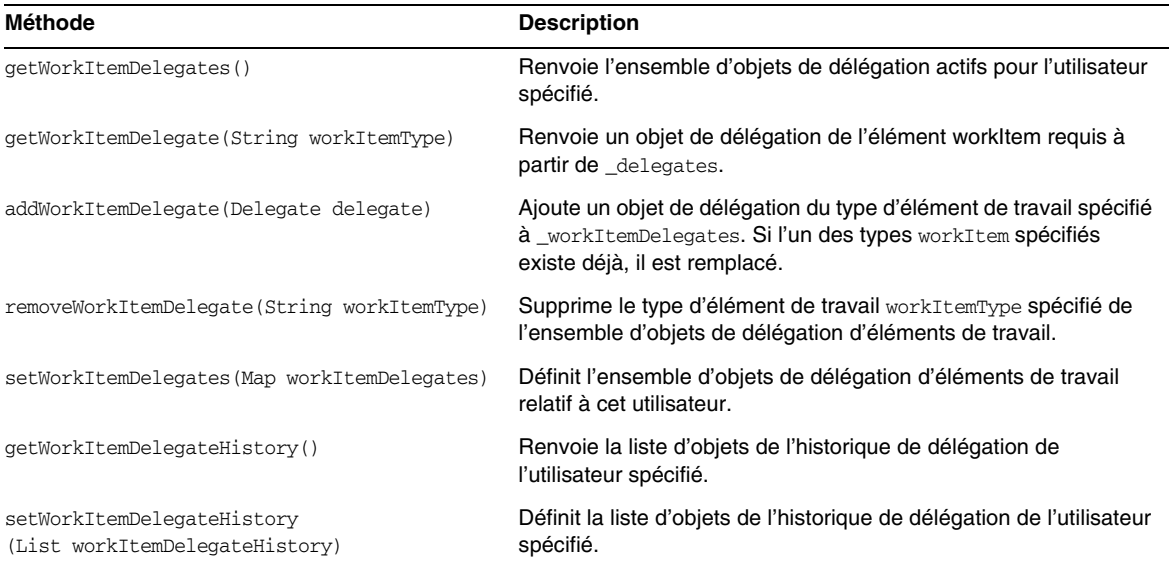

## Éléments de travail

• Lorsqu'un élément de travail d'attestation est transmis, les commentaires fournis par l'attestateur initial sont inclus dans l'élément de travail de manière à intégrer les commentaires des autres attestateurs si l'élément de travail est attesté pour de bon. (ID-14643)
# Bogues corrigés dans cette version

Cette section décrit les bogues corrigés dans Identity Manager 7.1. Ces informations sont organisées de la manière suivante :

- [Interfaces administrateur et utilisateur](#page-36-0)
- [Audit](#page-38-0)
- [IDE \(Integrated Development Environment\)](#page-40-0)
- [Métavue](#page-41-0)
- [Synchronisation des mots de passe](#page-41-1)
- **[Réconciliation](#page-41-2)**
- [Rapports](#page-42-0)
- [Référentiel](#page-42-1)
- **[Ressources](#page-43-0)**
- **[Sécurité](#page-49-0)**
- [Serveur](#page-50-0)
- [Flux de travaux](#page-50-1)
- [Autres défauts corrigés](#page-51-0)

# <span id="page-36-0"></span>Interfaces administrateur et utilisateur

- Sur les pages de débogage, les groupes d'objets ne figurent plus dans la liste déroulante des types d'éléments pouvant être supprimés en masse. (ID-13324)
- Vous pouvez à présent déverrouiller un objet organisation verrouillé suite à une tentative de suppression effectuée par un utilisateur doté de droits insuffisants. (ID-14942)
- Les tâches d'utilisateur final personnalisées devant vérifier la vue de l'utilisateur connecté ne génèrent plus d'erreur de type compte indisponible suite à son verrouillage. (ID-15040)
- Vous pouvez dorénavant rechercher des rôles avec de nombreuses organisations à partir de la page Rechercher des rôles sans qu'une erreur relative au groupe d'objet s'affiche. (ID-15303)
- Le menu sous l'onglet Rôles > Rechercher des rôles > Approbateurs peut désormais présenter des utilisateurs dotés de la capacité Approbateur de rôles. (ID-15373)
- Si vous utilisez un formulaire customEdit.jsp pour personnaliser un formulaire d'édition, vous n'obtenez plus de page sans barre de navigation et deux copies du formulaire personnalisé. (ID-15460)
- Les utilisateurs d'Internet Explorer 6 ou 7 doté de la mise à jour de sécurité 912812 n'ont plus besoin de double-cliquer sur une case de sélection multiple pour mettre en surbrillance la case ou de double-cliquer sur un élément pour le déplacer. (ID-15824)
- Lorsque vous spécifiez le paramètre **true** pour IAPI.cancel (lequel annule toutes les mises à jour en attente détectées pour l'utilisateur en cours de traitement) sur le formulaire ActiveSync Input, la vue de l'utilisateur ne reste plus verrouillée après son traitement. (ID-15912)
- L'édition d'un utilisateur figurant dans l'organisation Top, résultat d'une recherche dans la liste des utilisateurs, fonctionne désormais correctement sans générer d'erreur. (ID-15977)
- Les règles par défaut fournies pour prendre en charge les balayages d'accès sont toutes membres de l'organisation Top par défaut. Si votre déploiement nécessite la possibilité pour les administrateurs d'éditer les balayages d'accès ou les stratégies d'audit sans contrôler l'organisation Top, vous devez ajouter les règles suivantes aux autres organisations : (ID-15996)
	- ❍ Examiner tout le monde
	- ❍ Examiner les utilisateurs modifiés
	- ❍ Rejeter les utilisateurs modifiés
	- ❍ Programme de résolution par défaut
	- ❍ Attestateur par défaut
	- ❍ Signalisation par défaut
	- ❍ Attestateur de tous
	- ❍ Non administrateurs
	- ❍ Tous les administrateurs
	- ❍ Utilisateurs sans responsable

# <span id="page-38-0"></span>Audit

- Une nouvelle stratégie, la stratégie d'audit de comparaison de rôles IDM, est mise à disposition afin de vérifier que les attributs de ressources des utilisateurs concordent avec les attributs de rôles définis dans les rôles qui leur ont été assignés. En cas de non-concordance, une violation de conformité est créée lorsqu'un utilisateur non conforme est balayé au moyen de cete nouvelle stratégie. (ID-11225)
- Aucune erreur ne s'affiche dorénavant lorsque vous éditez un rapport d'informations détaillées sur l'examen d'accès dans lequel la cible d'examen spécifiée a été supprimée. (ID-14805)
- Dans le cadre d'une nouvelle installation d'Identity Manager 7.1, le rapport d'Auditor par défaut Toutes les violations de conformité utilise désormais l'attribut d'affichage resourceNames pour permettre aux violations de conformité de refléter plus d'une ressource. Auparavant, ce rapport utilisait l'attribut resourceName, lequel générait un message d'avertissement. (ID-15915)

**Points à prendre en compte lors d'une mise à niveau :** ce problème est résolu uniquement dans le cas d'une nouvelle installation d'Identity Manager 7.1. Si vous mettez à niveau Identity Manager, vous devez corriger manuellement ce problème en spécifiant resourceNames et pas resourceName dans la tâche de rapport par défaut (et tous les autres rapports configurés à partir de la définition de tâche Rapport récapitulatif des violations).

- L'IG de l'assistant de création d'une stratégie d'audit permet de spécifier 3 programmes de résolution, et une période de signalisation entre eux. Si vous avez défini cette période, vous devez préciser le programme de résolution. À défaut, la résolution est supprimée. (ID-14198)
- Il est désormais possible d'effectuer un balayage d'audit ou un examen des accès si l'étendue de l'utilisateur est définie sur une organisation dynamique. (ID-14886)
- Les rapports des journaux d'audit affichent les détails des modifications de rôles. (ID-15587)
- Les fonctions d'Identity Manager Compliance fournissent des tâches, des stratégies et des règles prêtes à l'emploi. (ID-16127). À l'origine, Identity Manager crée ces objets dans les groupes d'objets Top ou Tous, selon le cas. Dans le cadre de déploiements utilisant une administration déléguée avec des administrateurs ne contrôlant pas le groupe d'objets Top, vous souhaiterez peut-être ajouter une partie ou la totalité des objets Auditor à d'autres groupes d'objets. Identity Manager fournit un script répertoriant les groupes d'objets et permettant d'en ajouter ou d'en supprimer dans les objets Auditor. (Pour une liste complète des objets Auditor, consultez le fichier \$WSHOME/sample/scripts/AuditorObjects.txt.)

❍ Pour lister les objets :

cd \$WSHOME/sample/scripts beanshell.sh objectGroupUpdate.bsh -action list -data AuditorObjects.txt

#### ❍ Pour ajouter le groupe d'objets Tous à tous les objets :

```
cd $WSHOME/sample/scripts
beanshell.sh objectGroupUpdate.bsh -action add -data AuditorObjects.txt 
-groups
```
❍ Pour supprimer le groupe d'objets Tous de tous les objets :

cd \$WSHOME/sample/scripts beanshell.sh objectGroupUpdate.bsh -action remove -data AuditorObjects.txt -groups Tous

• Le compsoant d'audit d'Identity Manager propose des flux de travaux prêts à l'emploi et potentiellement longs. (ID-16173). Pour pouvoir effectuer une mise à niveau de la version 7.0 vers la version 7.1, vous devez renommer les instances de tâches suspendues de ces flux de travaux.

Identity Manager fournit un script que vous pouvez exécuter avant l'installation de la mise à niveau 7.1 afin d'automatiser cette opération de changement de nom. Ces scripts se trouvent dans le répertoire util\_scripts de l'image d'installation. Pour les exécuter, vous devez accéder au répertoire qui les contient et vérifier que le serveur Identity Manager est en cours d'exécution. Spécifiez l'option -h *url-idm*, même si vous exécutez le script localement sur le serveur Identity Manager. La forme attendue de *url-idm* est obligatoire. Si le serveur Identity Manager est lié au chemin d'accès à l'URL par défaut, vous pouvez l'omettre. Ce script modifiant le référentiel Identity Manager, il suffit de l'exécuter sur un seul serveur Identity Manager.

❍ Pour lister les tâches à renommer

```
./beanshell.sh taskUpdate.bsh -u Configurator -p configurator -h url-idm
-action list
```
❍ Pour effectuer l'opération de changement de nom

```
./beanshell.sh taskUpdate.bsh -u Configurator -p configurator -h url-idm
-action list
```
Les objets TaskDefinition renommés prendront la forme suivante : *ancien-nom*-7.1-update[N]

• Lors de la fin ou de la suppression d'un examen des accès, ces tâches peuvent rencontrer des erreurs empêchant leur achèvement. Si cela se produit, l'examen des accès est placé dans l'état TERMINATE ERROR (ERREUR DE FIN) ou DELETE ERROR (ERREUR DE SUPPRESSION). Pour visualiser les informations spécifiques à l'erreur, consultez les résultats de la tâche via Tâches système -> Toutes les tâches. (ID-16211)

# <span id="page-40-0"></span>IDE (Integrated Development Environment)

- La plupart des noeuds dispose d'une feuille de propriétés associée dans les fenêtres de propriétés et est dotée d'une propriété de nom permettant de gérer la valeur du nom. Si vous renommez un objet particulier par le biais de son noeud, soit en cliquant avec le bouton droit de la souris et en choisissant Renommer, soit en cliquant sur le noeud et en tapant du texte sur le libellé, le libelle du noeud est mis à jour et le code XML change. La feuille de propriétés n'est toutefois pas mise à jour. Vous pouvez cliquer sur un autre noeud, puis cliquer à nouveau sur le noeud renommé afin de mettre à jour la feuille de propriétés en conséquence. Une autre solution consiste à cliquer sur le titre de la feuille de propriétés afin de mettre à jour les valeurs appropriées. (ID-13696)
- Les bibliothèques de règles ne sont pas prises en charge pour l'instant pour d'autres tâches que l'édition et le test XML de base dans le testeur de règles. La navigation et la prise en charge des propriétés ne sont pas implémentées pour l'instant. (ID-14093)
- Il est impossible de définir les valeurs des propriétés de formulaire à l'aide de l'éditeur de propriétés si les données sont de type Entier ou Booléen. (ID-14128)

**Solution :** modifiez la valeur associée à la propriété directement dans le code XML.

- Le téléchargement en amont ou en aval, ou le rechargement, d'un objet entraîne le verrouillage de ce dernier dans le référentiel. Par conséquent, les tentatives d'accès à l'objet par des utilisateurs autres que celui indiqué dans les paramètres du projet pendant la période d'expiration du verrou risquent d'échouer. (ID-14132)
- Il est nécessaire d'enregistrer un changement de nom d'objet lorsque cette opération est effectuée à partir du menu contextuel de NetBeans. Une fois le changement de nom apporté, l'utilisateur procède à l'enregistrement de la modification via Fichier > Enregistrer sans ouvrir le fichier. Si le fichier est ouvert, il utilise Fichier > Enregistrer ou ferme le fichier et accepte d'enregistrer les modifications lorsqu'un message l'y invite. (ID-14420)
- Lors de la définition de la classe displayClass d'un champ sur InlineAlert, la propriété de la valeur d'InlineAlert ne s'affiche pas si le champ est doté d'un nom. (ID-14456)
- L'extraction d'une vue utilisateur dans Identity Manager IDE verrouille l'objet. L'archivage ou la fermeture de la vue n'entraîne pas le déverrouillage de la vue. Le verrou disparaît automatiquement au bout de 5 minutes. Une autre solution consiste à se connecter à Identity Manager en tant qu'administrateur ayant extrait la vue dans IDM IDE et à afficher l'utilisateur. (ID-14797)
- Il estdorénavant possible de spécifier un contexte racine en laissant vide le champ **Contexte** au moment de la création du projet. (ID-15925)

# Identity Manager SPE

- Vous avez dorénavant la possibilité de mettre un terme à la tâche de synchronisation SPE avant d'avoir achevé le traitement de toutes les mises à jour. (ID-15077)
- Vous pouvez désormais configurer SPE pour qu'il utilise le répertoire « End User Directory » activé SSL. (ID-15773)
- La page de configuration d'Identity Manager SPE ne vous permet plus de définir des stratégies de comptes non SPE. (ID-14833)

# <span id="page-41-0"></span>Métavue

• L'attribut idmManager est désormais stocké correctement dans l'attribut utilisateur lors de l'emploi de la métavue. (ID-14445)

# <span id="page-41-1"></span>Synchronisation des mots de passe

- L'application de configuration de synchronisation des mots de passe (Configure.exe) ne tronque plus les propriétés JMS en présence d'un signe d'égalité (=) lors de la lecture à partir du référentiel. (ID-12658)
- Les mots de passe interceptés avec des caractères situés en dehors de la plage ASCII de 7 bits sont désormais codés correctement au format UTF-8 avant leur chiffrement. (ID-15829)

# <span id="page-41-2"></span>Réconciliation

- Les réconciliations ne s'arrêtent plus lorsque les ressources comportent des utilisateurs en double. (ID-14949)
- Certaines correspondances de comptes ambiguës lors de réconciliations sont désormais interprétées comme une correspondance préférée afin d'éviter des erreurs de réconciliation inutiles. (ID-14965)
- Les réconciliations ne s'arrêtent plus lorsque les normalisations d'utilisateurs suppriment d'un utilisateur toutes les informations sur les ressources. (ID-15028)
- L'utilisation de l'option checkDynamicallyAssignedAdminRolesAtLoginTo ne provoque plus d'erreurs de l'éditeur des règles de réconciliation lors de la mise à jour de la planification des réconciliations. (ID-15338)

## <span id="page-42-0"></span>Rapports

- La consignation dans des journaux d'audit est désormais prise en charge pour la création, la modification et la suppression de rôles admin. (ID-12514)
- Les rapports d'utilisateur indiquent l'ID de compte de ressource de tous les comptes situés sur la ressource dans une liste séparée par des points-virgules. Les comptes et les ressources assignés indirectement via un groupe de ressources ou un rôle sont également recensés. S'il n'existe qu'un seul compte de ressource, l'ID de compte s'affiche uniquement s'il n'équivaut pas à l'ID de compte Identity Manager. (ID-12820)
- Les modifications apportées aux questions d'authentification d'un utilisateur sont maintenant consignées dans les journaux d'audit. (ID-13082)
- Le **Journal des violations de conformité des utilisateurs** ne doit pas s'afficher dans le menu Rapports sous le sélecteur Rapports de l'auditeur. Il s'agit de la tâche **Rapport d'audit de conformité par défaut** qui doit être masquée. (ID-14721)
- Si vous avez personnalisé le formulaire de détails de la violation des conflits dans une version antérieure, exportez-le avant de procéder à la mise à niveau vers la version 7.0. Le cas échéant, réimportez le formulaire enregistré après la mise à niveau. (ID-14772)
- Les rapports PDF envoyés par e-mail respectent désormais les paramètres de polices et de polices incorporées définis à n'importe quel niveau. (ID-15328)

# <span id="page-42-1"></span>Référentiel

- L'option ObjectSource.OP\_ALLOW\_NOT\_FOUND (allowNotFound) est à présent entièrement respectée dans les appels à getView et checkoutView pour une vue IDMXUserView, ainsi que dans les appels à getObject via un contexte de type LighthouseContext dans Identity Manager. (ID-11900)
- Dorénavant, le référentiel Identity Manager ferme (revient à l'état antérieur) une connexion de base de données active dès que le référentiel rencontre une erreur Java (c.-à-d., une instance de java.lang.Error). Auparavant, le référentiel fermait la connexion de base de données active lorsqu'il détectait une exception déclarée ou une exception d'exécution (mais pas une erreur). Ce changement est destiné à prévenir le maintien d'une transaction (non validée) lorsque la machine virtuelle Java émet une erreur (par ex., OutOfMemoryError). (ID-14411)
- L'option -n de la commande setRepo désactive vraiment à présent la vérification de l'emplacement du référentiel. L'option -n permet à la commande setRepo de réussir lorsque l'emplacement du référentiel est incorrect (ou que l'instance de la base de données est indisponible à l'emplacement actuel). Ce changement corrige une régression apparue dans la version Identity Manager 2005Q4M3 (Identity Manager 6.0). (ID-14809)
- Le référentiel Identity Manager s'initialise désormais plus rapidement, car le magasin de données RelationalDataStore génère une déclaration SQL dont l'exécution est accélérée pour les tables de bases de données volumineuses. (ID-14937)
- Les systèmes de base de données Oracle lents n'entraînent plus l'exécution de tâches suspendues sur plus d'un ordonnanceur à la fois. (ID-15372)
- La suppression d'un rôle pour un utilisateur au sein d'un groupe d'utilisateurs similaires n'a plus d'incidence sur les entrées des autres utilisateurs dans le référentiel. Par ailleurs, cette action ne vous empêche plus de rechercher ces utilisateurs par le critère du rôle. (ID-15584)

### <span id="page-43-0"></span>Ressources

- Ajout du champ de paramètre de ressource **Serveurs de basculement** pour l'adaptateur de ressources LDAP. Ce champ permet à l'utilisateur de lister plusieurs serveurs pour le basculement en cas de panne du serveur favori. L'adaptateur de ressources LDAP utilise JNDI afin de conserver la connexion à l'annuaire LDAP. JNDI tente alors de se connecter automatiquement à chaque serveur jusqu'à ce que cela aboutisse. Une fois la connexion détectée, JNDI utilise ce serveur tant qu'il ne tombe pas en panne, puis il recommence le processus de recherche de connexion. La réplication entre tous les serveurs de basculement est la responsabilité du client. (ID-10889)
- Le filtre de recherche LDAPActiveSync destiné à détecter les modifications dans le journal changelog a été optimisé au niveau des performances. La partie filtre (objectClass=changelogEntry) a été supprimée du filtre de recherche par défaut. (ID-11722)

Vous avez la possibilité de restaurer l'ancien comportement en ajoutant directement l'attribut de ressource Remove objectClass from Search Params Filter (Supprimer objectClass du filtre de paramètres de la recherche) à la définition de la ressource en utilisant la valeur false, comme suit :

```
<ResourceAttribute name='Remove objectClass from Search Params Filter' 
   displayName='Remove objectClass from Search Params Filter' facets='activesync' 
value='false'>
</ResourceAttribute>
```
**REMARQUE** Il est impossible de modifier ce paramètre depuis l'interface graphique (IG).

- L'adaptateur de ressources NDS vous permet désormais de fusionner des groupes contenus dans le modèle NDS avec des groupes définis en dehors du modèle. Cette action est disponible à partie de l'interface utilisateur au moyen de modifications de formulaires utilisateur. Pour plus d'informations, consultez le fichier NDSUserForm.xml. (ID-12083)
- Les adaptateurs Linux peuvent désormais revenir une année en arrière sur la dernière connexion. (ID-12182)
- Afin de vous servir d'une vue provenant d'un autre utilisateur Oracle, vous devez établir un alias afin de faire référence à la vue sans la qualifier à l'aide d'un nom d'utilisateur. Identity Manager ne détectait pas cela et vous permettait de spécifier cette vue dans l'adaptateur de ressources. Identity Manager détecte à présent cette erreur et génère un message à cet effet. (ID-12643)
- Lors de l'affichage d'utilisateurs sur une ressource Solaris NIS, le paramètre du groupe principal est dorénavant présenté sous forme de nom de groupe. (ID-12667)
- Vous pouvez dorénavant définir des mots de passe sans date d'expiration en mode CUA sur la ressource SAP. (ID-13355)
- L'adaptateur de ressources VMS est désormais doté de capacités de réconciliation. (ID-13425)
- Le provisioning reconnaît à présent la capture d'une erreur provenant d'un script ResourceAction au cours de fonctions de création et de mise à jour d'utilisateurs. (ID-13465)
- Identity Manager fournit désormais un paramètre de configuration de ressource appelé enableEmptyString. Celui-ci vous permet d'écrire une chaîne vide (à la place d'une valeur NULL) dans les colonnes basées sur des caractères définies comme non nulles dans le schéma du tableau. Le paramètre enableEmptyString n'a aucune incidence sur la façon dont les chaînes sont écrites pour les tableaux Oracle. (ID-13737)

La valeur par défaut de ce paramètre est OFF (INACTIF) ou FALSE (FAUX) (comportement existant). Pour écrire une chaîne vide, définissez le paramètre sur ON (ACTIF) ou TRUE (VRAI).

• L'utilisation de l'adaptateur de ressources ERP Oracle pour mettre à jour la responsabilité d'un compte ERP Oracle n'entraîne plus la mise à jour de toutes les autres responsabilités du compte. (ID-13889)

Suel l'horodatage d'audit ERP Oracle relatif à la responsabilité modifiée est mis à jour. Les horodatages d'audit ERP Oracle concernant les autres responsabilités du compte restent inchangés.

- L'adaptateur NDS Active Sync n'interroge plus afin de rechercher les modifications en fonction de l'attribut lastModifiedTimeStamp de l'objet Utilisateur. Dans les versions antérieures, cet attribut était mis à jour lors de chaque connexion ou déconnexion utilisateur. À présent, la dernière valeur modifiée est calculée d'après les attributs lastModifiedTimestamp d'un utilisateur définis dans le schéma Identity Manager. Si la valeur lastModifiedTimestamp d'un attribut est supérieure à la limite supérieure de contrôle du débit présentée par l'adaptateur, la passerelle renvoie cet utilisateur au serveur comme étant modifié. (ID-13896)
- L'adaptateur de script shell prend désormais en charge les fonctions rename (renommer), disable (désactiver) et enable (activer). (ID-14472)
- Un problème a été résolu concernant le blocage d'Active Directory Active Sync suite à l'absence de fermeture des connexions à la passerelle. Le nombre de connexions ne cessait d'augmenter jusqu'à la valeur maximale et les connexions ouvertes restaient dans l'état d'attente de fermeture (CLOSED\_WAIT). Une fois le nombre de connexions maximum atteint et les connexions définies sur l'état CLOSED\_WAIT, Active Sync s'arrête jusqu'à ce que ces connexions soient nettoyées. (ID-14597)
- Le mappage d'attributs envoyé par l'adaptateur au script de mise à jour du client contient à présent une entrée pour l'attribut annulé, et la valeur de l'entrée de mappage devient nulle. Autrement dit, cette condition (valeur vide dans le mappage d'attribut) indique qu'un attribut est en cours d'effacement. (ID-14655)
- Pour certains adaptateurs de ressources, les règles d'exclusion sont maintenant appliquées avant que les utilisateurs soient extraits lors d'une réconciliation, ce qui permet d'exclure des utilisateurs spécifiques, d'éviter des erreurs générées par la ressource et d'améliorer les performances pour un grand nombre d'utilisateurs. (ID-14436)
- L'écriture de profils et de groupes d'activités SAP dans un environnement CUA (Central User Administration) ne divise plus en deux une nouvelle ligne de tableau lorsque les informations sont séparées par deux-points. (ID-14371)
- L'adaptateur de ressources LDAP réutilise le contrôle VLV lors de l'établissement de la liste et de la recherche des comptes utilisateur si le serveur LDAP est configuré correctement et s'il prend en charge cette fonction. (ID-14526)
- Le formulaire utilisateur ERP Oracle comporte maintenant un champ indiquant le nom de la personne. Ce champ en lecture seule affiche le nom complet de la personne Oracle HR si un compte ERP Oracle est lié au système Oracle HR au moyen du numéro de l'employé. (ID-14675)
- L'adaptateur SAP signale correctement le statut Désactivé. (ID-14834)
- Le raccourci d'activation nsaccountlock peut désormais utiliser la logique d'après la valeur de présence/d'absence pour déterminer si un utilisateur LDAP est désactivé. (ID-14925)
- Identity Manager respecte à présent le paramètre de combinaison *deny*, *ignore* des caractéristiques prises en charge pour une ressource. Si vous sélectionnez **ignore**, l'action n'est pas exécutée, mais elle peut apparaître sous forme de message dans l'IG dans certaines situations. (ID-14948)
- L'adaptateur de ressources ERP Oracle empêche à présent la suppression des liens des comptes de ressources lorsque la ressource ERP Oracle est inaccessible au cours de la réconciliation complète. (ID-14960)
- Les mots de passe dotés de caractères situés en dehors de la plage ASCII de 7 bits sont désormais définis correctement par la passerelle (pour la création et la mise à jour) lorsqu'Identity Manager est déployé avec Tivoli Access Manager et Active Directory. (ID-15006)
- Si des ressources communes sont configurées dans l'objet Configuration système à des fins d'utilisation lors de la connexion et si une connexion de ressource commune échoue, les connexions n'aboutissent plus à des échecs s'il existe une autre ressource dans la pile du module de connexion qui n'est pas une ressource commune et qui requiert des propriétés d'authentification différentes de celles des ressources de module de connexion précédentes. (ID-15047)
- Si vous effectuez une opération Créer un objet ressource pour une ressource de serveur Solaris NIS, sélectionnez plusieurs comptes sous Utilisateurs, puis cliquez sur Enregistrer. Tous les comptes sont alors ajoutés au fichier du groupe dans le répertoire source de mots de passe NIS sur le serveur NIS géré. Dans les versions antérieures, cette opération fonctionnait uniquement lorsqu'un compte était sélectionné. (ID-15085)
- L'adaptateur ADSIResourceAdapter ferme dorénavant les connexions lors des demandes d'objets de ressources. (ID-15098)
- Il est désormais possible de spécifier des propriétés de connexion ACF2 (telles qu'un écran virtuel plus large et contenant plus de pixels). (ID-15158). Pour implémenter cette fonction, vous devez importer votre propre script update.xml contenant les lignes suivantes :

```
<?xml version='1.0' encoding='UTF-8'?>
<!DOCTYPE Waveset PUBLIC 'waveset.dtd' 'waveset.dtd'>
<Waveset>
  <ImportCommand class='com.waveset.session.ResourceUpdater' >
     <Map>
        <MapEntry key='updateAttributes' value='true'/>
      </Map>
  </ImportCommand>
</Waveset>
```
Une fois l'utilitaire de mise à jour exécuté, le serveur d'application doit être arrêté puis redémarré.

Pour augmenter la taille d'écan selon un type de terminal modèle 5, vous devez ajouter les propriétés suivantes :

Enable TN3270E: 1 Session Properties: SESSION\_PS\_SIZE <newline> 5

Vous noterez que <newline> doit être interprété comme le paramètre SESSION\_PS\_SIZE et le paramètre 5 doit se trouver sur une ligne distincte.

- Un nouvel attribut de ressources de schéma ERP Oracle correspondant est disponible : person\_fullname. L'exemple de script \$WSHOME/sample/other/CreateLHERPAdminUser.oracle a été mis à jour de manière à inclure un tableau ICX\* et à fournir des vues aux synonymes créés pour l'utilisateur non APPS. (ID-15188)
- Les exemples de scripts JDBC ne dermaient pas ResultSets et Statements lorsqu'ils devenaient inutiles. Dans une application de grande échelle, cela pourrait entraîner des fuites de ressources. Les exemples de scripts ont été modifiés de manière à fermer ces objets lorsqu'ils deviennent superflus. (ID-15254)
- Identity Manager « piège » et signale désormais la sortie des scripts de suppression qui renvoient ouvertement une erreur. (ID-15340)
- Un problème d'allocation de stockage lié à des conversions de caractères a été résolu. (ID-15341)

Vous devez utiliser le codage UTF-8 de manière uniforme sur la passerelle et il est préférable de configurer la passerelle Windows avec une page de code ANSI compatible avec les données d'application. Autrement dit, utilisez un codage de caractères Windows capable de représenter tous les caractères Unicode contenus dans les données gérées à l'aide d'Identity Manager.

- Les noms des fichiers temporaires utilisés lors de l'exécution des scripts de shell pour les actions de ressources ont été modifiés pour devenir plus spécifiques au fil du temps. (ID-15348)
- Pour Solaris NIS, Identity Manager n'ajoute plus la cible netid, laquelle était inutile et générait des messages d'erreur dans les suivis. (ID-15503)
- Pour Solaris NIS, Identity Manager n'empêche plus l'utilisation de la commande sudo si le répertoire contenant les fichiers de modèle passwd, shadow et group de Solaris NIS est protégé en lecture contre l'utilisateur admin. (ID-15505)
- Pour Solaris NIS, un compte n'est plus partiellement créé si le groupe principal par défaut est totalement absent ou s'il correspond à un nom ne figurant pas dans le fichier de groupe. (ID-15509)
- Un bogue entraînant l'échec de la génération de l'ID d'un utilisateur ou d'un groupe Solaris NIS dans un environnement sans utilisateur ni groupe au départ a été corrigé. De plus, les fichiers de modèle passwd et group se trouvent dans un répertoire autre que /etc. (ID-15510)
- Pour Solaris NIS, si deux comptes sont créés sur une ligne et si un shell est spécifié pour le premier compte mais pas pour le second (soit il n'est pas défini dans le fichier defadduser soit le fichier defadduser n'existe pas), le second compte n'est plus créé avec le shell du premier. (ID-15511)
- Pour Solaris NIS, l'entrée defgname figurant dans le fichier /usr/sadm/defadduser permet désormais de définir le groupe principal par défaut au lieu de defgroup, en tant que source optionnelle pour les valeurs par défaut des comptes que vous venez de créer. (ID-15512)
- Identity Manager ne stocke plus les mots de passe chiffrés Solaris NIS et HP-UX NIS dans les deux fichiers de modèle NIS passwd et shadow lorsqu'un compte est mis à jour. La valeur de paramètre substituable x est stockée dans le fichier passwd. (ID-15593)
- L'exécution d'Active Sync ne se poursuit pas lorsque l'option Créer des comptes sans correspondance est définie sur true et que la valeur de l'option Nombre d'erreurs autorisées est dépassée. (ID-15662)
- L'adaptateur PeopleSoft Component Interface est désormais capable de signaler le statut disabled (désactivé). (ID-15674)
- Identity Manager ne lit plus les attributs de comptes en écriture seule à partir d'un annuaire LDAP ou d'Active Directory. (ID-15838)
- L'adaptateur de ressources Passerelle scriptée permet désormais de capturer correctement les codes de retour diféfents de zéro à partir de scripts et de générer une erreur. (ID-15860)
- L'effacement d'un attribut RACF dans un formulaire n'entraînait pas de la part d'Identity Manager celui de l'attribut sur l'utilisateur suite à l'envoi du formulaire. Identity Manager efface désormais correctement l'attribut. (ID-15971)
- L'attribut de ressources de modèles NDS affiche désormais l'aide contextuelle (i-Help) plutôt que la clé de message NDS\_TEMPLATE\_HELP. (ID-15986)
- Les actions de ressources Enable (Activer) et Disable (Désactiver) sont désormais prises en charge par l'adaptateur de ressources Passerelle scriptée. (ID-16066)
- L'adaptateur de ressources Passerelle scriptée passe à présent les attributs de ressources aux scripts implémentant les actions getInfo et listAllObjects. (ID-16149)
- L'adaptateur de ressources GroupWise est dorénavant désapprouvé. L'adaptateur NDS doit être utilisé à la place pour gérer les utilisateurs GroupWise. (ID-16308)

# Ordonnanceur

• La sortie de l'entrée syslog « EVNT00, LockedByAnother » a été supprimée. Elle engendrait une sortie excessive dans le sysLog dans les environnements clusterisés. (ID-15714)

# <span id="page-49-0"></span>Sécurité

- Les changements de mots de passe des utilisateurs finaux effectués par les administrateurs (via SPML ou d'une autre manière) sont désormais ajoutés à l'historique des mots de passe si celui-ci est activé. Ce correctif introduit à la fois une option Configuration système et une option Vue (formulaire) permettant aux administrateurs de basculer vers le comportement souhaité. (ID-13029)
	- ❍ Les administrateurs peuvent choisir d'activer ou de désactiver l'option Configuration système en fonction de l'application de connexion. Conséquence : ils bénéficient d'une flexibilité accrue, car un même comportement n'est pas nécessairement appliqué à toutes les applications.
	- ❍ L'option Vue remplace systématiquement tout paramètre de configuration système.
- Un administrateur délégué exclusivement doté de la capacité d'administrateur des rapports ne peut plus supprimer les organisations hors de l'étendue (lesquelles sont consignées dans un rapport) à partir d'un rapport. (ID-14765)
- Un journal d'audit relatif à une organisation comprend désormais des approbateurs d'organisation ajoutés à l'organisation ou supprimés de celle-ci. (ID-15232)
- Un administrateur de rôles admin dispose à présent de privilèges suffisants pour créer un rôle admin. Lors de la création d'un rôle admin ou d'une capacité, le créateur doit parfois sélectionner un ou plusieurs utilisateurs pouvant assigner le rôle admin ou la capacité à d'autres utilisateurs. Cette situation se produit lorsqu'un créateur n'est pas autorisé à assigner des rôles admin ou des capacités. Le jeu d'utilisateurs à partir duquel le créateur peut sélectionner des assignataires n'est pas soumis au champ d'application d'autorisation Identity Manager, car le créateur peut être amené à choisir des utilisateurs situés en dehors de l'étendue de ce contrôle. Les utilisateurs disponibles se voient maintenant octroyer le droit d'assignation de capacité. (ID-15980)

### <span id="page-50-0"></span>Serveur

- Le serveur SPML renvoie à présent des erreurs si des requêtes contiennent des filtres utilisant des opérateurs non encore implémentés. (ID-11343)
- L'abandon d'attributs de l'objet de configuration des attributs étendus de l'utilisateur n'entraînait pas leur abandon des attributs de WSUser ; les anciennes valeurs étaient conservées dans le fichier XML. Ce problème a été corrigé et les valeurs sont désormais supprimées du fichier XML. (ID-11721)
- Lorsque vous spécifiez des commandes ou des utilisateurs pour des opérations en masse via la zone d'entrée de l'IG, l'opération n'échoue plus avec un message du type « Vous devez spécifier le nom d'un objet », même si vous avez réellement indiqué un nom d'utilisateur. (ID-15112)
- Les problèmes ayant provoqué des erreurs de mémoire insuffisante lorsque des processus accédaient de manière intensive à une ressource (telle qu'une réconciliation) ont été corrigés. (ID-16222)
- Pour renvoyer une liste de délégués spécifique aux éléments de travail (workItem), Identity Manager propsoe désormais les nouvelles méthodes publiques suivantes, lesquelles font appel à l'argument *workItemType*. (ID-15787/14152)

```
DelegateUtil#checkWorkItemDelegates()
DelegateUtil#getWorkItemDelegates()
```
# Tâches

Lors de l'édition d'une tâche planifiée, la date de début doit être ressaisie au format MM/JJ/AAAA (ID-5675).

# <span id="page-50-1"></span>Flux de travaux

• L'exemple de définition de tâche de fin de notification de réconciliation d'Identity Manager est dorénavant mené à son terme et envoie une notification par e-mail une fois achevé (ID-9259).

### <span id="page-51-0"></span>Autres défauts corrigés

8691, 8961, 9913, 10100, 10802, 11538, 12509, 12571, 12585, 12872, 13223, 13251, 13258, 13701, 13741, 13965, 14282, 14334, 14459, 14564, 14663, 14748, 14893, 15036, 15098, 15234, 15345, 15424, 15746, 15798, 15851, 15864, 16041, 16087, 16121, 16171, 16177, 16215, 16288,

# Problèmes connus

Cette section des notes de version d'Identity Manager 7.1 dresse la liste des problèmes connus et des solutions disponibles concernant :

- [Identity Manager](#page-52-0)
- [Service Provider Edition](#page-76-0)

# <span id="page-52-0"></span>Identity Manager

Cette section décrit les problèmes connus et les solutions disponibles concernant Identity Manager. Ces informations sont organisées de la manière suivante :

- [Généralités](#page-53-0)
- [Installation et mise à jour](#page-57-0)
- [Gestion des comptes](#page-58-0)
- [Approbations](#page-59-0)
- [Audit](#page-60-0)
- [IDE \(Integrated Development Environment\)](#page-61-0)
- [Configuration de connexion](#page-63-0)
- [Organisations](#page-64-0)
- [Stratégies et capacités](#page-64-1)
- [Réconciliation et importation d'utilisateurs](#page-65-0)
- [Rapports](#page-65-1)
- [Ressources](#page-66-0)
- [Gestion des objets de ressources](#page-70-0)
- [Groupes de ressources](#page-70-1)
- **[Sécurité](#page-71-0)**
- **[Serveurs](#page-72-0)**
- **[Sun Identity Manager Gateway](#page-73-0)**
- [Tâches](#page-74-0)
- [Flux de travaux, formulaires, règles et XPRESS](#page-74-1)

# <span id="page-53-0"></span>Généralités

- Les champs obligatoires définis sur le mappage du schéma des ressources sont seulement contrôlés lors de la création d'un compte utilisateur (ID-220). Si un champ doit être obligatoire lors des mises à jour de l'utilisateur, le formulaire associé doit être configuré à cet effet.
- Aucun contrôle de la présence de caractères incorrects n'est effectué sur les noms de l'organisation, de l'administrateur, du compte, de l'attribut de l'utilisateur (côté gauche du mappage de schéma) ou sur les noms de tâches (ID-1145, 1206, 1679, 1734, 1767, 2413, 3331). Les noms de ces types d'objets n'admettent pas les caractères suivants : signe du dollar (\$), virgule (,), point (.), apostrophe ('), perluète (&), crochet gauche ([), crochet droit (]) et deux-points (:).
- Un message d'erreur trompeur est donné sur la page du compte lorsque vous tentez d'effectuer une action une fois la session arrivée à échéance. (ID-1223)
- Il est impossible d'afficher entièrement l'objet calendrier lorsque le navigateur utilise de grandes polices. (ID-2120)
- La case à cocher de sélection globale disponible sur la page des résultats de la recherche et la page répertoriant les tâches n'est pas désactivée si l'un des éléments de la liste est désélectionné (ID-5090). Cette case à cocher n'est pas prise en compte pendant l'action résultante si la case à cocher affichée en regard de chaque membre de la liste n'est pas sélectionnée.
- Si vous apportez une modification à un catalogue de messages personnalisé, vous devez redémarrer le serveur pour qu'elle soit prise en compte. (ID-6792)
- Pour le mécanisme habituel de détection d'un serveur en panne, il est supposé que tous les systèmes d'un cluster Identity Manager sont synchronisés sur la même heure (ID-7064). Avec un intervalle de panne par défaut de cinq minutes, si un serveur est décalé de cinq minutes par rapport à un autre, le serveur qui avance déclare que le serveur en retard est non opérationnel, causant des résultats inattendus.

**Solution :** maintenez une meilleure synchronisation temporelle ou augmentez l'intervalle de basculement.

• Sous Windows, si vous vous connectez en tant qu'utilisateur dont le nom contient des caractères codés sur deux octets et que le codage par défaut de la machine ne prend en charge que les caractères codés sur un octet, vous devez définir la variable d'environnement USER\_JPI\_PROFILE sur un répertoire existant dont le nom contient uniquement des caractères codés sur un octet. (ID-8540)

• Si un noeud développé contient moins d'une page de données et si vous y insérez un nouvel enfant (en créant, par exemple, un utilisateur dans l'organisation) *avant* le premier enregistrement de la page, Identity Manager insère une page contenant un élément avant la page active lors de l'actualisation suivante. (ID-12151)

**Solution :** pour *réaligner* les pages, cliquez sur le bouton Première page.

• Si vous modifiez un formulaire de rôle en vue de changer la variable showSuperAndSubRoles de 0 à 1, puis importez un fichier de définition d'objet de super rôle contenant des sous-rôles existants à partir de l'onglet Configurer, ces sous-rôles ne contiendront pas la section <SuperRoles>. En revanche, si vous créez un super rôle via l'interface graphique d'Identity Manager, les sous-rôles référencés par ce super rôle seront mis à jour. (ID-15053)

Ce problème peut se produire avec des rôles créés en dehors d'Identity Manager et disposant de références à des rôles existants (des sous-rôles ou des super rôles) déjà présents sur le système.

Lors de l'importation de ces rôles, les rôles déjà présents sur le système ne sont pas mis à jour de manière à refléter les nouvelles relations. Ainsi, l'intégrité référentielle n'est pas conservée. Faites appel à la fonction RoleUpdater pour vérifier et corriger l'intégrité référentielle lorsque les rôles sont importés de cette manière.

**Solution :** voir ID-15482 décrit à la section [« Rôles », page 33](#page-32-0).

• Vous devez mettre à jour le kit JDK sur lequel vous exécutez le serveur d'application vers la version JDK 1.4.2\_13 afin d'assurer la prise en charge des nouvelles règles relatives à l'heure d'été à partir de 2007 (ID-15475).

Pour effectuer la mise à jour, procédez comme suit :

**a.** Mettez à jour les fonctions horaires d'hébergement de la passerelle à partir de :

http://www.microsoft.com/windows/timezone/dst2007.mspx

(Identity Manager obtient les fonctions horaires d'hébergement de la passerelle à partir du système d'exploitation Windows.)

**b.** Procédez à une mise à niveau vers une version compatible de Java sur le serveur d'application.

Le manuel *Identity Manager Installation* fournit des instructions sur les procédures d'arrêt, de mise à niveau et de redémarrage du serveur d'application.

**c.** Passez en revue la liste des tâches dont l'exécution est planifiée pendant les nouvelles périodes étendues d'heures d'été (voir la section suivante pour plus d'informations sur les dates de ces périodes).

Une fois les patchs d'heures d'été appliqués, vous devez modifier la planification de tous les éléments devant démarrer pendant cette période. Les éléments récurrents devant être exécutés au moins une fois après l'application du patch d'heures d'été (et avant le début de ces périodes) seront exécutés aux moments attendus.

Pour répondre aux problèmes liés aux heures d'été, reportez-vous aux mises à niveau Java ou utilisez l'outil *tzupdater* (http://java.sun.com/developer/technicalArticles/Intl/USDST/). Consultez également les problèmes liés à une alerte Sun pour Java.

Les heures d'été en vigueur aux États-Unis et au Canada ont été prolongées de manière à commencer plus tôt et à se terminer plus tard qu'au cours des années précédentes. Ces périodes sont passées du deuxième dimanche de mars au premier dimanche d'avril et du dernier dimanche d'octobre au premier dimanche de novembre. Pour l'année 2007, ces périodes passent du 11 mars au 1er avril, et du 28 octobre au 4 novembre. Les problèmes liés à des logiciels non compatibles continueront indéfiniment tant que ces logiciels ne seront pas modifiés en conséquence.

**REMARQUES** Si les étapes précédentes ne sont pas implémentées, cela pourrait engendrer les conséquences suivantes :

- Certaines tâches planifiées (y compris la réconciliation et Active Sync) peuvent être exécutées à une heure de différence par rapport à l'heure prévue, suivant les paramètres de planification spécifiques.
- Des rapports peuvent inclure ou exclure des événements s'étant produits jusqu'à une heure en dehors de la période prévue.
- Les modifications des clients définies avec leur date peuvent indiquer des résultats erronés.

• Le menu de l'interface de l'utilisateur final permettant à un élément de travail d'approbation d'être transmis à un autre approbateur figurant dans la liste des éléments de travail n'est pas rempli correctement. (ID-15935)

**Solution :** insérez le champ suivant dans le formulaire après le champ userIds, en remplaçant les chaînes « user\* » par la liste d'ID de comptes souhaitée :

```
<Field name='forwardingUsers'>
   <Derivation>
      <list>
         <s>user1</s>
         <s>user2</s>
      </list>
   </Derivation>
</Field>
```
- Si vous modifiez des paramètres (en ajoutant par exemple des attributs de colonne supplémentaires) sur un ChangeLog existant, ces modifications peuvent ne pas figurer dans un fichier CSV de ChanegLog préexistant. (ID-15973)
- Les chaînes affichées sous les onglets du composant d'affichage TabPanel (utilisé, par exemple, dans le formulaire utilisateur en tableau) appliquent un retour à la ligne automatique si elles contiennent des espaces. Pour modifier ce comportement de sorte que les chaînes n'appliquent plus de renvoi à la ligne, insérez les deux lignes suivantes dans le fichier \$WSHOME/styles/customStyle.css :

```
table.Tab2TblNew td 
{background-image:url(../images/tabs/level2_deselect.jpg);background-repeat:repeat-x;b
ackground-position:left top;background-color:#C4CBD1;border:solid 1px 
#8f989f;white-space:nowrap}
table.Tab2TblNew td.Tab2TblSelTd 
{border-bottom:none;background-image:url(../images/tabs/level3_selected.jpg);backgroun
d-repeat:repeat-x;background-position:left 
bottom;background-color:#F2F4F3;border-left:solid 1px #8f989f;border-right:solid 1px 
#8f989f;border-top:solid 1px #8f989f;white-space:nowrap}
```
- Au cours d'une session Identity Manager établie dans une autre langue que l'anglais, les utilisateurs peuvent rencontrer une traduction partielle (un mélange d'anglais et de la langue sélectionnée) dans les applets de diagramme de processus. (ID-16139)
- Lors de l'édition d'un rôle, en présence d'un second rôle inclus à la fois en tant que super rôle et sous-rôle, une référence circulaire est créée, entraînant parfois une erreur de dépassement de la capacité de la pile (StackOverflowError). (ID-16326)

• La synchronisation des mots de passe en mode direct nécessite la configuration de SimpleRpcHandler dans le fichier web.xml. Par défaut, ce gestionnaire n'est pas fourni en tant que tel pour le servlet rpcrouter2. (ID-16469) Pour utiliser la synchronisation des mots de passe en mode direct, définissez le paramètre d'initialisation du gestionnaire de la manière suivante :

```
<init-param>
   <param-name>handlers</param-name>
   <param-value>com.waveset.rpc.SimpleRpcHandler,com.waveset.rpc.PasswordSyncHandler</
param-value>
</init-param>
```
Vous noterez qu'il est connu que SimpleRpcHandler perturbe certains appels de type RemoteSession. Si vous projetez d'utiliser RemoteSession en plus de la synchronisation des mots de passe en mode direct, configurez un servlet distinct pour le traitement des appels RemoteSession.

### <span id="page-57-0"></span>Installation et mise à jour

**REMARQUE** Concernant les problèmes ayant uniquement un impact sur cette version, reportez-vous à la section [« Remarques sur l'installation et la mise à jour »,](#page-78-0)  [page 79](#page-78-0).

• Si vous procédez à une mise à jour à partir d'une installation 6.*x* mais que vous souhaitez utiliser à présent les nouvelles pages conçues pour l'utilisateur final, vous devez modifier manuellement la valeur de la configuration système ui.web.user.showMenu sur **true** afin d'afficher la barre de navigation horizontale. (ID-14900, 16401)

Vous devez également modifier manuellement le mappage de formulaire de l'utilisateur final pour la configuration du système de sorte qu'il ressemble à celui-ci :

<Attribute name='endUserMenu' value='End User Dashboard'/>

• WebLogic 9.0 n'est pas pris en charge, car une erreur de compilation s'applique à plusieurs pages.

**Solution :** utilisez à la place WebLogic 9.1 ou 9.2. (ID-16002)

• Il n'existe pas de script de mise à niveau de base de données pour le magasin de transactions de Service Provider. Lors de la mise à niveau d'Identity Manager 5.6 (Service Provider Edition 1.0) ou d'Identity Manager 6.0 vers la version 7.0 ou 7.1, une nouvelle colonne (« userId ») doit être ajoutée au tableau existant. Les exemples de scripts de base de données (create\_spe\_tables.\*) fournis dans cette version indiquent le type attendu et la longueur de valeur maximale définie par défaut pour cette colonne. (ID-16423)

• Pendant la mise à niveau, dans des circonstances exceptionnelles, l'erreur suivante peut s'afficher lorsque vous tentez d'exécuter update.xml :

com.waveset.util.InternalError: Reserved item 'ComplianceViolation:LastModified' name is already in use by existing item 'ComplianceViolation:LastModified'.

Si cela se produit, supprimez du référentiel l'élément posant problème via SQL :

delete from object where type='ComplianceViolation' and name='LASTMODIFIED'

Cela fait, vous pouvez reprendre la mise à niveau au point elle avait échoué et réimporter le fichier update.xml. (ID-16437)

### <span id="page-58-0"></span>Gestion des comptes

- Il est possible de créer des comptes NT dont les noms dépassent 20 caractères et que les outils natifs de NT ne peuvent pas gérer (ID-710).
- Un administrateur ne peut pas enregistrer de ressources ni de rôles contenant des organisations qu'il ne gère pas lui-même (ID-839).
- Le tri des colonnes sur la page Résultats du provisioning ajoute des lignes vides supplémentaires aux résultats (ID-1105).
- Les approbations de plusieurs centaines de comptes utilisateur peuvent prendre un temps considérable (ID-1149).

**Solution :** approuvez les enregistrements de comptes utilisateur en groupes plus petits.

• Il est impossible d'approuver des enregistrements d'approbation détenus par un administrateur ne disposant plus de la capacité correspondante (ID-1150).

**Solution :** supprimez l'administrateur des ressources, rôles et organisations pour lesquels il détient des droits d'approbation, puis approuvez les enregistrements d'approbation en attente avant de supprimer l'administrateur ou la capacité d'approbation correspondante.

- La mise à jour d'un utilisateur sans que des modifications ne soient effectuées n'entraîne pas l'affichage d'une page de résultats détaillés (ID-2327).
- Lors de la création d'un nouvel utilisateur ou de l'ajout d'une ressource à un utilisateur existant, si le nom distinctif de l'utilisateur est incorrect, la valeur incorrecte est masquée jusqu'à ce que l'administrateur se déconnecte (ID-2508). Toutes les tentatives visant à recréer l'utilisateur après en avoir corrigé le nom distinctif échoueront tant que l'administrateur restera connecté.

• Windows Active Directory exige que la passerelle soit exécutée en tant qu'administrateur habilité à créer des répertoires (ID-2919). Identity Manager peut créer des répertoires de base sur les systèmes Windows 2000. La création du compte du répertoire de base est effectuée par l'utilisateur sous le nom duquel le processus passerelle est exécuté, et non pas par l'administrateur spécifié dans la définition de la ressource.

**Solution :** changez l'utilisateur sous le nom duquel la passerelle fonctionne (de Système local à un compte autorisé à créer des partages distants et à définir des permissions sur ces partages). Ce compte aura également besoin de Bypass traverse checking et Act en tant que privilèges du système d'exploitation.

- La ressource Windows NT envoie par erreur un message d'avertissement au lieu d'un message d'erreur lorsqu'une erreur se produit pendant la désactivation d'un compte utilisateur. (ID-3222)
- Une exception de type java.lang.NullPointerException s'affiche dans certains cas lors de la suppression de toutes les ressources d'un utilisateur par le biais de la page Édition d'un utilisateur. (ID-4811)

**Solution :** servez-vous de la page Supprimer un utilisateur pour rompre le lien ou supprimer ces comptes de ressources de l'utilisateur.

- Si un utilisateur Identity Manager est créé et assigné à une ressource Windows Active Directory où le compte d'utilisateur existe déjà, l'utilisateur sera créé sans attribut GUID dans l'info de la ressource (ID-5114). Ce GUID est utilisé pour détecter les changements apportés à l'organisation de l'utilisateur ou au nom dans l'annuaire. L'exécution de la réconciliation à partir de la ressource permet de corriger ce problème.
- Lors de la création d'un utilisateur, un avertissement est donné si vous ajoutez un rôle à l'utilisateur contenant une ressource assignée directement. (ID-5385)
- Il est impossible de spécifier une option « Transmettre à » l'administrateur lorsqu'un utilisateur est en cours de création. Cette option ne peut être définie que pendant l'édition de l'utilisateur. (ID-5695)

# <span id="page-59-0"></span>Approbations

- Lors de la mise à jour d'un utilisateur et de la configuration de l'exécution de la mise à jour en arrière-plan, une activité d'approbation s'affiche sur la page de résultats de la tâche (ID-3301). Cette approbation peut être ignorée.
- Les enregistrements d'approbation relatifs à un administrateur ne sont pas visibles après le changement de nom de l'utilisateur (ID-3386).

**Solution :** résolvez toutes les approbations en attente avant de renommer l'utilisateur.

- Les enregistrements d'approbation approuvés ou rejetés au préalable ne peuvent pas être affichés par un administrateur si l'utilisateur en cours d'approbation fait partie d'une organisation que l'approbateur ne contrôle pas. (ID-3494)
- Les tâches de relance de ressource s'affichent dans la liste des approbations en attente pour Configurator. (ID-3508)

### <span id="page-60-0"></span>Audit

- Pendant un balayage, il est impossible de renouveler des tentatives visant à récupérer des comptes utilisateur non extraits à partir des ressources ou suite à d'autres pannes. Ces défaillances sont signalées à la fin du balayage, mais il n'existe aucun moyen automatisé de rebalayer ces comptes. (ID-9112)
- Identity Auditor tente de conserver les utilisateurs en conformité entre les balayages de stratégie en appliquant systématiquement la stratégie quand l'utilisateur est édité. Si vous éditez un utilisateur auquel des stratégies d'audit sont assignées et qui enfreint une stratégie, vous ne pouvez pas enregistrer les modifications apportées à cet utilisateur, même si la modification est aussi simple que le transfert de l'utilisateur vers une autre organisation. (ID-9504)

**Solution :** utilisez la fonction de déplacement (ou de recherche puis de déplacement) disponible dans le menu contextuel sur l'applet de l'utilisateur ou désactivez temporairement les contrôles de la stratégie d'audit.

Pour désactiver temporairement les contrôles de la stratégie d'audit, éditez la configuration système et supprimez la propriété userViewValidators. Cette propriété, qui a une valeur de liste de chaînes, est ajoutée pendant l'importation du fichier init.xml ou upgrade.xml.

- Dans les rapports Historique des violations des stratégies d'audit, Historique des violations par ressource et Historique des violations par organisation, l'implémentation d'une évolutivité logarithmique pour un type de diagramme PILE peut entraîner un comportement d'affichage inhabituel. (ID-9522)
- Actuellement, il est impossible pour un administrateur de rapports de balayage d'accès Auditor de planifier un balayage des stratégies d'audit. L'erreur « Error message: Create access denied to Subject auditadmin on type TaskSchedule » (Message d'erreur : accès en création refusé pour l'admin d'audit Sujet pour le type TaskSchedule) s'affiche. Pour planifier une tâche, les administrateurs doivent disposer de privilèges de type create pour le type d'authentification TaskSchedule. (ID-14713)

**Solution :** éditez l'administrateur de manière à assigner le privilège create pour le type TaskSchedule ou spécifiez un utilisateur doté au minimum des fonctions Administrateur Auditor ou Waveset Adminsistrator.

- Si vous avez créé des rapports de balayage de stratégies d'audit dans des versions antérieures d'Identity Auditor, vous ne pourrez pas les afficher lorsque vous passerez à la version Identity Manager 7.0. Pour corriger ce problème, un administrateur doté de la capacité Administrateur de rapports Auditor (ou d'une capacité supérieure) peut éditer ces rapports spécifiques et définir la visibilité sur **run**. (ID-14881)
- Lors de l'exécution de balayages d'audit entraînant plusieurs violations, Auditor crée dans certains cas un flux de travaux de résolution destiné à gérer le traitement des violations. Le paramètre MySQL par défaut de max\_allowed\_packet (1M) est trop petit pour un flux de travaux contenant des dizaines de violations. Si cette limite est atteinte, Auditor ne lance pas le flux de travaux de résolution.

**Solution :** pour une utilisation intensive d'Auditor, augmentez considérablement cette valeur. Pour résoudre ce problème, ajoutez **max\_allowed\_packet = 32M** au fichier de configuration MySQL (my.cnf) et redémarrez le serveur de base de données. (ID-15830)

- Les noms des stratégies d'audit ne peuvent pas contenir les caractères suivants : ' (apostrophe), . (point), | (trait), [ (crochet gauche), ] (crochet droit), , (virgule), : (deux points), \$ (symbole du dollar), " (guillemets simples), = (signe égal) (ID-16078)
- La modification des valeurs de gravité et de priorité pour les résolutions de violations de conformité peut être trompeuse. Les valeurs initiales du formulaire ne correspondent *pas* aux valeurs actuelles des violations de conformité. Elles reflètent les dernières valeurs définies suite à une modification. Il est important de connaître la valeur de gravité/priorité souhaitée pendant que la liste est encore affichée, car vous ne pouvez pas déterminer les valeurs actuelles lorsque vous visualisez la page permettant de changer ces valeurs. (ID-16040)
- Les violations de conformité créées avant l'installation de la mise à niveau IdM 7.1 ne permettront pas de définir les niveaux de gravité et de priorité. Le message d'erreur renvoyé indique qu'il n'y a plus de violation de conformité, ce qui est faux. La violation existe toujours, mais IdM se trouve dans l'impossibilité de définir les niveaux de gravité et de priorité. (ID-16420)

# <span id="page-61-0"></span>IDE (Integrated Development Environment)

- Vous devez effectuer le changement de nom d'objets à l'aide d'Identity Manager IDE via le menu contextuel (disponible au moyen du bouton droit de la souris) de l'explorateur des projets et pas en modifiant le code XML dans l'éditeur. (ID-13828)
- Le navigateur XML a été désactivé dans IDM IDE. Windows > Navigator ouvre le panneau Navigator, lequel indique <No view available> (Aucune vue disponible). (ID-13390)
- La fonction de suppression de projet n'est pas prise en charge. (ID-14013)
- Au terme d'un projet, l'option Discard All (Tout abandonner) ne fonctionne pas normalement. Si vous tentez d'abandonner les modifications apportées à un objet, vous devez fermer la fenêtre de l'éditeur et sélectionner Discard (Abandonner). Il s'agit d'un problème connu survenant avec NetBeans (bogue 84236). (ID-14164)
- Si vous travaillez avec un projet Identity Manager IDE standard, lancez l'instance Tomcat fournie. La boîte de dialogue Tomcat Manager (Gestionnaire Tomcat) s'affiche, indiquant généralement l'une des conditions suivantes : (ID-15546)
	- ❍ Plusieurs instances de Tomcat sont en cours d'exécution.
	- ❍ Les informations d'identification ne concordent pas.

Il s'agit d'un problème NetBeans connu.

**Solution :** assurez-vous qu'une seule instance de Tomcat est en cours d'exécution sur la machine hôte et qu'elle est configurée de manière à écouter sur le même port que l'instance Tomcat fournie.

Les informations d'identification stockées comme partie intégrante du serveur Tomcat fourni doivent correspondre à celles indiquées dans les champs de nom d'utilisateur et de mot de passe du gestionnaire du serveur. Pour plus d'informations sur les valeurs de ces champs, rendez-vous sur le site Web suivant :

http://wiki.netbeans.org/wiki/view/FaqInstallationDefaultTomcatPassword

Pour vérifier le numéro de port de la version Tomcat fournie et les informations d'identification stockées :

- **a.** Sélectionnez l'onglet Identity Manager IDE Runtime et développez les noeuds Servers (Serveurs) et Bundled Tomcat (Tomcat fourni).
- **b.** Cliquez sur le noeud Bundled Tomcat avec le bouton droit de la souris et choisissez Properties (Propriétés) dans le menu contextuel.
- **c.** Lorsque la boîte de dialogue Server Manager (Gestionnaire de serveurs) s'affiche, vérifiez les valeurs des champs Server Port (Port du serveur), Username (Nom d'utilisateur) et Password (Mot de passe).
- La fonction de clonage de document n'est pas opérationnelle. (ID-15725)
- Si vous procédez à une opération de comparaison (diff) sur un document et que vous n'enregistrez pas vos modifications, l'opération diff ne présentera aucun résultat. Actuellement, aucun message d'avertissement ne signale cette situation. Identity Manager IDE permet uniquement d'effectuer une opération diff par rapport au contenu d'un fichier et pas par rapport à ce qui est affiché dans la fenêtre de l'éditeur. (ID-15952)
- Si vous effectuez une opération diff sur un répertoire contenant des fichiers non enregistrés, aucun résultat ne s'affichera dans la fenêtre Diff Output (Différences de sortie). (ID-15955)
- Lors de la création d'une déclaration d'appel (invoke) à l'aide du constructeur d'expressions, une fenêtre s'ouvre et présente le Javadoc relatif à la méthode sélectionnée. Actuellement, vous ne pouvez pas vous servir des barres de défilement pour parcourir le document. Autrement dit, pour certaines méthodes, la fenêtre n'affiche pas le contenu intégral du Javadoc. (ID-16093)

#### **Solutions :**

- ❍ Une fois la méthode sélectionnée, le java doc est transféré temporairement au bas de la fenêtre d'expressions. Vous pourrez alors faire défiler la totalité du java doc. Toutefois, il ne s'agit là que d'une copie temporaire et dès que vous cliquez dans un autre élément d'expression ou sur une autre expression, cette copie n'est pas restaurée.
- ❍ Utilisez le Javadoc standard, disponible dans le répertoire *Image*/REF/javadoc du support d'installation.
- Une exception de pointeur nul est émise lorsque vous contrôlez la validation dans la vue de conception. (ID-16168)

**Solution :** procédez à la validation à partir de la vue XML (mode source).

### <span id="page-63-0"></span>Configuration de connexion

- Le module d'authentification d'intercommunication ne fonctionne pas pour la ressource Domino. (ID-1646)
- Les modifications apportées aux pages Configurer la connexion de l'administrateur et Configurer la connexion de l'utilisateur ne sont pas visibles pour les autres administrateurs connectés (ID-3487). Pour visualiser ces modifications, les autres administrateurs doivent se déconnecter de l'interface administrateur puis s'y reconnecter.
- Si un administrateur se connecte et sélectionne Changer mon mot de passe puis active un autre onglet, son compte est verrouillé jusqu'à l'expiration du verrou. (ID-3705)

Si un autre administrateur tente d'éditer cet administrateur verrouillé, le message suivant s'affiche :

com.waveset.util.WavesetException : Impossible d'accéder au compte #ID#Configurator en ce moment. Veuillez réessayer plus tard.

Si l'administrateur clique sur OK, le diagramme du processus de flux de travaux de la dernière action s'affiche.

### <span id="page-64-0"></span>**Organisations**

- Lors de la suppression de plusieurs organisations, si l'opération échoue pour l'une d'entre elles, toutes les organisations restantes sont conservées (ID-517).
- Lorsque des demandes de provisioning comptant des utilisateurs appartenant à une organisation dont vous êtes en train de changer le nom sont en attente, elles aboutissent à un échec (ID-564).

**Solution :** assurez-vous de l'absence de toute demande en attente avant de renommer une organisation.

• Si l'option Règles de membres utilisateurs est sélectionnée avant la spécification du nom de l'organisation que vous êtes en train de créer, un ID d'organisation s'affiche dans le champ du nom de l'organisation après le rafraîchissement de la page (ID-6302). Le nom peut encore être défini avant l'enregistrement de l'organisation.

( ) - Avertissement : les valeurs entre parenthèses dans le champ Approbateurs ne correspondent à aucune des valeurs admises.

### <span id="page-64-1"></span>Stratégies et capacités

- L'attribut de stratégie de compte d'Identity Manager « Option de notification de la réinitialisation » dispose d'une option de valeur « administrateur » sans aucun effet (ID-944). Les seules options valables sont « immédiat » et « utilisateur ».
- Si, lors de la suppression de plusieurs rôles, une erreur se produit, l'ensemble de l'opération s'arrête au lieu de reprendre avec les autres rôles (ID-1168).
- Le nombre minimum de questions auxquelles un utilisateur doit répondre peut être défini sur une valeur supérieure au nombre de questions définies (ID-1834). Si ce cas de figure se présente, l'utilisateur sera dans l'impossibilité de se connecter à l'aide de l'option « Mot de passe oublié ».
- Il est impossible de cloner la stratégie de compte Lighthouse par défaut en l'éditant, en la renommant et en sélectionnant la création d'un nouvel objet (ID-5147).

**Solution :** créez une nouvelle stratégie de compte.

# <span id="page-65-0"></span>Réconciliation et importation d'utilisateurs

- L'importation d'utilisateurs à partir d'un fichier CSV ne met pas à jour les attributs de ressources si l'utilisateur existe déjà dans Identity Manager (ID-2041).
- Les guillemets simples (') des ID de comptes du fichier CSV (Comma-separated-value, valeurs séparées par des virgules) chargé sont convertis en points d'interrogation (?) (ID-2100).
- Les tâches planifiées ne figurent pas dans une recherche lancée sur la page « Rechercher tâches » lorsque l'option de tâche planifiée est activée (ID-5001).
- La réconciliation échoue lorsqu'elle est exécutée sur une ressource Red Hat version 8 (ID-6087).
- La réconciliation d'une ressource Oracle ERP comprend des erreurs si le groupement de connexions sur la ressource est activé (ID-6386). La solution consiste à désactiver le groupement de connexions pendant la réconciliation.

# <span id="page-65-1"></span>Rapports

• Les administrateurs de la sécurité ne peuvent ni créer ni exécuter de rapports. (ID-1217)

**Solution :** octroyez aux administrateurs la fonction d'administrateur de rapport.

- Les rapports d'analyse des risques peuvent être affichés par des administrateurs autres que les administrateurs de rapports. (ID-1224)
- Les résultats de rapports envoyés par e-mail avec l'option texte normal ne sont pas formatés. (ID-2191)

**Solution :** utilisez l'option HTML pour la messagerie.

- Les entrées du journal d'audit ne peuvent pas être enregistrées pour des résultats volumineux. (ID-5050)
- Les alertes (même activées) ne s'affichent pas si certains noms d'organisations comportent des apostrophes ('). (ID-5653)
- Si vous tentez d'exécuter un rapport d'administrateur en activant l'option « Rapporter seulement les administrateurs qui appartiennent à l'organisation » X ou Y qui ne dispose d'aucun administrateur, une erreur java.lang.NullPointerException est renvoyée. (ID-5722)

### <span id="page-66-0"></span>**Ressources**

- Le bouton de test de ressources ne teste pas tous les champs. (ID-51)
- Les assignations de ports de ressources peuvent être définies sur des valeurs supérieures à 65 535. (ID-59)
- Un message d'erreur erroné s'affiche lors de la définition d'un nom de groupe Active Directory incorrect (ID-393). Si vous tentez de définir un nom de groupe Active Directory sur « groupname » au lieu de « cn=groupname,cn=builtin,dc=waveset,dc=com », un message d'erreur du type « index de la baie hors limites » s'affiche.
- Les attributs de compte obligatoires sont parfois ignorés si une autre ressource dotée du même nom d'attribut sans indicateur obligatoire défini existe. (ID-1161)
- Si un administrateur tente d'ajouter une organisation à une ressource pour laquelle il ne dispose d'aucun droit, une erreur s'affiche. Il est alors nécessaire d'annuler l'édition de la ressource puis de rééditer celle-ci en cas de nouvelles modifications à lui apporter. (ID-1274)
- Le message d'erreur qui s'affiche quand un mot de passe ou un nom d'utilisateur de compte de ressources est incorrect sur une ressource PeopleSoft n'est pas clair (ID-2235). Ce message d'erreur indique :

bea.jolt.ApplicationException: TPESVCFAIL - application level service failure

- Les actions de ressources Windows Active Directory utilisant le statut de sortie %DISPLAY\_INFO\_CODE% entraînent l'échec de l'action avec des erreurs. (ID-2827)
- Les actions de ressources Windows NT renvoyant un code de sortie autre que zéro n'entraînent pas l'échec de l'action. (ID-2828)
- La définition de l'ID de groupe principal d'un utilisateur sur Active Directory n'est pas possible au moment de la création de l'utilisateur. (ID-3221)

**Solution :** créez l'utilisateur sans définir l'ID de groupe principal, puis éditez l'utilisateur et définissez la valeur. L'ID de groupe principal est aussi défini par le numéro et pas par le nom distinctif du groupe.

- Les adresses IP des ressources sont mises en cache dans le JVM une fois le nom d'hôte résolu en adresse IP. Si l'adresse IP d'une ressource est modifiée, vous devez redémarrer le serveur d'application afin qu'Identity Manager détecte la modification (ID-3635). Il s'agit là d'un paramètre de Sun JDK (versions 1.3 et ultérieures) pouvant être contrôlé à l'aide de la propriété sun.net.inetaddr.ttl, généralement définie dans jre/lib/security/java.security.
- Vous ne pouvez pas créer plusieurs comptes pour un utilisateur unique sur les ressources Oracle. (ID-3832)
- Les utilisateurs finaux ne peuvent pas appliquer la fonction de détection automatique aux comptes de ressources Domino. (ID-4775)
- Si un utilisateur est déplacé depuis ou vers un sous-conteneur au sein de l'organisation Active Directory, l'adaptateur Active Sync détecte le changement. Toutefois, lorsque vous affichez l'utilisateur sur la page d'édition (ou lorsque vous effectuez une modification et visualisez la page de confirmation), l'ID de compte de l'utilisateur est encore affiché sous la forme du DN d'origine (ID-4950). Étant donné que nous utilisons GUID pour modifier l'utilisateur, cela n'entraîne pas de problèmes de fonctionnement. L'exécution d'une réconciliation par rapport à la ressource corrige le problème.
- Si un utilisateur passe d'une organisation (OU) à une sous-organisation, l'adaptateur LDAP ChangeLog ne reconnaît pas le changement et suppose que l'utilisateur a été supprimé. L'objet utilisateur est ensuite verrouillé dans Identity Manager (s'il s'agit du paramètre actif) et aucun nouveau compte n'est créé pour le compte déplacé. (ID-4953)
- Les connexions groupées utilisées par les adaptateurs de ressources UNIX peuvent être conservées dans un état indéterminé si une erreur se produit pendant l'exécution d'une commande ou d'un script (ID-5406).
- Il est possible de créer des organisations NDS au niveau supérieur de l'arborescence en définissant seulement le contexte de base de la ressource sur [ROOT]. (ID-5509)
- Sur NDS, si vous éditez un champ (par exemple Grace Login Limit) sur la provision initiale et si vous ne fournissez pas de valeurs pour les champs booléens, ces derniers sont définis sur false (ID-6770). Cela vous empêche de définir d'autres champs sur l'onglet de restriction, lequel exige que certaines cases à cocher soient définies sur la valeur true. Pour éviter cela, assurez-vous que tous les champs booléens sont définis sur true lorsque cela est prévu, de sorte qu'ils soient transmis correctement au moment de l'édition d'autres champs.
- Si vous changez le mot de passe d'une machine UNIX à l'aide de la fonction Gérer une connexion --> Changer le mot de passe de la ressource, le nom de tâche qui s'affiche est le suivant :

FM\_PASSWORD\_CHANGING\_TASK null:null

Un nom convivial devrait s'afficher. (ID-6947)

- Vous ne pouvez pas utiliser la fonction de gestion des connexions pour les ressources UNIX faisant appel au service NIS (ID-6948). Une erreur est émise, car le mot de passe que vous tentez de changer est celui de l'utilisateur root, mais NIS ne gère pas le compte root.
- Lorsque vous mettez à jour des utilisateurs en procédant à partir d'une organisation d'Identity Manager, les utilisateurs dotés d'un compte Sun One ID Server reçoivent une erreur s'ils ont été créés en natif puis chargés dans Identity Manager (ID-7094). La solution consiste à mettre à jour ces utilisateurs de manière individuelle.
- Identity Manager contient toujours les classes désapprouvées suivantes :
	- ❍ com.waveset.object.IAPI
	- ❍ com.waveset.object.IAPIProcess
	- ❍ com.waveset.object.IAPIUser

Les classes de l'adaptateur personnalisé ne devraient plus faire référence à ces classes mais à des classes correspondantes du package com.waveset.adapter.iapi. (ID-8246)

- Une erreur se produit lors d'une tentative de suppression d'un utilisateur doté d'un compte sur la ressource PeopleSoft Component Interface. Cette ressource ne prend pas actuellement en charge les suppressions de comptes. (ID-9000)
- Si vous quittez l'assistant Nouvel objet de ressource sans cliquer sur le bouton **Enregistrer** ou **Annuler**, le formulaire abandonné peut ne pas être détruit et risque de perturber la création des futurs objets de ressource. (ID-11033) Cela génère l'erreur suivante :

No resource form id found in options or view.

**Solution :** utilisez toujours le bouton Annuler pour abandonner l'assistant Nouvel objet de ressource.

• Les tablespaces temporaires ne respectent pas les paramètres de quota et génèrent une exception SQL s'ils sont tentés à partir d'Oracle 10gR2. (ID-12843)

Jusqu'à présent, l'adaptateur de ressources définissait un quota sur un tablespace temporaire, même lorsque l'attribut oracleTempTSQuota n'était pas mappé. Ce comportement a changé. Dorénavant, si vous mappez l'attribut oracleTempTSQuota, l'ancien comportement est conservé (pas de changement), mais si vous supprimez le mappage, aucun quota n'est plus défini pour le tablespace temporaire.

**Solution :** dans le cadre des installations Oracle 10gR2, supprimez l'attribut oracleTempTSQuota de l'adaptateur de ressources.

- L'éditeur de modèles de l'intégration Remedy présente deux problèmes connus. (ID-14729)
	- ❍ La valeur par défaut du schéma Remedy (HPD:HelpDesk) est inappropriée pour les versions ultérieures de BMC Remedy. Ces versions contiennent un autre schéma intitulé « HPE:Help Desk ».
	- ❍ La colonne de choix ne s'affiche pas pour certains champs. Cela n'a aucune incidence sur l'utilisation des modèles Remedy.
- Les utilisateurs de NDS/Groupwise créés par Identity Manager disposant des champs Accès et ID de compte peuvent sembler ne pas être dotés des valeurs correspondantes enregistrées lorsqu'ils sont contrôlés par certains afficheurs au sein de l'application NDS Console 1 (lorsque, par exemple, vous choisissez la commande des propriétés de l'utilisateur puis que vous sélectionnez l'onglet Groupwise).

Toutefois, si l'afficheur Groupwise Diagnostic (Diagnostic Groupwise) -> Display Object (Afficher l'objet) de l'utilisateur est utilisé à la place, ces champs sont visibles. Les mises à jour effectuées par Identity Manager aux champs susmentionnés ne semblent pas être concernées par ce bogue d'afficheur. (ID-16330)

• La règle IS\_DELETE (servant à configurer l'adaptateur PeopleSoft Active Sync) ne figure pas dans le menu déroulant des règles connues. (ID-16398)

Solution : éditez le fichier \$WSHOME/sample/rules/PeopleSoftRules.xml en utilisant le texte ci-dessous. Réimportez ensuite le fichier en choisissant Configuration -> Importer le fichier d'échange.

```
<?xml version='1.0' encoding='UTF-8'?>
<!DOCTYPE Waveset PUBLIC 'waveset.dtd' 'waveset.dtd'>
<Waveset>
   <Rule name='IS_DELETE'>
      <Description>Should the active sync event delete the user?</Description>
         <or>
            <eq><ref>activeSync.Status</ref><s>T</s></eq>
            <eq><ref>activeSync.Status</ref><s>L</s></eq>
         \langle/or></Rule>
</Waveset>
```
• L'adaptateur Oracle ERP efface les valeurs antérieures associées aux responsabilités lors du chargement d'un seul utilisateur. La description, et les paramètres start\_date et end\_date, de la responsabilité actuelle de l'utilisateur ne sont pas formatés correctement dans le formulaire pour getUser(). Cela pourrait entraîner l'endommagement des données de responsabilité. (ID-16414)

**Solution :** éditez le champ includeResponsibilities dans l'exemple de formulaire d'utilisateur OracleERPUserForm.xml de sorte qu'il comprenne une valeur par défaut. Réimportez ensuite le fichier en choisissant Configuration -> Importer le fichier d'échange.

```
<Field name='includeResponsibilities'>
   <Display class='Checkbox' action='true'>
      <Property name='title' value='Add Direct Responsibilities'/>
  </Display>
   <Default>
     <cond>
         <gt>
            <length>
               <ref>qlobal.responsibilities</ref>
            </length>

         \langle / \sigmat><s>true</s>
      </cond>
```

```
</Default> 
   <Disable>
      <not>
          <ref>global.showOracleERPFields</ref>
      \langle /not\rangle</Disable>
</Field>
- OU -
```
Sélectionnez le bouton **Charger** à partir de la page des attributs afin de charger une seconde fois l'utilisateur.

### <span id="page-70-0"></span>Gestion des objets de ressources

- Il est impossible de renommer un objet Windows Active Directory (groupe, unité organisationnelle ou conteneur) sur la page Lister les ressources (ID-3329).
- Impossible de créer des groupes LDAP si certains utilisateurs disposent de CN à valeurs multiples (ID-3848).

**Solution :** gérez les membres du groupe par leur DN et non pas par leur CN, lequel est configuré dans le formulaire de groupe de création LDAP.

### <span id="page-70-1"></span>Groupes de ressources

- L'utilisation de la touche Retour sur la page Création d'un groupe de ressources ou Édition d'un groupe de ressources efface les modifications effectuées sur la page. (ID-3430)
- Les rapport de groupe de ressources ne peuvent pas être enregistrés dans un fichier CSV. (ID-8001)

# <span id="page-71-0"></span>Sécurité

- Identity Manager n'émet plus d'exception java.lang.StackOverflowError lorsque les conditions suivantes se produisent : (ID-15035)
	- **a.** Au moins une organisation dynamique (membres utilisateurs dérivés de la règle) est définie sous Identity Manager
	- **b.** Le formulaire utilisateur comprend un champ <Field> appelant getObject pour Type.USER

L'erreur de dépassement de la capacité de la pile (StackOverflowError) était causée par une boucle infinie provenant de l'évaluation de l'autorisation d'expansion.

Ce problème a été résolu grâce à l'ajout de deux nouvelles options booléennes de vue utilisateur :

- ❍ NoFormDerviation (définie sur true par défaut)
- ❍ NoFormExpansion (définie sur true par défaut)

Ces options sont toujours passées lorsque vous demandez la transmission d'une vue utilisateur à une règle. La définition de ces options sur le paramètre **true** (vrai) empêche la survenue de la dérivation et de l'expansion de formulaire.

**REMARQUE** Lorsque vous définissez ces options sur **true** et que la dérivation ou l'expansion du champ de formulaire sont requises dans la règle, cela doit se faire dans le cadre de la logique de la règle.

> Pour plus d'informations sur la définition des options d'affichage, reportez-vous à la section « Setting View Options in Forms » (Définition des options d'affichage dans les formulaires) du document *Identity Manager Workflows, Forms, and Views*.
### Serveurs

- Les clients utilisant Identity Manager 4.x doivent s'assurer que leur serveur d'hébergement n'utilise pas de fuseau horaire ambigu. Par exemple, EST peut s'utiliser indifféremment en Australie ou aux États-Unis. En revanche, l'utilisation de GMT+10 ou GMT-6 élimine toute ambiguïté. (ID-8297)
- La classe com.waveset.rpm.SimpleRpcHandler est désapprouvée depuis la version 7.1. (ID-14756)
- **1.** Ajoutez la définition de servlet suivante au descripteur de déploiement :

```
<servlet>
  <servlet-name>rpcrouter3</servlet-name>
  <display-name>OpenSPML SOAP Router</display-name>
  <description>no description</description>
  <servlet-class>
      org.openspml.server.SOAPRouter
  </servlet-class>
  <init-param>
      <param-name>handlers</param-name>
      <param-value>com.waveset.rpc.PasswordSyncHandler</param-value>
  </init-param>
  <init-param>
      <param-name>spmlHandler</param-name>
      <param-value>com.waveset.rpc.SpmlHandler</param-value>
  </init-param>
  <init-param>
      <param-name>rpcHandler</param-name>
      <param-value>com.waveset.rpc.RemoteSessionHandler</param-value>
  </init-param>
</servlet>
```
#### **2.** Ajoutez le mappage de servlet suivant au descripteur de déploiement :

```
<servlet-mapping>
  <servlet-name>rpcrouter3</servlet-name>
  <url-pattern>/servlet/rpcrouter3</url-pattern>
</servlet-mapping>
```
Pour utiliser createView avec RemoteSession, vous devez disposer de servlet rpcrouter3. Pour accéder à ce celui-ci, utilisez le constructeur RemoteSession(URL, String, EncryptedData).

• Les attributs de verrouillage de Microsoft SQL Server 2000 peuvent provoquer des erreurs d'interblocage dans des conditions de charge extrêmes dans Sun Identity Manager. (ID-16068)

**Solution :** mettez à niveau Microsoft SQLServer de la version 2000 vers la version 2005 en mode natif.

Microsoft SQLServer 2005 (qui dispose d'une nouvelle fonctionnalité appelée *Isolement de captures instantanées*) a été testé avec Identity Manager sous une charge importante et ne présente pas les mêmes problèmes d'interblocage que SQLServer 2000.

Certains clients ont également trouvé qu'il était pratique de modifier leur base de données de manière à utiliser READ\_COMMITTED\_SNAPSHOT de la manière suivante :

ALTER DATABASE dbname SET READ\_COMMITTED\_SNAPSHOT ON

</quote>

• Si vous déployez Identity Manager dans Sun Application Server et si vous passez l'option --precompile, la précompilation JSP échoue, car Identity Manager utilise des fragments JSP sans les nommer sous la forme .jspf. (ID-16373)

**Solution :** renommez ces fichiers en eur adjoignant l'extension . jspf.

Sun Application Server 8.2 et 9.0 proposent désormais une option permettant d'ignorer les erreurs de précompilation causées par des fragments .jsp. Pour plus d'informations, rendez-vous sur :

http://bugs.sun.com/bugdatabase/view\_bug.do?bug\_id=6393940

### Sun Identity Manager Gateway

• Sun Identity Manager Gateway ne s'arrête pas toujours lorsque vous cliquez sur le bouton Arrêter de l'écran Services NT. (ID-590)

**Solution :** annulez la demande d'arrêt du service (si elle est toujours bloquée) et arrêtez de nouveau le service. Vous pouvez aussi quitter la boîte de dialogue des services NT, y revenir et retenter l'opération d'arrêt.

- Les utilisateurs ne peuvent pas être ajoutés en groupes à un domaine NT si la passerelle se trouve dans un domaine de confiance distant. (ID-711)
- Il arrive que la passerelle ne s'arrête pas lorsque « net stop "Sun Identity Manager Gateway" » est utilisé. (ID-2337)

### Tâches

- Les administrateurs dotés de privilèges d'administrateur d'Identity Manager ne peuvent pas afficher la page de gestion des tâches si une tâche d'analyse des risques figure dans la liste des tâches. (ID-1225)
- Les administrateurs ne contrôlant pas le sommet ne peuvent pas créer de tâches planifiées de type Discovery ou ResourceScanner. (ID-1414)
- La page Rechercher tâches n'affiche pas le nombre des tâches correspondant aux critères de recherche. (ID-5152)
- Les administrateurs délégués ne contrôlant pas le sommet peuvent planifier des tâches et en afficher les résultats, mais ils ne peuvent pas visualiser une tâche après sa création (ID-6659). La tâche planifiée a été placée au sommet et l'administrateur délégué ne dispose pas de droits lui permettant d'afficher l'objet.
- Un champ nommé Tâches différées a été ajouté à la bibliothèque. Il permet de lister les tâches différées pour un utilisateur. Pour implémenter ce champ, la ligne suivante doit être ajoutée aux formulaires utilisateur en tableau (Tabbed User Form) et aux formulaires utilisateur d'affichage en tableau (Tabbed View User Form). (ID-7660)

```
<FieldRef name='Deferred Tasks'/>
```
### Flux de travaux, formulaires, règles et XPRESS

• Vous ne pouvez pas utiliser la fonction XPRESS <eq> afin de comparer des valeurs booléennes à des chaînes TRUE ou FALSE ou aux entiers 1 et 2. (ID-3904)

**Solution :** utilisez le code suivant :

```
<cond>
   <isTrue><ref>variable_booléenne</ref></isTrue>
   <s>True action</s>
   <s>False action</s>
</cond>
```
• Les expressions de chemin ne fonctionnent pas lors de l'itération d'une liste d'objets génériques via une dolist (ID-4920).

```
<dolist name='genericObj'>
   <ref>listOfGenericObjects</ref>
   <ref>genericObj.name</ref>
</dolist>
```

```
Solution : utilisez <get> / <set> comme indiqué :
```

```
<dolist name='genericObj'>
   <ref>listOfGenericObjects</ref>
   <get><ref>genericObject</ref><s>name</s>
</dolist>
```
- Si vous utilisez les variables global.attrname pour les champs du formulaire utilisateur et que l'attribut est partagé entre plusieurs ressources, vous devez aussi définir une règle de dérivation (ID-5074). À défaut, si l'attribut a été changé en natif sur l'une des ressources, l'attribut n'est pas forcément recueilli et propagé vers d'autres ressources.
- Impossible d'utiliser des chaînes spéciales commençant par & dans les composants HTML des formulaires. Par exemple, ne s'affiche pas sous forme d'espace. Ce problème a été introduit suite à un changement conçu pour permettre la prise en charge des caractères spéciaux  $(\&\langle\rangle\langle\rangle)$  dans les listes de sélection (ID-5548).
- Les commentaires de formulaires, flux de travaux et règles contenus dans les balises <Comment> contiennent des chaînes représentant le caractère d'ajout de ligne (ID-6243). Ces caractères sont uniquement visibles dans les pages XML de ces objets ; le serveur Identity Manager et Business Process Editor les traitent correctement.
- Si vous utilisez les modèles de suppression avec des actions en masse, ils remplaceront le comportement de l'action en masse sans indiquer que l'action s'est produite. (ID-10320)
- Si vous vous servez du formulaire utilisateur de tableau des ressources (Resource Table User Form) pour éditer les utilisateurs, les attributs de la ressource ne sont pas récupérés lorsque le formulaire s'affiche pour la première fois au moment de l'édition de la ressource d'un utilisateur.

**Solution :** cliquez sur le bouton Actualiser, lequel cherchera les données d'attribut. (ID-10551)

# Service Provider Edition

Cette section décrit les problèmes connus et les solutions disponibles concernant Identity Manager SPE.

• Identity Manager SPE et Sun Java System Portal Server peuvent ne pas être compatibles en raison d'un problème lié aux bibliothèques chiffrées. (ID-10744)

Il est possible de corriger ce problème en définissant les valeurs suivantes dans le fichier /etc/opt/SUNWam/config/AMConfig.properties de Portal Server puis en redémarrant le conteneur Web :

```
com.iplanet.security.encryptor=com.iplanet.services.util.JCEEncryption
com.iplanet.security.SSLSocketFactoryImpl=netscape.ldap.factory.
  JSSESocketFactory
com.iplanet.security.SecureRandomFactoryImpl=com.iplanet.am.util.
  SecureRandomFactoryImpl
```
- Lorsque vous utilisez des tableaux de bord SPE : si le chargement initial des graphes prend plusieurs minutes, assurez-vous que le navigateur n'est pas configuré pour utiliser la machine virtuelle java de Microsoft (MSJVM). Identity Manager SPE ne prend pas en charge l'utilisation de MSJVM pour exécuter les applets de navigateur. (ID-10837)
- Certaines options de configuration disponibles dans l'interface administrateur d'Identity Manager ne sont pas utilisées avec Identity Manager SPE. (ID-10843). Il s'agit entre autres des suivantes :
	- ❍ options de ressources : règle d'exclusion de comptes, approbateurs et organisation à laquelle la ressource est assignée.
	- ❍ Attributs de rôle
- Par défaut, l'audit n'est pas effectué lors de l'utilisation des appels d'API checkinObject etdeleteObject. Vous devez expressément demander l'audit en définissant la clé IDMXContext.OP\_AUDIT sur true dans le mappage d'options transmis à ces méthodes. La méthode createAndLinkUser() figurant dans la classe ApiUsage indique comment demander l'audit. (ID-11261)
- Les modifications de nom de graphe de tableau de bord ne fonctionnent pas correctement. Bien que le nouveau nom s'affiche lors de l'édition du graphe, celui-ci n'est pas référencé par le nouveau nom sur aucune des autres pages. (ID-11690)

• Le groupe du module de connexion Service Provider par défaut s'attend à ce que la ressource Service Provider s'intitule « SPE End-User Directory » (Répertoire des utilisateurs finaux SPE). Si le nom de la ressource est différent, la page de connexion de l'utilisateur final Service Provider présentera des dysfonctionnements. Elle n'affichera pas les champs de connexion. (ID-14891)

**Solution :** mettez à jour le nom de la ressource dans l'objet UI\_LOGIN\_MOD\_GRP\_DEFAULT\_SPE\_PWD\_LoginModGroup afin de référencer le nom de ressource correct.

• La tâche SPE Sync est planifiée. Par conséquent, l'arrêter à partir de la page Tâches n'entraînera pas l'arrêt de la synchronisation. Pour l'arrêter, vous pouvez désactiver la planification proprement dite. (ID-16000)

**Solution :** la méthode de démarrage et d'arrêt préconisée est l'interface produit sur la page Ressource ou la programmation (à partir d'un flux de travaux, par exemple) via les méthodes SessionUtil permettant de démarrer et d'arrêter SPE Sync. Pour empêcher SPE Sync de démarrer automatiquement au lancement d'une instance de serveur Identity Manager, désactivez-le à partir de la stratégie de synchronisation relative à la ressource. L'arrêt de SPE Sync par le biais de l'IG ou de la méthode SessionUtil stoppe simplement la synchronisation jusqu'au prochain démarrage d'une instance de serveur Identity Manager.

• Une exception javax.servlet.UnavailableException se produit lorsque vous utilisez la page de connexion de l'utilisateur final Identity Manager SPE dans WebSphere ; une erreur 404 s'affiche également dans le navigateur. (ID-16001)

**Solution :** vous devez définir les propriétés suivantes dans le kit JDK IBM 1.5 :

**a.** Dans le répertoire *was-install*/java/jre/lib, renommez jaxb.properties.sample en jax.properties et placez hors commentaire les deux lignes suivantes :

javax.xml.parsers.SAXParserFactory= org.apache.xerces.jaxp.SAXParserFactoryImpl javax.xml.parsers.DocumentBuilderFactory= org.apache.xerces.jaxp.DocumentBuilderFactoryImpl

**b.** Enregistrez le fichier et redémarrez le serveur d'application.

# Remarques sur l'installation et la mise à jour

Cette section contient des informations relatives à l'installation ou la mise à jour, organisées comme suit :

- [Remarques sur l'installation](#page-78-0)
- [Remarques sur la mise à niveau](#page-79-0)

La plupart des nouvelles versions principales d'Identity Manager entraînent un changement de schéma. Vous devez mettre à jour votre schéma avant d'effectuer une mise à niveau vers une nouvelle version d'Identity Manager. Pour passer à la version 7.1 d'Identity Manager, exécutez l'un des scripts de mise à niveau de schéma suivants, selon la version dont vous disposez au départ : (ID-15392 et ID-15722)

- À partir d'Identity Manager 6.0, exécutez le script upgradeto71from60 approprié.
- À partir d'Identity Manager 7,0, exécutez le script upgradeto71from70 approprié.

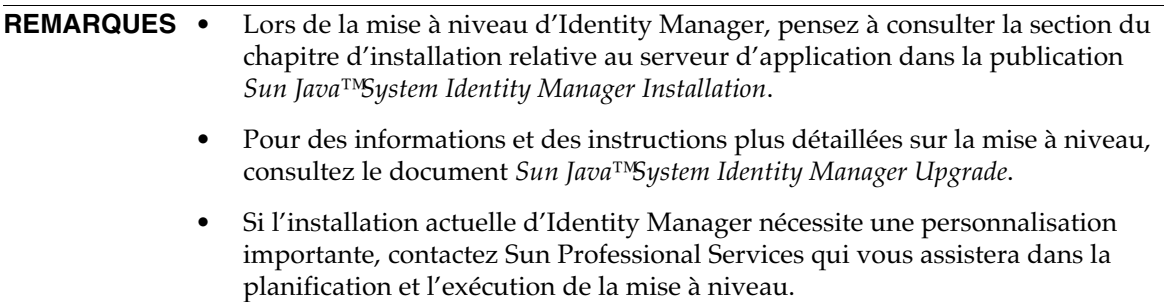

## <span id="page-78-0"></span>Remarques sur l'installation

Les informations suivantes portent sur le processus d'installation du produit :

- Vous devez installer manuellement Identity Manager sous HP-UX.
- L'utilitaire d'installation d'Identity Manager permet à présent de procéder à une installation ou une mise à jour vers n'importe quel nom de répertoire d'installation. Vous devez créer ce répertoire avant de commencer le processus d'installation ou choisir de le créer à partir du panneau d'installation.
- L'exécution de Sun Identity Manager Gateway sur un système Windows NT nécessite l'extension Microsoft Active Directory Client. DSClient est disponible à l'adresse suivante :

http://support.microsoft.com/default.aspx?scid=kb;en-us;Q288358

**REMARQUE** Pour des instructions d'installation du produit détaillées, reportez-vous à la publication *Sun Java™ System Identity Manager Installation*.

- Sous Unix/Linux, deux étapes d'installation supplémentaires sont requises (ID-8403) :
	- ❍ Pour la version 5.0 5.0 SP1 :
		- ◗ /var/tmp doit exister.
		- ◗ /var/tmp doit pouvoir être écrit par l'utilisateur ayant exécuté l'installation.
	- ❍ Pour les versions 5.0 SP2 et ultérieures :
		- ◗ /var/opt/sun/install doit exister.
		- ◗ /var/opt/sun/install doit pouvoir être écrit par l'utilisateur ayant exécuté l'installation.

### <span id="page-79-0"></span>Remarques sur la mise à niveau

Cette section récapitule les tâches à effectuer afin de mettre à niveau Identity Manager de la version 6.0 ou la version 7.0 vers la version 7.1. (Reportez-vous à la section [« Chemins de mise à niveau](#page-13-0)  [d'Identity Manager », page 14](#page-13-0) pour plus d'informations sur les versions pouvant être mises à niveau vers Identity Manager 7.1.)

Les informations contenues dans cette section sont présentées de la manière suivante :

- [Problèmes de mise à niveau](#page-80-0)
- [Utilisation du programme de mise à niveau d'Identity Manager](#page-82-0)
- [Mise à niveau manuelle](#page-85-0)

### <span id="page-80-0"></span>Problèmes de mise à niveau

Une fois la mise à niveau effectuée, changedFileList et notRestoredFileLists contiennent les fichiers suivants. Ces fichiers ne doivent pas s'afficher et aucune action n'est nécessaire. (ID9228)

bin/winnt/nspr4.dll bin/winnt/jdic.dll bin/winnt/MozEmbed.exe bin/winnt/IeEmbed.exe bin/winnt/AceApi.dll bin/winnt/DominoAPIWrapper.dll bin/winnt/DotNetWrapper.dll bin/winnt/gateway.exe bin/winnt/lhpwic.dll bin/winnt/msems.inf bin/winnt/pwicsvc.exe bin/winnt/remedy.dll bin/solaris/libjdic.so bin/solaris/mozembed-solaris-gtk2 bin/linux/librfccm.so bin/linux/libsapjcorfc.so bin/linux/libjdic.so bin/linux/mozembed-linux-gtk2

• Si vous procédez à une mise à niveau de l'installation 6.x vers la version 7.0 ou 7.1 et si vous souhaitez commencer à utiliser les nouvelles pages d'utilisateur final d'Identity Manager, vous devez modifier manuellement la configuration système ui.web.user.showMenu sur true pour rendre visible la barre de navigation horizontale. (ID-14901)

De plus, si vous souhaitez que le nouveau tableau de bord de l'utilisateur final s'affiche sur la page d'accueil de l'utilisateur final, vous devez modifier manuellement le mappage de formulaire afférent pour le type de formulaire « endUserMenu ». Choisissez Configurer -> Mappages des formulaires et processus -> pour le type de formulaire « endUserMenu », puis configurez l'option « Nom de formulaire mappé sur » sur le paramètre « Tableau de bord de l'utilisateur final ».

Il est également recommandé de mettre à jour le mappage du type de formulaire « endUserWorkItemListExt ». Configurez l'option « Nom de formulaire mappé sur » sur le paramètre « Liste d'approbations de l'utilisateur final ».

- Si vous passez de la version 6.0 ou 7.0 à la version 7.1 et si vous utilisez LocalFiles, vous devez exporter la totalité de vos données avant d'effectuer la mise à niveau, puis les réimporter après avoir procédé à une installation entièrement nouvelle de la version 7.1. (ID-15366)
- Lorsque vous procédez à une mise à niveau vers Identity Manager 7.1 à partir d'une version antérieure, le fichier WEB-INF/speConfiguration.xml n'est pas supprimé pendant l'opération. Ce fichier, toutefois, n'est plus utilisé par la fonction Service Provider et peut être supprimé sans problème. De la même manière, la propriété spe .enableServer peut encore figurer dans le fichier Waveset.properties. Elle non plus n'est plus utilisée dans les versions 7.0 ou 7.1 d'Identity Manager. (ID-15765)

### <span id="page-82-0"></span>Utilisation du programme de mise à niveau d'Identity Manager

Cette section décrit les étapes à suivre pour mettre à niveau Identity Manager à l'aide du programme d'installation et de mise à niveau d'Identity Manager.

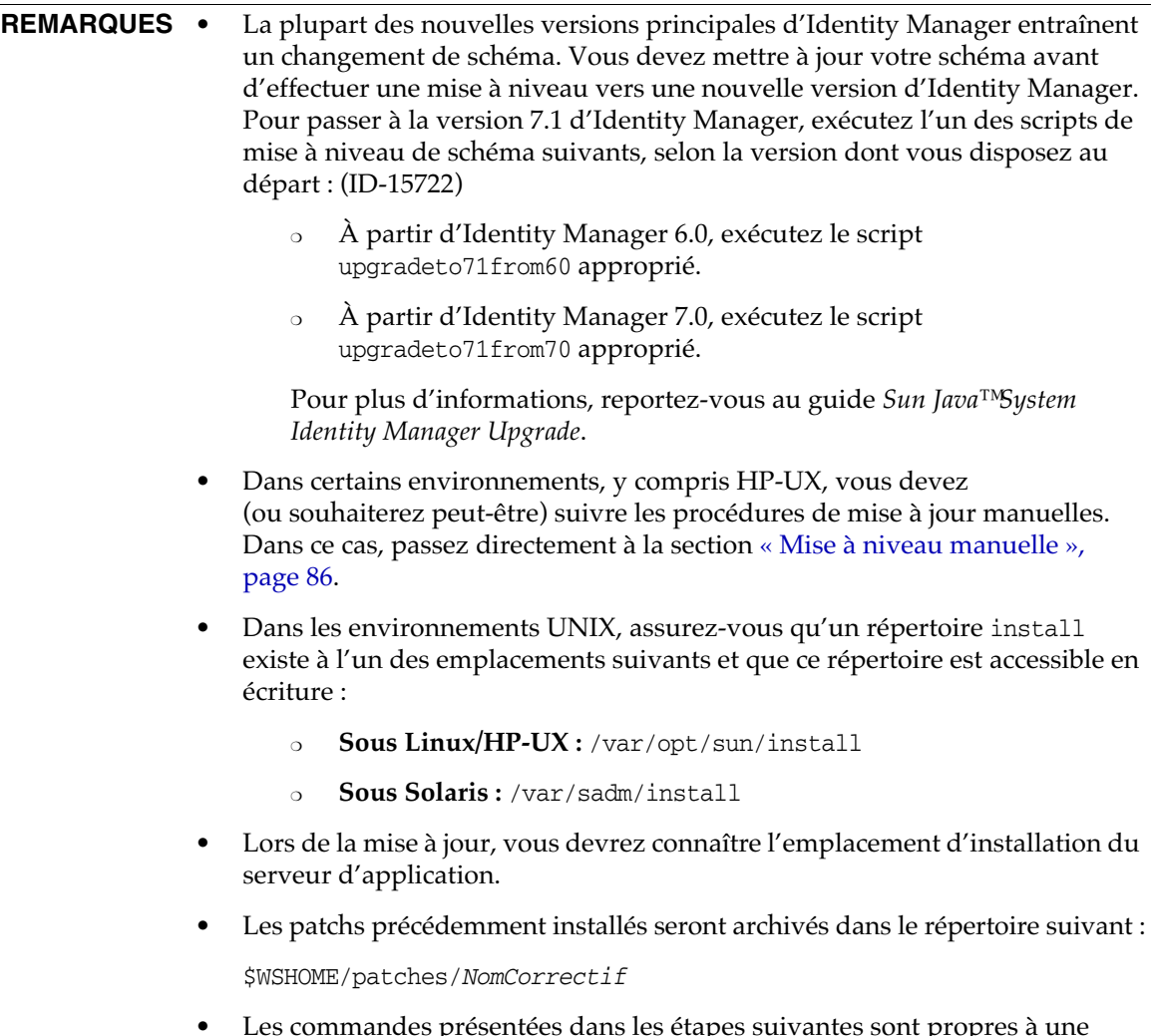

• Les commandes présentées dans les étapes suivantes sont propres à une installation Windows et à un serveur d'application Tomcat. Les commandes que vous utilisez peuvent être différentes suivant l'environnement dans lequel vous travaillez.

Pour mettre à niveau Identity Manager:

- **1.** Arrêtez le serveur d'application.
- <span id="page-83-0"></span>**2.** Si vous procédez à une mise à niveau vers Identity Manager *6.0* ou Identity Manager *7.0*, mettez à niveau le schéma de base de données du référentiel en procédant comme suit :
	- ❍ **Identity Manager 6.0** introduit un changement de schéma fournissant de nouveaux tableaux pour les tâches, les groupes, les organisations et le tableau du journal syslog. Vous devez créer ces nouvelles structures de tableaux et déplacer les données existantes.
	- ❍ Identity Manager 6.0 stocke les objets utilisateur dans deux tableaux. Vous pouvez vous servir des exemples de scripts situés dans le répertoire db\_scripts pour modifier les schémas. Pour mettre à niveau les tableaux du référentiel, reportez-vous au script db\_scripts/upgradeto2005Q4M3.*NomBaseDeDonnées*.

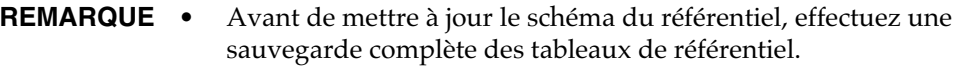

- La mise à niveau des bases de données MySQL est très intense. Pour plus d'informations à ce sujet, reportez-vous au fichier db\_scripts/upgradeto2005Q4M3.mysql.
- ❍ **Identity Manager 7.0** introduit de nouveaux tableaux destinés aux habilitations d'utilisateur.

Vous devez créer ces nouvelles structures de tableaux et déplacer les données existantes. Vous pouvez vous servir des exemples de scripts situés dans le répertoire db\_scripts pour modifier les schémas.

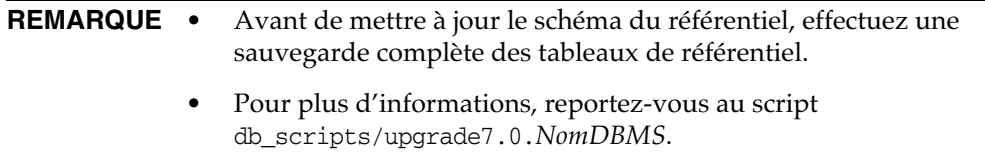

**3.** Si vous exécutez Sun Identity Manager Gateway sur le serveur Identity Manager, faites appel à la commande suivante pour arrêter le service Gateway :

net stop "Sun Identity Manager Gateway"

- **4.** Utilisez l'une des méthodes suivantes pour lancer le programme d'installation :
	- ❍ Pour utiliser le programme d'installation de l'interface graphique (IG), exécutez install.bat (pour Windows) ou install (pour UNIX).

Le programme d'installation affiche le panneau de bienvenue.

❍ Pour activer le programme d'installation en mode nodisplay, passez au répertoire contenant le logiciel, puis saisissez la commande suivante :

install -nodisplay

Le programme d'installation affiche le texte de bienvenue, puis présente une liste de questions afin de rassembler les informations d'installation dans le même ordre que le programme d'installation de l'IG.

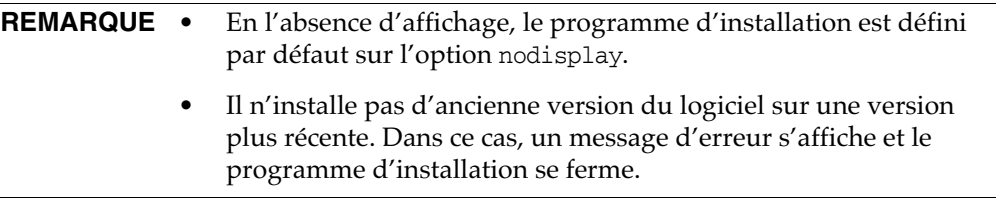

- **5.** Sur le panneau Welcome (Bienvenue), cliquez sur Next (Suivant).
- **6.** Sur le panneau Install or Upgrade? (Installation ou mise à niveau ?), sélectionnez Upgrade (Mise à niveau), puis cliquez sur Next (Suivant).
- **7.** Sur le panneau Select Installation Directory (Sélection du répertoire d'installation), sélectionnez le répertoire contenant l'ancienne version d'Identity Manager, puis cliquez sur Next (Suivant).

Le programme d'installation affiche des barres de progression pour les processus antérieurs et postérieurs à la mise à niveau, puis passe au panneau Installation Summary (Résumé de l'installation).

- **8.** Pour des informations détaillées sur l'installation, cliquez sur Details (Détails), affichez le fichier journal, puis cliquez sur Close (Fermer) pour quitter le programme d'installation.
- **9.** Supprimez tous les fichiers Identity Manager compilés du répertoire de travail du serveur d'application.
- <span id="page-85-1"></span>**10.** Si vous exécutez Gateway sur un système distant, mettez-le à niveau en suivant la procédure ci-dessous.
	- **a.** Connectez-vous au système Windows, puis passez au répertoire d'installation de Gateway.
	- **b.** Arrêtez le service Gateway en exécutant la commande suivante :

gateway -k

- **c.** Sous Windows 2000 ou version ultérieure, quittez toutes les instances du plug-in Services MMC.
- **d.** Supprimez le service Gateway à l'aide de la commande suivante :

gateway -r

- **e.** Sauvegardez et supprimez les fichiers Gateway existants.
- **f.** Extrayez les nouveaux fichiers Gateway.

Si vous installez la nouvelle version mise à niveau de Gateway sur un système autre que le serveur Identity Manager, copiez le fichier gateway.zip à partir du CD d'installation d'Identity Manager.

- **g.** Décompressez le fichier gateway.zip dans le répertoire d'installation de Gateway.
- **h.** Installez le service Gateway en exécutant la commande suivante :

gateway -i

**i.** Démarrez le service Gateway en exécutant la commande suivante :

gateway -s

### <span id="page-85-0"></span>Mise à niveau manuelle

Dans certains environnements, il est conseillé de procéder à une mise à niveau manuelle au lieu de recourir au programme d'installation et de mise à niveau d'Identity Manager.

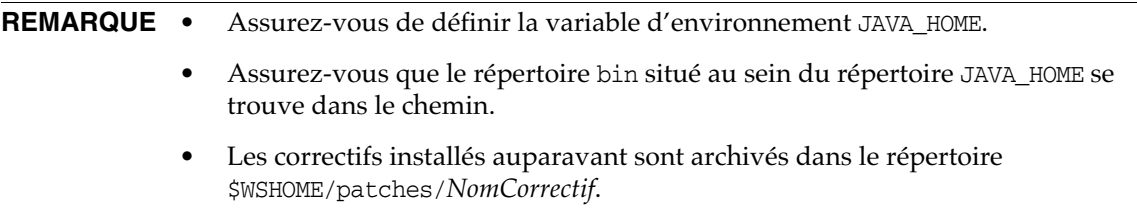

#### Sur une plate-forme Windows

Pour mettre à niveau Identity Manager manuellement sur une plate-forme Windows prise en charge, procédez comme suit :

- **1.** Arrêtez le serveur d'application et Sun Identity Manager Gateway.
- **2.** Mettez à jour la base de données d'Identity Manager. (Pour des instructions détaillées, voir l['étape 2, page 84](#page-83-0).)
- **3.** Saisissez les commandes suivantes pour définir l'environnement :

set ISPATH=*Chemin d'installation du logiciel* set WSHOME=*Chemin d'accès au répertoire d'installation OU de transfert d'Identity Manager* set TEMP=*Chemin d'accès au répertoire temporaire*

**4.** Exécutez le prétraitement :

```
mkdir %TEMP%
cd /d %TEMP%
jar -xvf %ISPATH%\IDM.WAR \
WEB-INF\lib\idm.jar WEB-INF\lib\idmcommon.jar
set TMPLIBPTH=%TEMP%\WEB-INF\lib
set CLASSPATH=%TMPLIBPTH%\idm.jar;\
%TMPLIBPTH%\idmcommon.jar;
java -classpath %CLASSPATH% -Dwaveset.home=%WSHOME% \
   com.waveset.install.UpgradePreProcess
```
**5.** Installez le logiciel :

cd %WSHOME% jar -xvf %ISPATH%\IDM.WAR

**6.** Exécutez le post-traitement :

```
java -classpath %CLASSPATH% -Dwaveset.home=%WSHOME%
 com.waveset.install.UpgradePostProcess
```
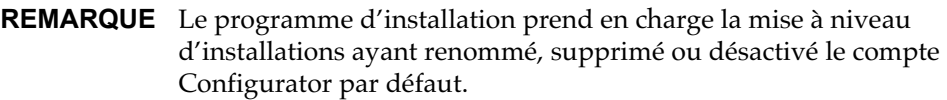

Le programme d'installation vous demande le nom d'utilisateur et le mot de passe permettant d'importer le fichier update.xml lors du post-traitement. Si le nom d'utilisateur ou le mot de passe saisi est erroné, vous êtes à nouveau invité à le taper (trois fois maximum). L'erreur s'affiche dans la zone de texte prévue à cet effet.

Pour effectuer une installation manuelle, vous devez spécifier les indicateurs -U *nom-utilisateur* -P *mot-de-passe* afin de passer les informations d'identification à la procédure UpgradePostProcess.

- **7.** Si vous avez procédé à une installation dans un répertoire de transfert, créez un fichier .war à des fins de déploiement vers le serveur d'application.
- **8.** Supprimez les fichiers d'Identity Manager du répertoire de travail du serveur d'application.
- **9.** Si le processus de mise à niveau ne l'a pas déjà fait, déplacez les fichiers de classe de correctifs du répertoire WEB-INF\classes vers le répertoire \$WSHOME\patches\*NomCorrectif*.
- **10.** Démarrez le serveur d'application.
- **11.** Procédez à la mise à niveau, puis redémarrez Sun Identity Manager Gateway. (Pour des instructions détaillées, voir l'[étape 10, page 86.](#page-85-1))

#### Sur une plate-forme UNIX

Pour mettre à niveau Identity Manager manuellement sur une plate-forme UNIX prise en charge, procédez comme suit :

- **1.** Arrêtez le serveur d'application et Sun Identity Manager Gateway.
- **2.** Mettez à jour la base de données d'Identity Manager. (Pour des instructions, voir l'[étape 2,](#page-83-0)  [page 84.](#page-83-0))
- **3.** Saisissez les commandes suivantes pour définir l'environnement :

export ISPATH=*Chemin d'installation du logiciel* export WSHOME=*Chemin d'accès au répertoire d'installation OU de transfert d'Identity Manager* export TEMP=*Chemin d'accès au répertoire temporaire*

#### **4.** Exécutez le prétraitement :

```
mkdir $TEMP
cd $TEMP
jar -xvf $ISPATH/idm.war \
WEB-INF/lib/idm.jar WEB-INF/lib/idmcommon.jar
CLASSPATH=$TEMP/WEB-INF/lib/idm.jar:\
$TEMP/WEB-INF/lib/idmcommon.jar:
java -classpath $CLASSPATH -Dwaveset.home=$WSHOME \
com.waveset.install.UpgradePreProcess
```
#### **5.** Installez le logiciel :

cd \$WSHOME jar -xvf \$ISPATH/idm.war

#### **6.** Exécutez le post-traitement :

```
java -classpath $CLASSPATH -Dwaveset.home=$WSHOME
 com.waveset.install.UpgradePostProcess
```
#### **REMARQUE** Le programme d'installation prend en charge la mise à niveau d'installations ayant renommé, supprimé ou désactivé le compte Configurator par défaut.

Le programme d'installation vous demande le nom d'utilisateur et le mot de passe permettant d'importer le fichier update.xml lors du post-traitement. Si le nom d'utilisateur ou le mot de passe saisi est erroné, vous êtes à nouveau invité à le taper (trois fois maximum). L'erreur s'affiche dans la zone de texte prévue à cet effet.

Pour effectuer une installation manuelle, vous devez spécifier les indicateurs -U *nom-utilisateur* -P *mot-de-passe* afin de passer les informations d'identification à la procédure UpgradePostProcess.

- **7.** Passez au répertoire \$WSHOME/bin/solaris ou \$WSHOME/bin/linux, puis définissez les autorisations s'appliquant aux fichiers contenus dans le répertoire de manière à les rendre exécutables.
- **8.** Si vous avez procédé à une installation dans un répertoire de transfert, créez un fichier .war à des fins de déploiement vers le serveur d'application.
- **9.** Supprimez les fichiers d'Identity Manager du répertoire de travail du serveur d'application.
- **10.** Si le processus de mise à niveau ne l'a pas déjà fait, déplacez les fichiers de classe de correctifs du répertoire WEB-INF/classes vers le répertoire \$WSHOME/patches/*NomCorrectif*.
- **11.** Démarrez le serveur d'application.
- **12.** Procédez à la mise à niveau, puis redémarrez Sun Identity Manager Gateway. (Pour des instructions, voir l['étape 10, page 86.](#page-85-1))

# API désapprouvées

Cette section dresse la liste de toutes les API (Application Programming Interface) d'Identity Manager désapprouvées depuis la version 6.0 2005Q4M3 d'Identity Manager et indique les API de substitution correspondantes (le cas échéant). Elle aborde les sujets suivants :

- [Constructeurs et classes désapprouvés](#page-90-0)
- [Méthodes et champs désapprouvés](#page-92-0)

## <span id="page-90-0"></span>Constructeurs et classes désapprouvés

Le tableau suivant recense les constructeurs et les classes désapprouvés et, le cas échéant, les substituts correspondants.

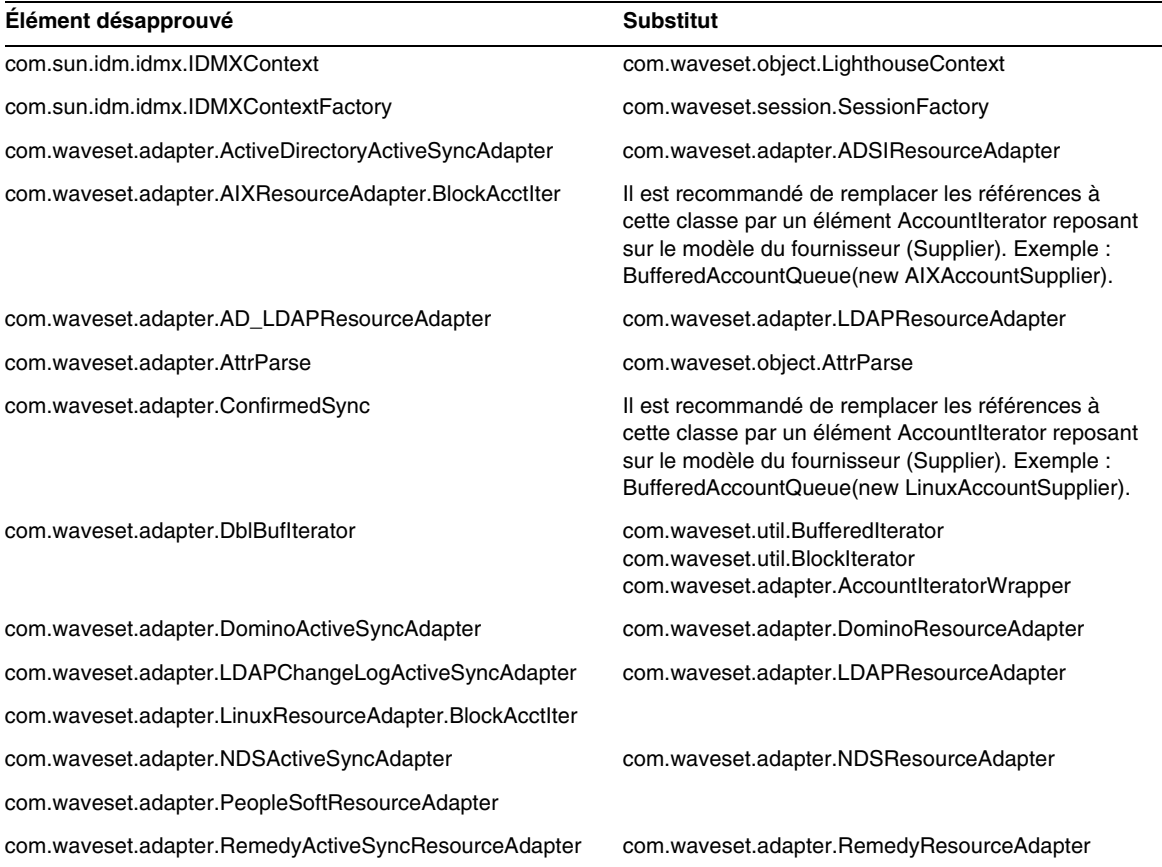

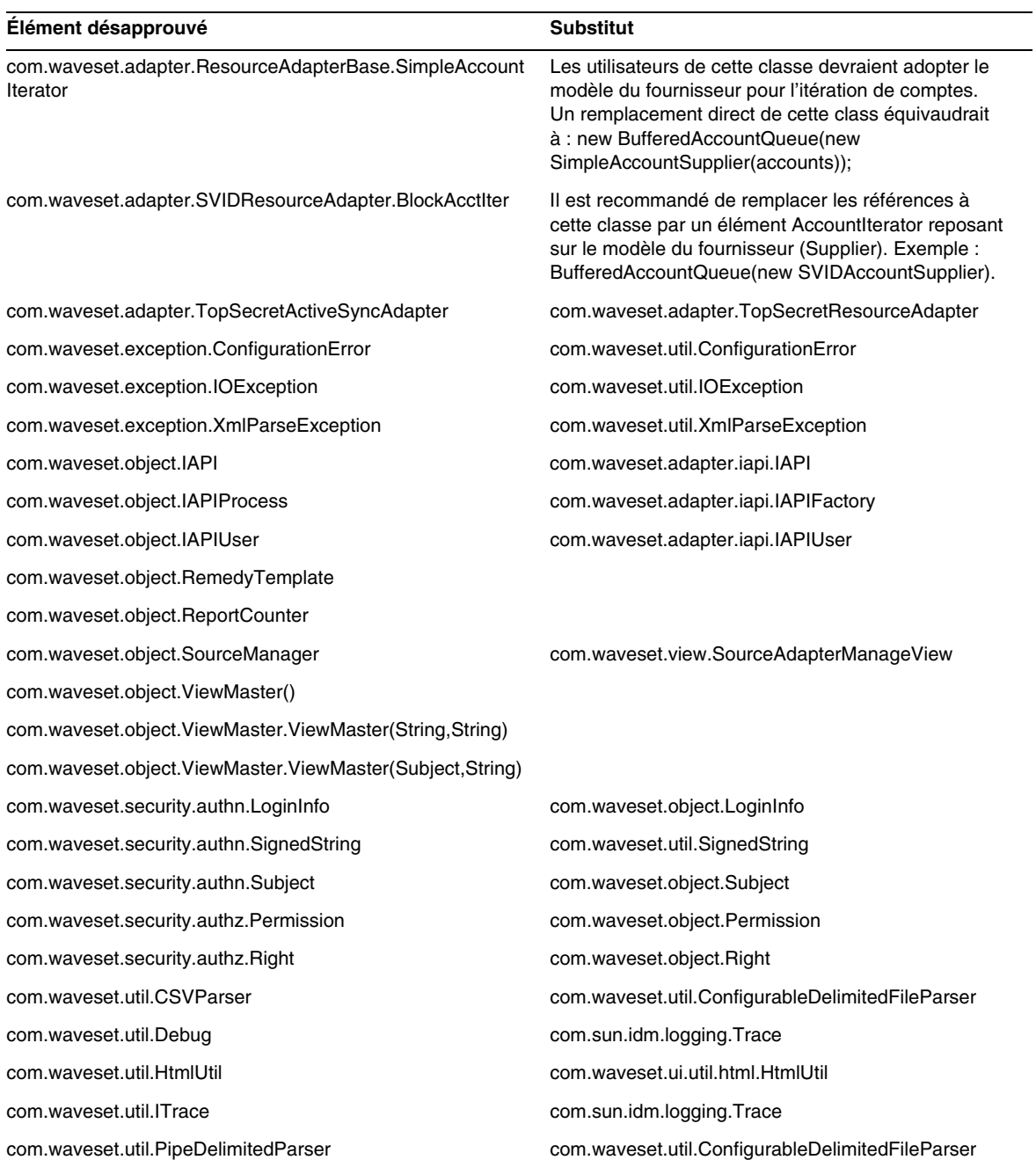

# <span id="page-92-0"></span>Méthodes et champs désapprouvés

Les tableaux de cette section répertorient l'ensemble des méthodes et champs désapprouvés dans cette version. Les méthodes et les champs sont triés par nom de classe.

Les données de la colonne **Substitut** peuvent contenir les types d'information suivants :

- Si la colonne est vide, cela signifie qu'aucun substitut n'est disponible pour la méthode ou le champ en question.
- L'absence de nom de classe indique que la méthode ou le champ de substitution sont définis dans la même classe que l'élément désapprouvé.
- Si la méthode ou le champ de substitution sont définis dans une classe autre que celle de l'élément désapprouvé, le substitut est indiqué suivant la syntaxe JavaDoc. Par exemple, la méthode getBaseContextAttrName() figurant dans la classe com.waveset.adapter.ADSIResourceAdapter ayant été désapprouvée, elle a été remplacée par com.waveset.adapter.ResourceAdapter#ResourceAdapter()

où :

- ❍ com.waveset.adapter est le nom du package.
- ❍ ResourceAdapter est le nom de la classe.
- ❍ ResourceAdapter() correspond à la liste des méthodes et des arguments.

#### com.waveset.adapter.AccessManagerResourceAdapter

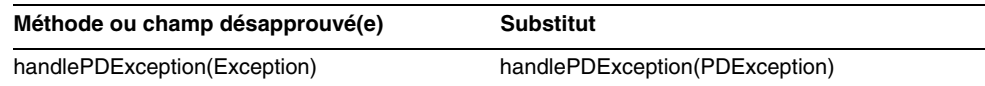

#### com.waveset.adapter.ACF2ResourceAdapter

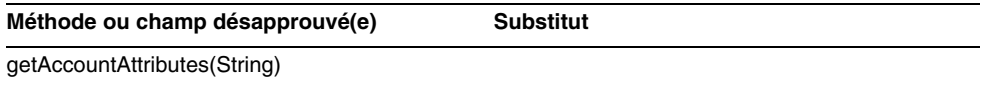

#### com.waveset.adapter.ActiveSync

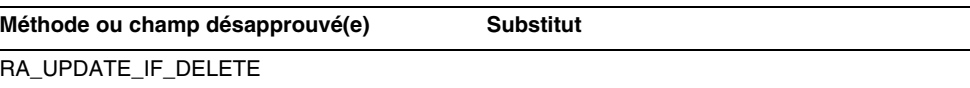

#### com.waveset.adapter.ActiveSyncUtil

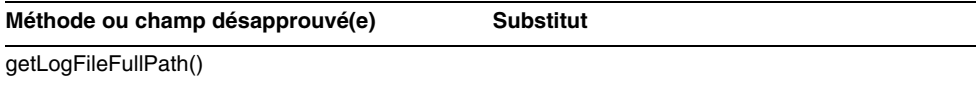

#### com.waveset.adapter.ADSIResourceAdapter

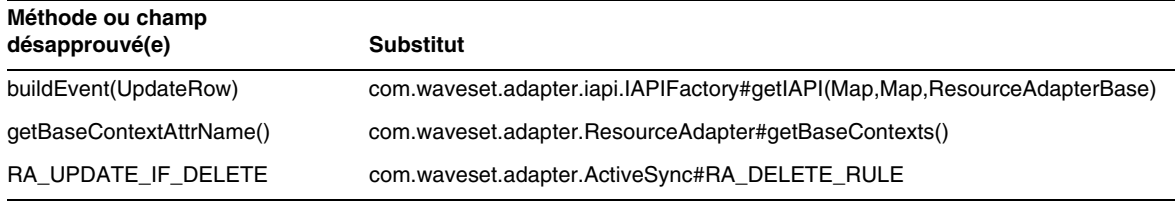

#### com.waveset.adapter.AgentResourceAdapter

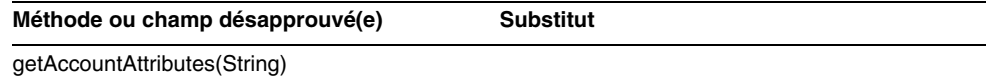

#### com.waveset.adapter.AuthSSOResourceAdapter

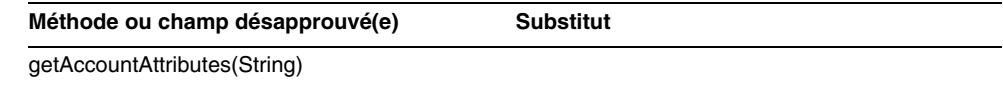

#### com.waveset.adapter.ClearTrustResourceAdapter

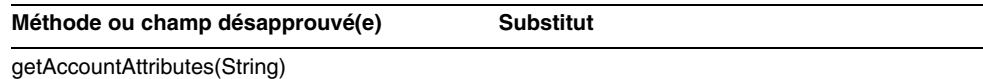

#### com.waveset.adapter.DatabaseTableResourceAdapter

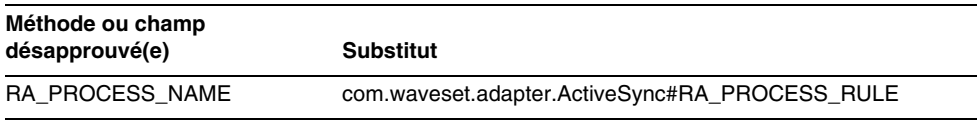

#### com.waveset.adapter.DB2ResourceAdapter

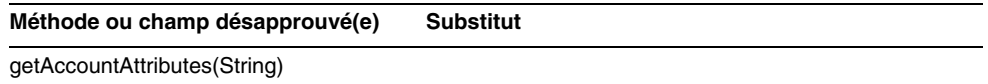

#### com.waveset.adapter.DominoResourceAdapter

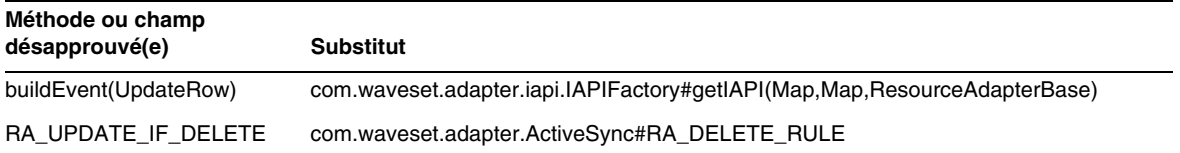

#### com.waveset.adapter.DominoResourceAdapterBase

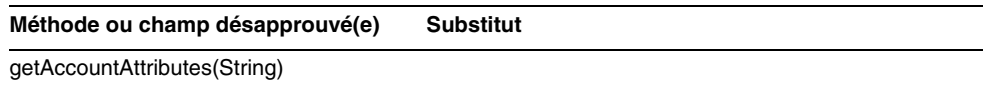

#### com.waveset.adapter.ExampleTableResourceAdapter

**Méthode ou champ désapprouvé(e) Substitut**

getAccountAttributes(String)

#### com.waveset.adapter.GenericScriptResourceAdapter

**Méthode ou champ désapprouvé(e) Substitut**

getAccountAttributes(String)

#### com.waveset.adapter.GetAccessResourceAdapter

**Méthode ou champ désapprouvé(e) Substitut**

getAccountAttributes(String)

#### com.waveset.adapter.HostConnectionPool

r

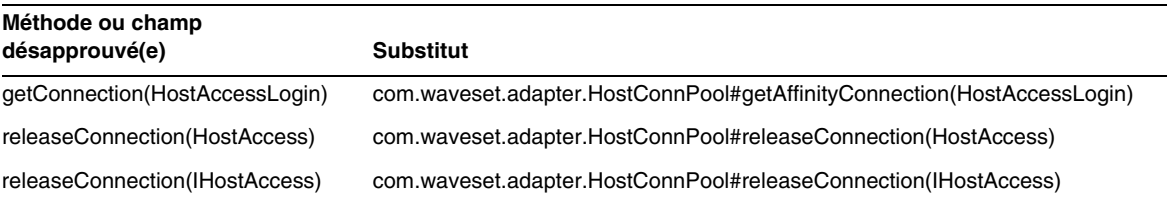

#### com.waveset.adapter.HostConnPool

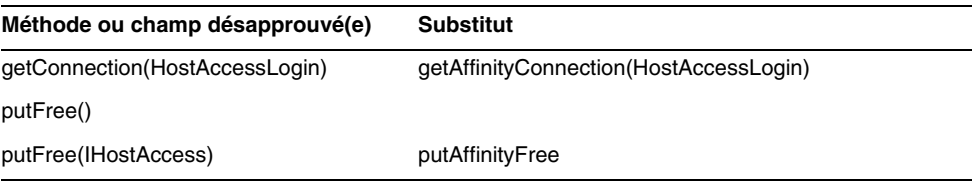

#### com.waveset.adapter.iapi.IAPIFactory

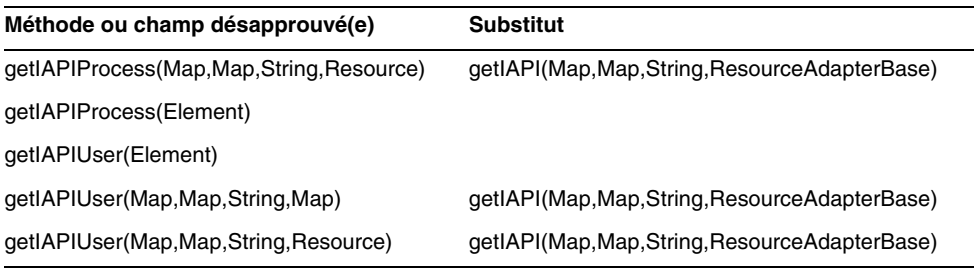

#### com.waveset.adapter.IDMResourceAdapter

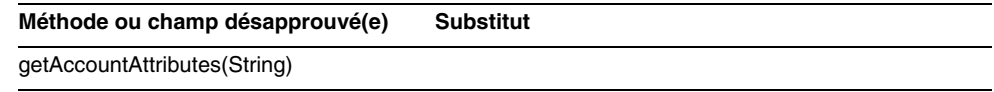

#### com.waveset.adapter.INISafeNexessResourceAdapter

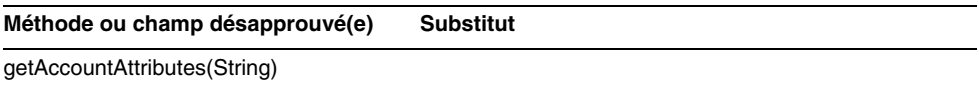

#### com.waveset.adapter.LDAPResourceAdapterBase

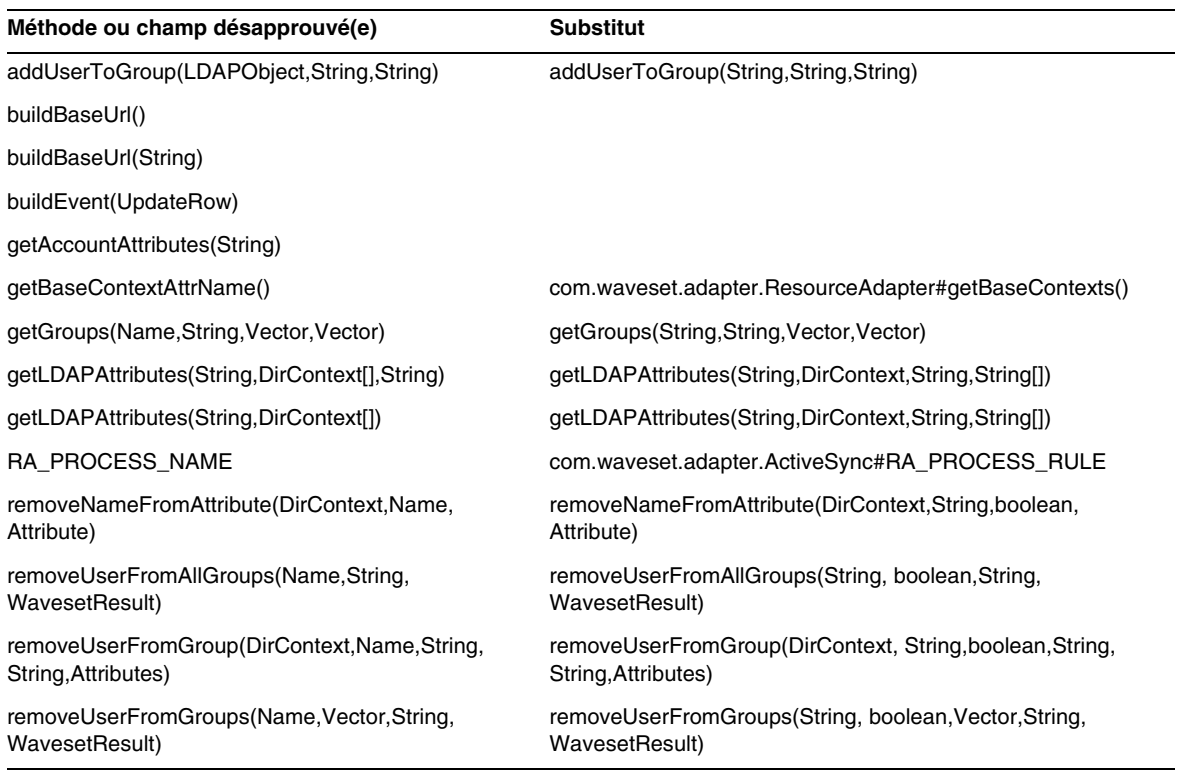

#### com.waveset.adapter.MySQLResourceAdapter

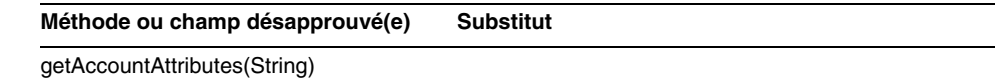

#### com.waveset.adapter.NaturalResourceAdapter

**Méthode ou champ désapprouvé(e) Substitut**

getAccountAttributes(String)

#### com.waveset.adapter.NDSResourceAdapter

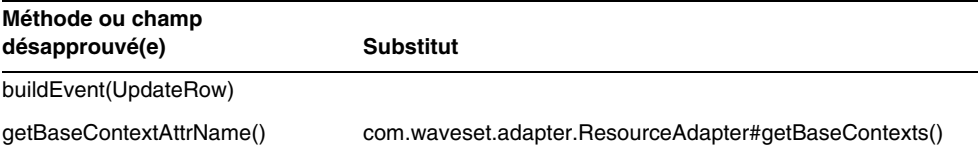

#### com.waveset.adapter.ONTDirectorySmartResourceAdapter

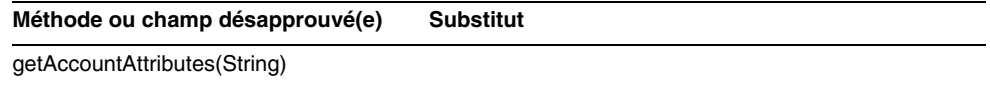

#### com.waveset.adapter.OS400ResourceAdapter

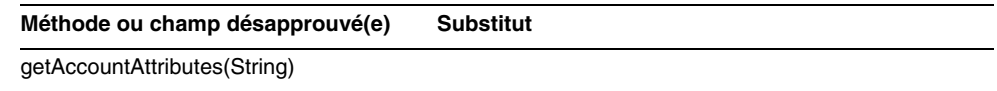

#### com.waveset.adapter.PeopleSoftComponentActiveSyncAdapter

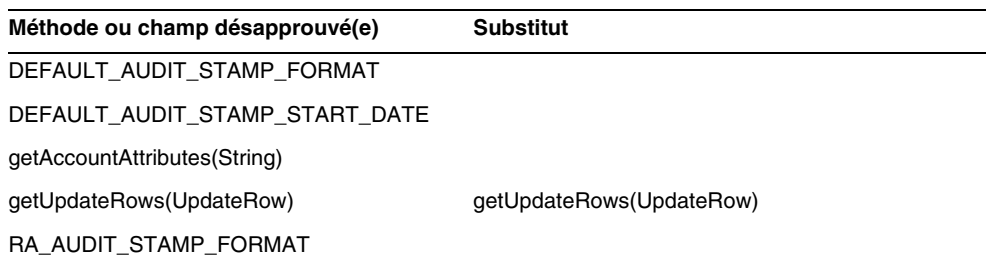

#### com.waveset.adapter.RACFResourceAdapter

**Méthode ou champ désapprouvé(e) Substitut**

getAccountAttributes(String)

#### com.waveset.adapter.RASecureConnection

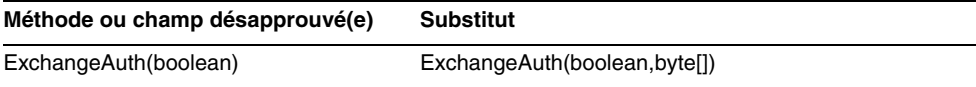

#### com.waveset.adapter.RequestResourceAdapter

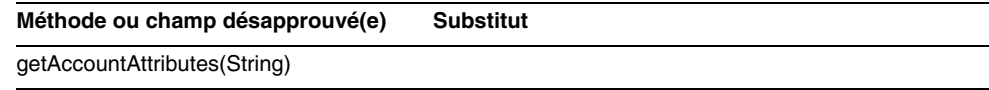

#### com.waveset.adapter.ResourceAdapter

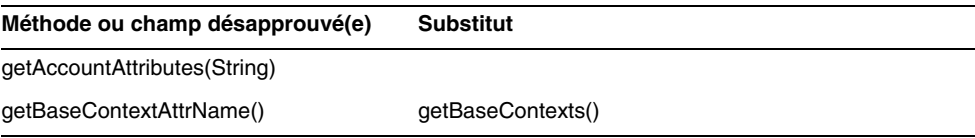

#### com.waveset.adapter.ResourceAdapterBase

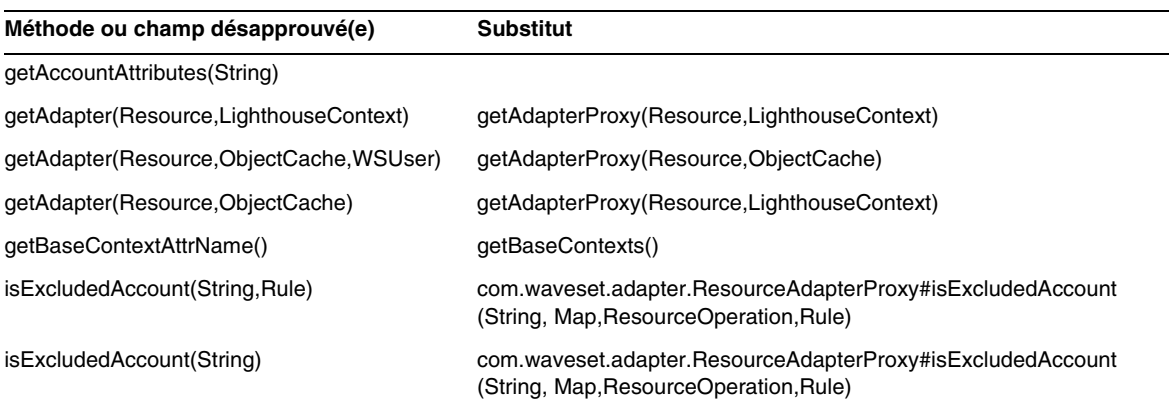

#### com.waveset.adapter.ResourceAdapterProxy

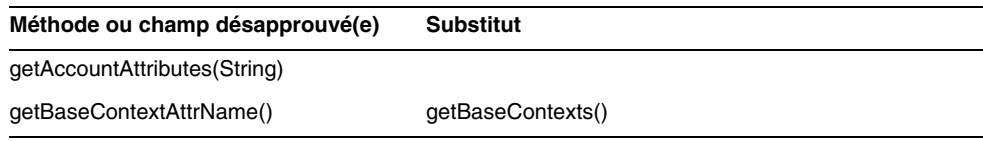

#### com.waveset.adapter.ResourceManager

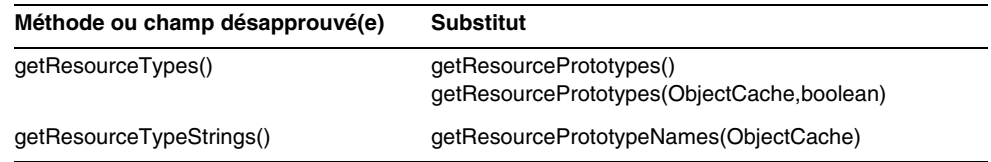

#### com.waveset.adapter.SAPHRActiveSyncAdapter

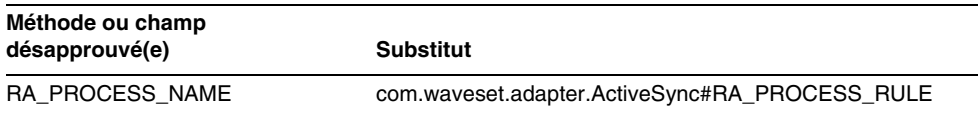

#### com.waveset.adapter.SAPResourceAdapter

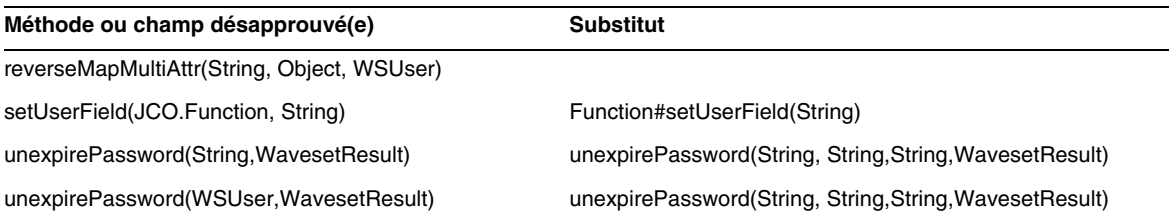

#### com.waveset.adapter.ScriptedConnection

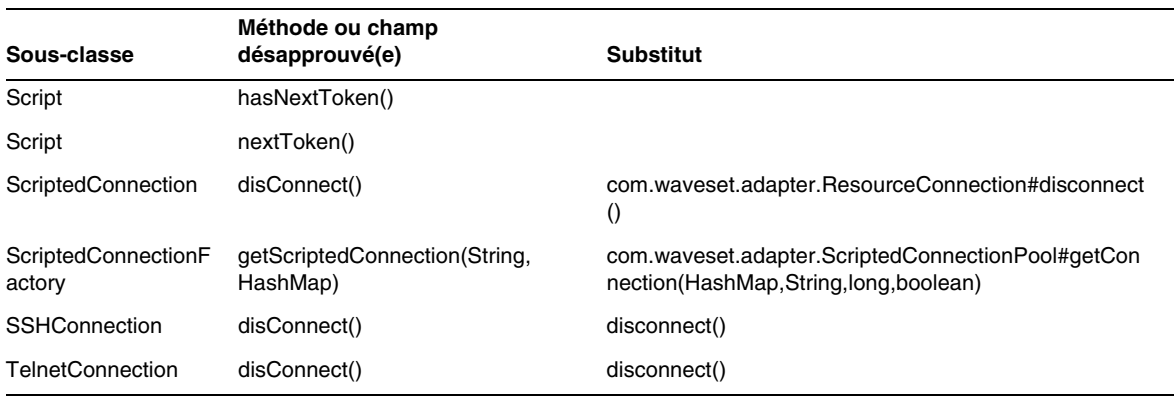

#### com.waveset.adapter.ScriptedHostResourceAdapter

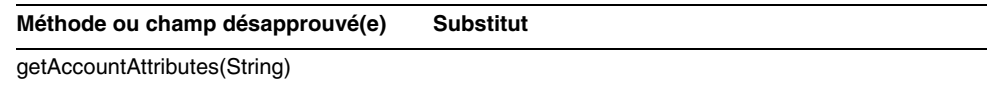

#### com.waveset.adapter.SkeletonResourceAdapter

**Méthode ou champ désapprouvé(e) Substitut**

getAccountAttributes(String)

#### com.waveset.adapter.SMEResourceAdapter

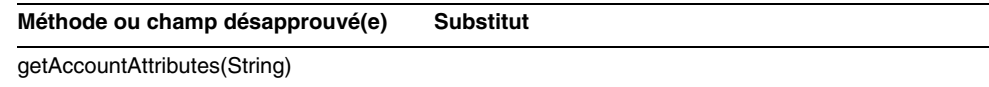

#### com.waveset.adapter.SQLServerResourceAdapter

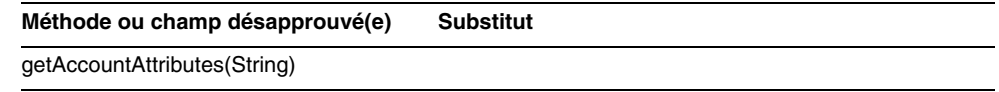

#### com.waveset.adapter.SunAccessManagerResourceAdapter

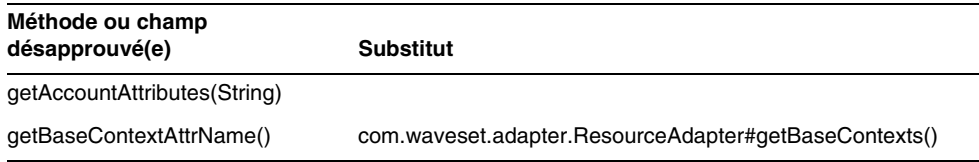

### com.waveset.adapter.SybaseResourceAdapter

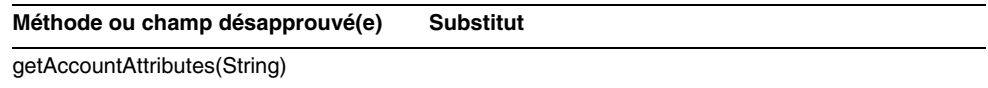

### com.waveset.adapter.TestResourceAdapter

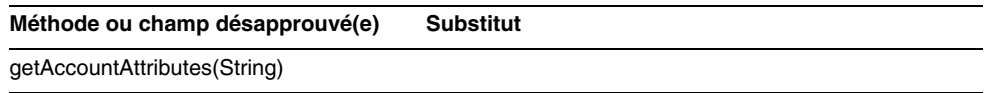

#### com.waveset.adapter.TopSecretResourceAdapter

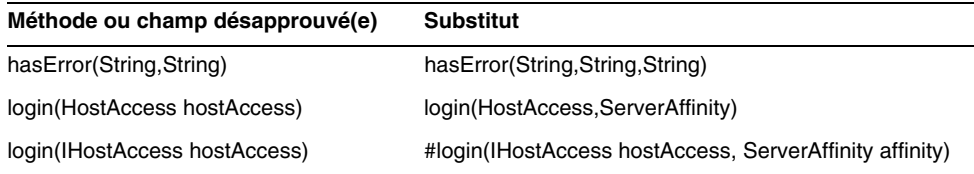

#### com.waveset.adapter.VerityResourceAdapter

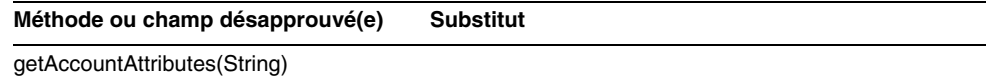

#### com.waveset.adapter.XMLResourceAdapter

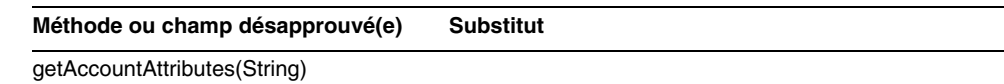

#### com.waveset.msgcat.Catalog

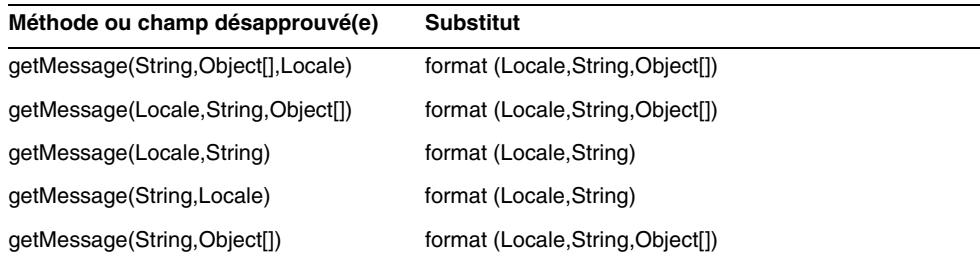

#### com.waveset.object.Account

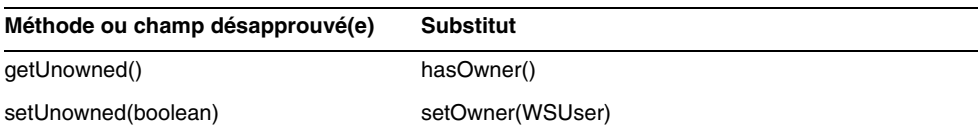

#### com.waveset.object.AccountAttributeType

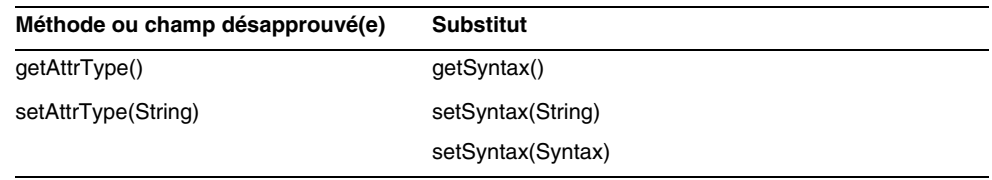

#### com.waveset.object.Attribute

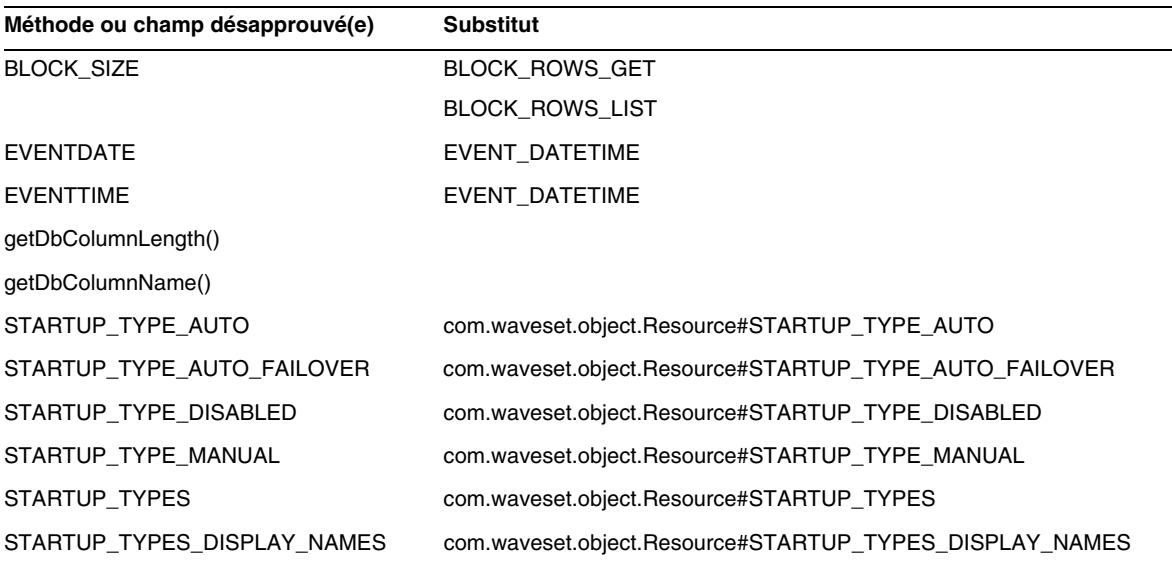

#### com.waveset.object.AttributeDefinition

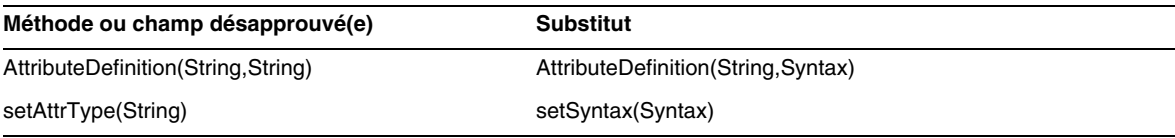

#### com.waveset.object.AuditEvent

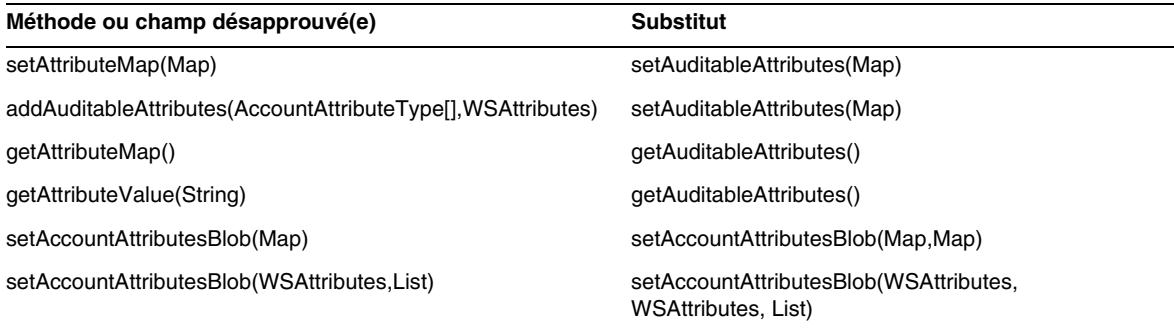

#### com.waveset.object.CacheManager

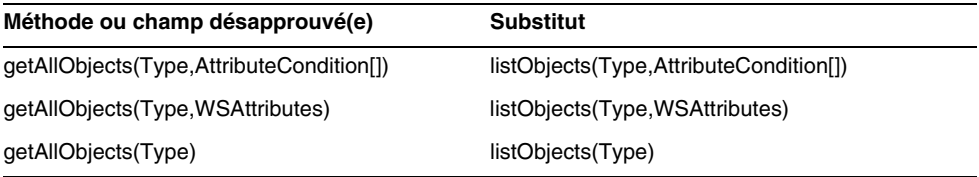

#### com.waveset.object.Constants

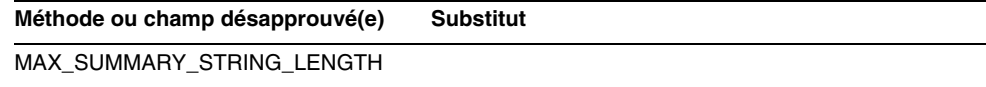

### com.waveset.object.EmailTemplate

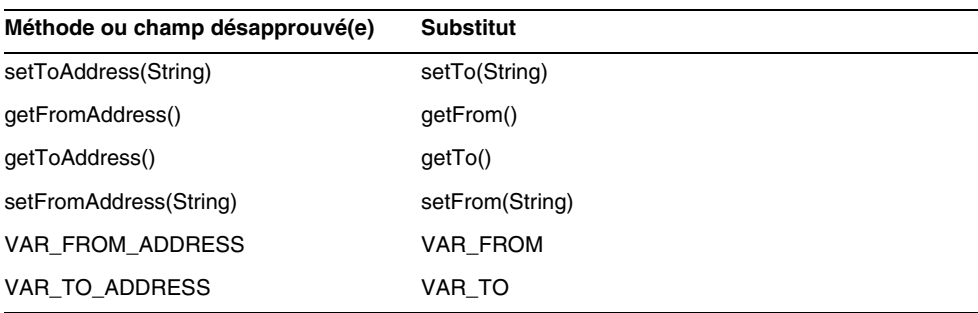

#### com.waveset.object.Form

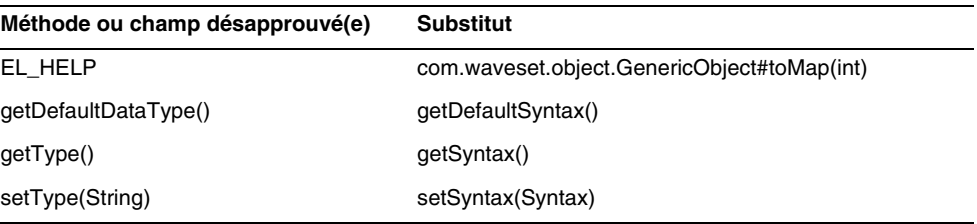

#### com.waveset.object.GenericObject

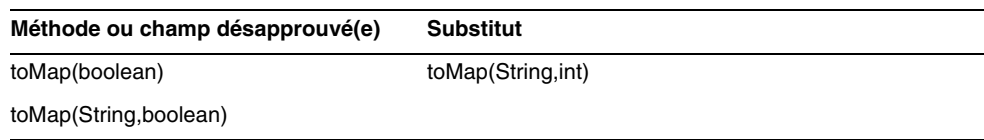

### com.waveset.object.LoginConfig

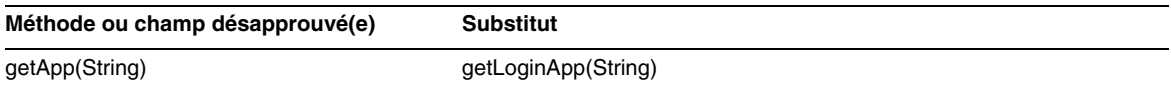

#### com.waveset.object.MessageUtil

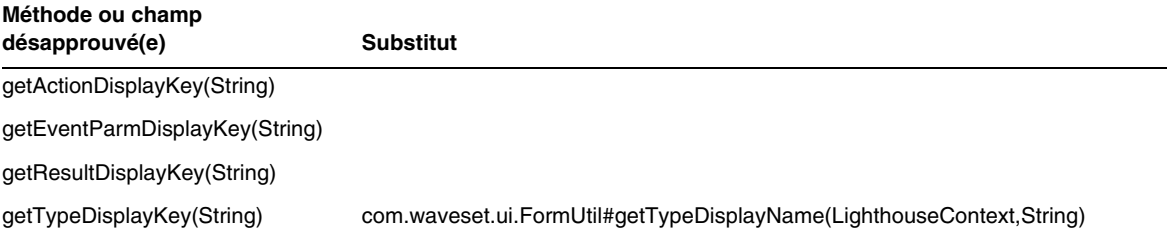

#### com.waveset.object.RepositoryResult

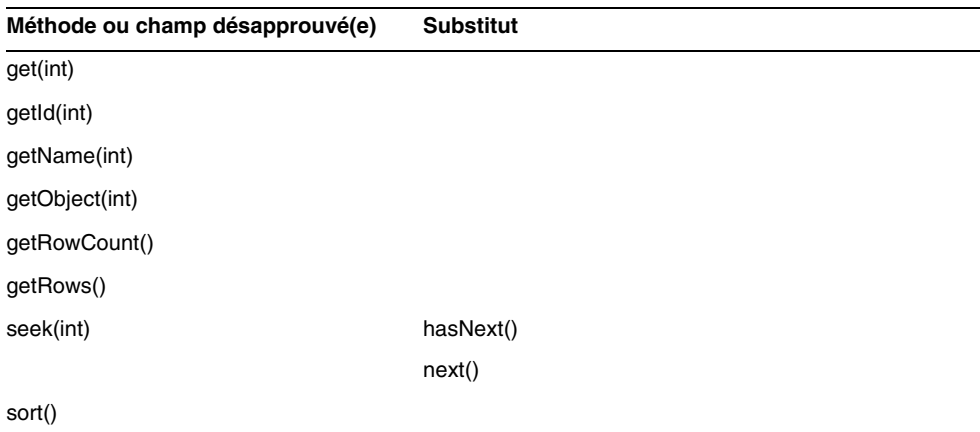

#### com.waveset.object.RepositoryResult.Row

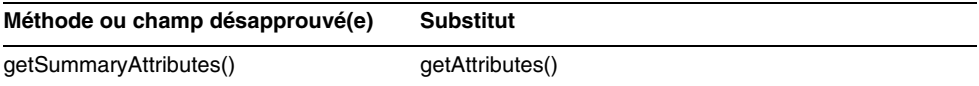
# com.waveset.object.ResourceAttribute

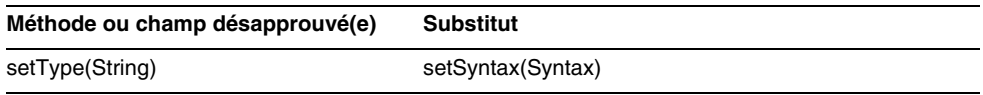

# com.waveset.object.TaskInstance

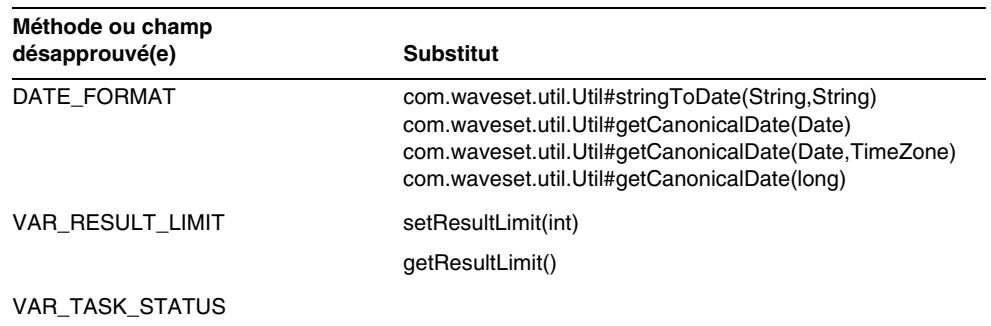

# com.waveset.object.TaskTemplate

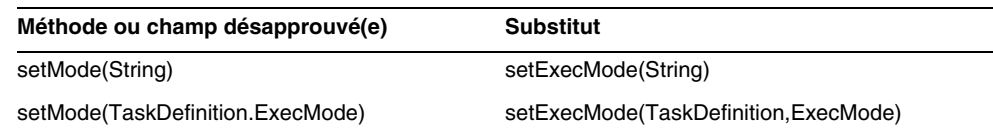

# com.waveset.object.Type

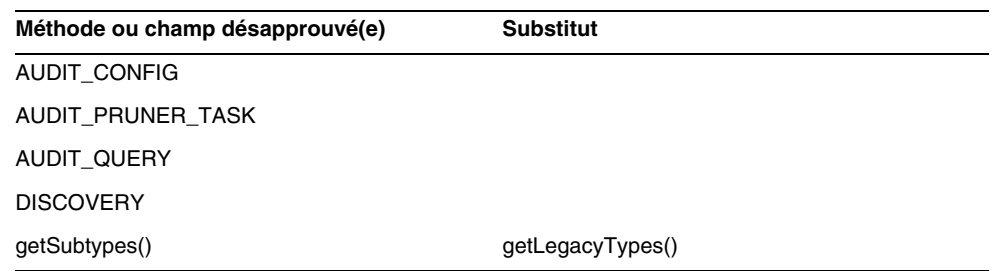

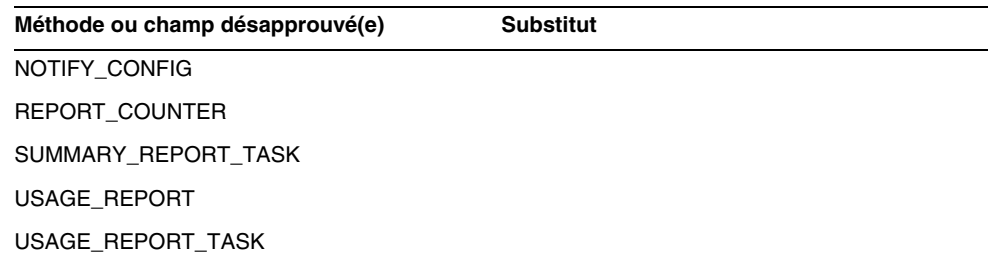

# com.waveset.object.UserUIConfig

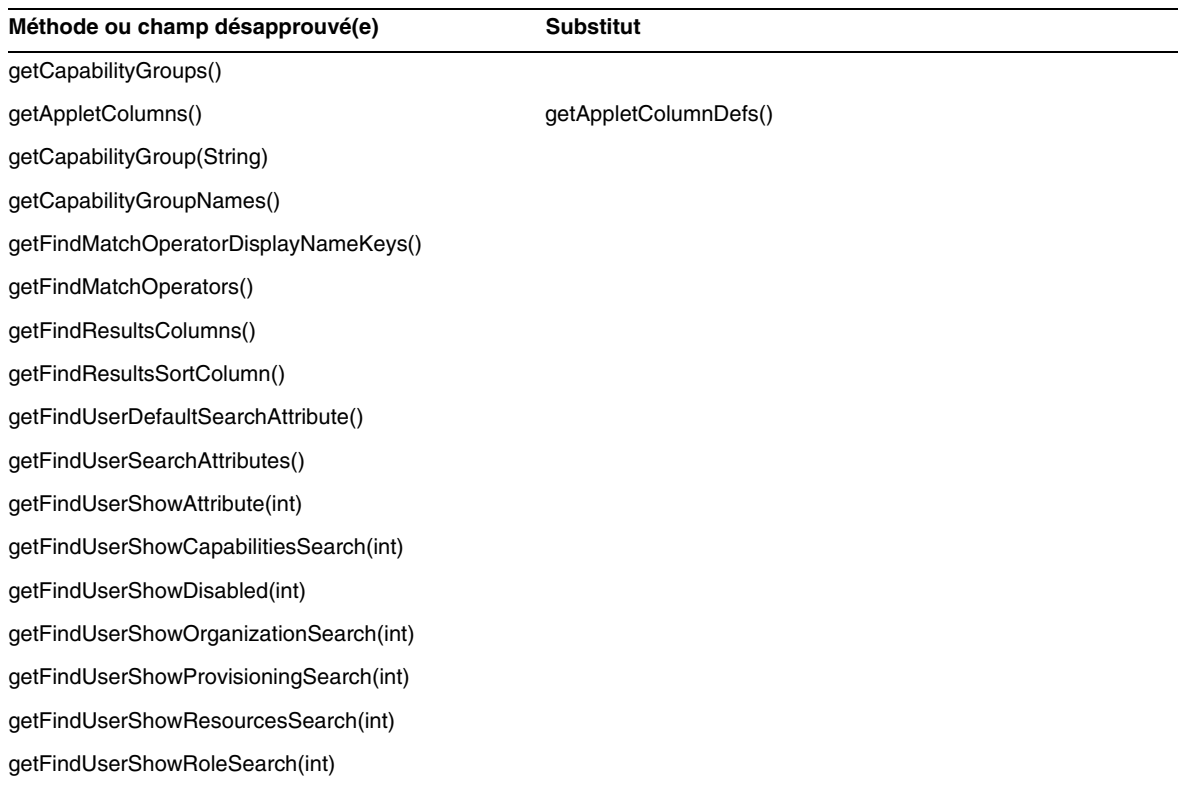

# com.waveset.object.WSUser

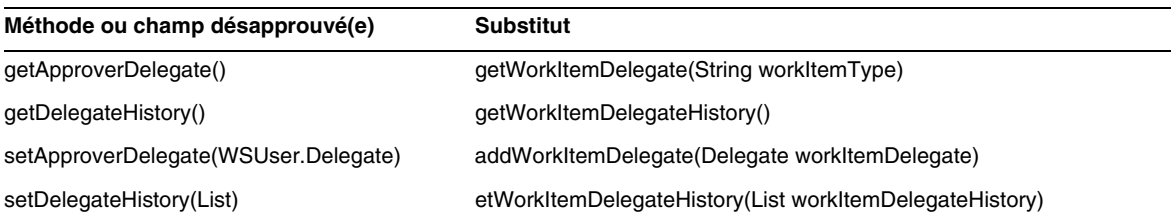

## com.waveset.session

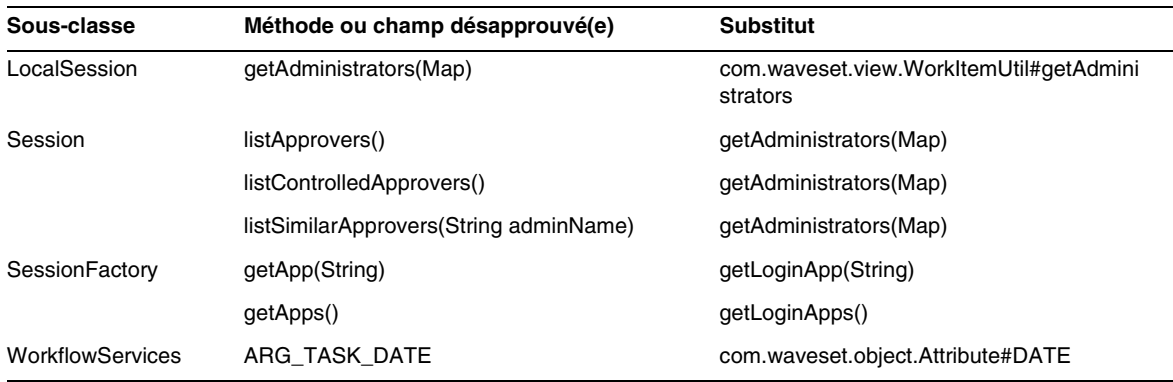

# com.waveset.task.TaskContext

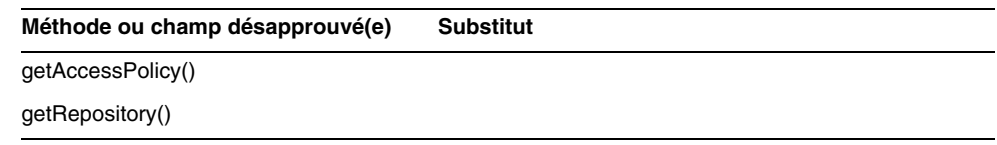

# com.waveset.ui.util.FormUtil

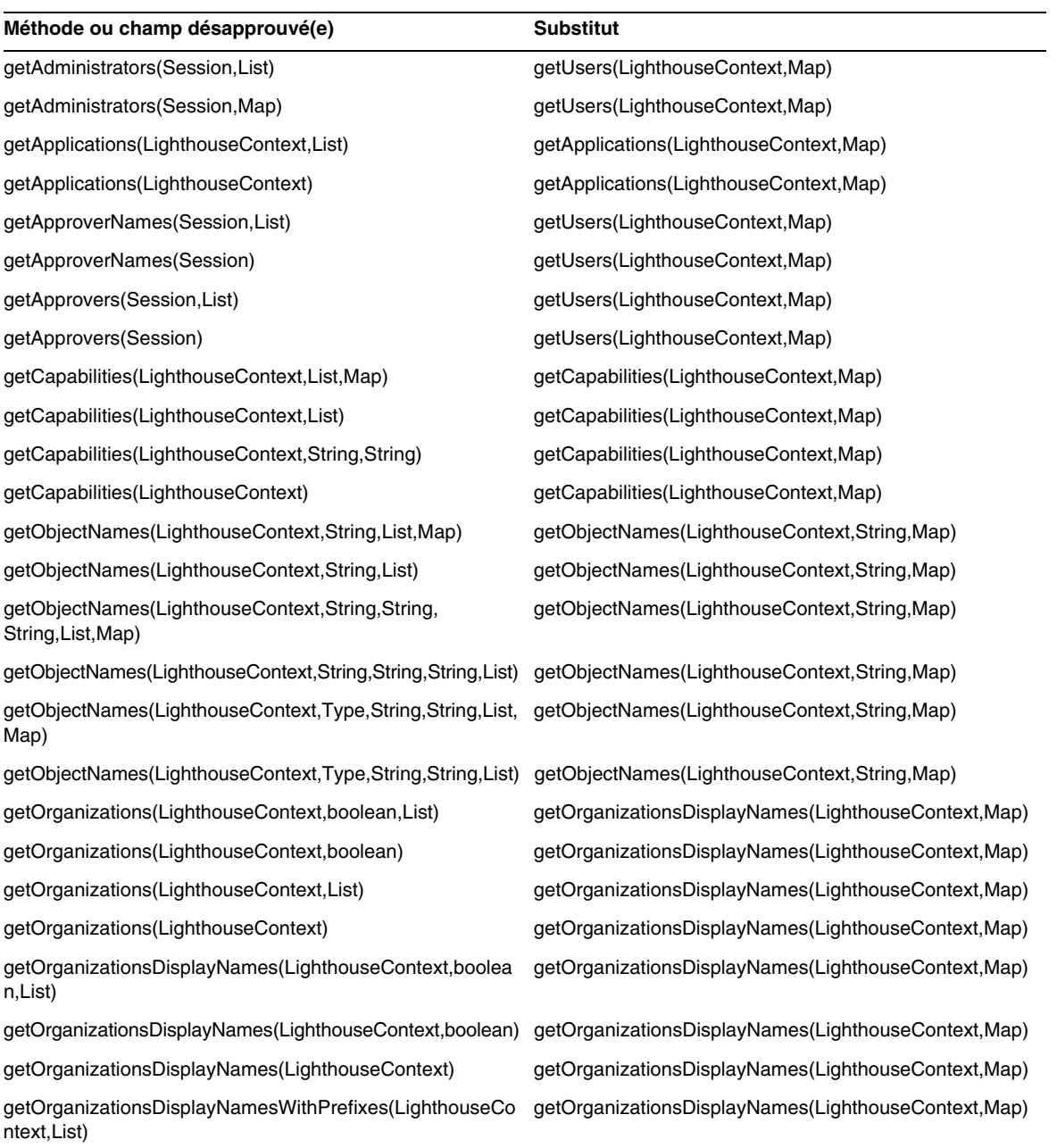

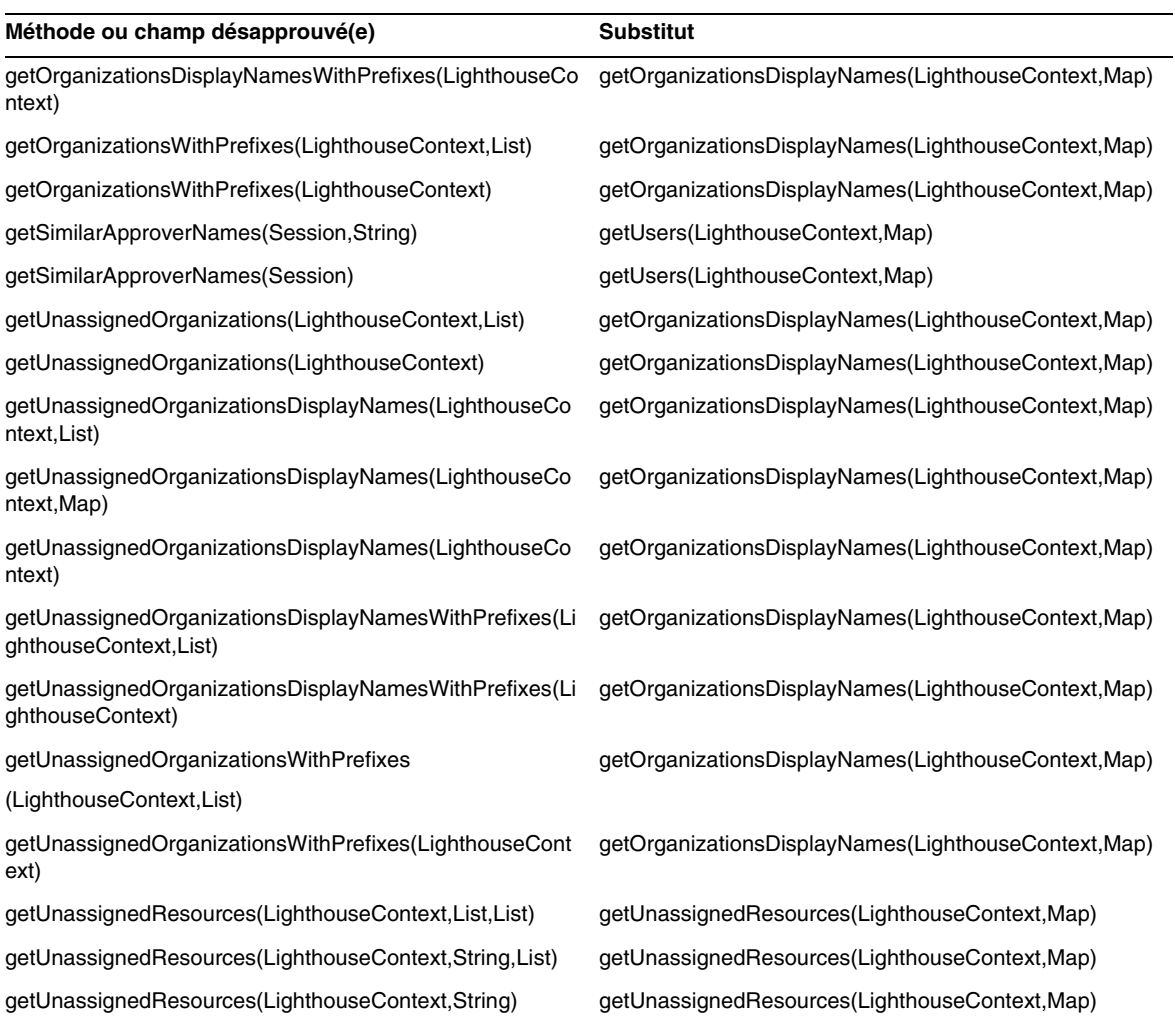

# com.waveset.ui.util.html

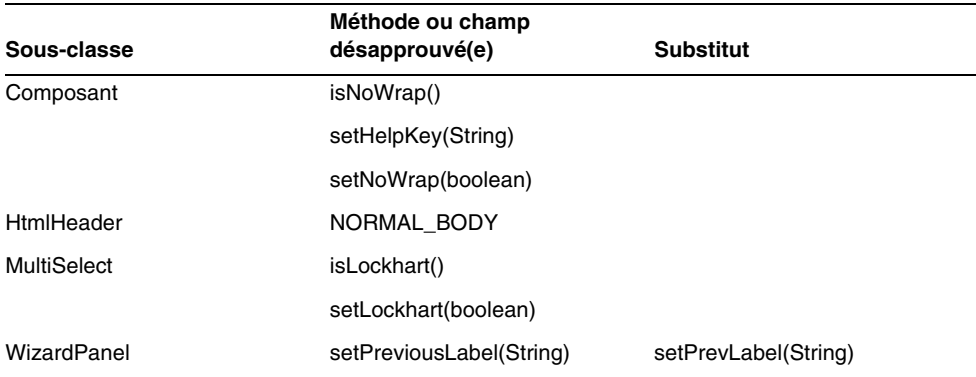

## com.waveset.util.JSSE

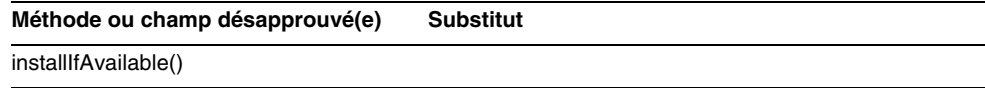

# com.waveset.util.PdfReportRenderer

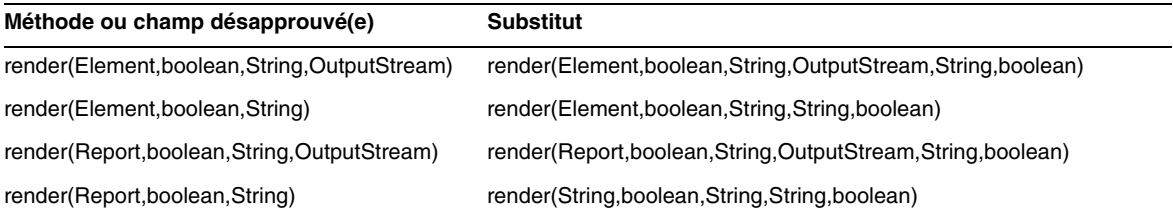

# com.waveset.util.Quota

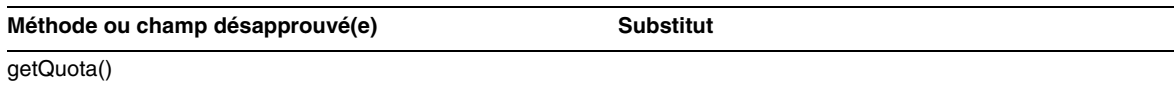

# com.waveset.util.ReportRenderer

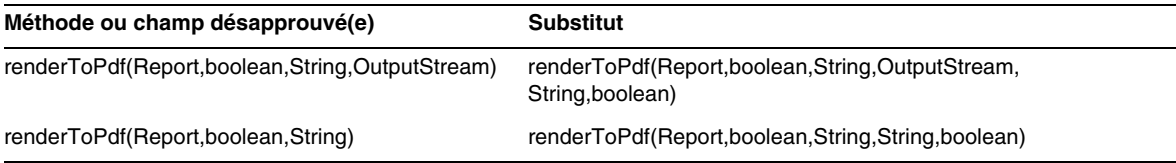

# com.waveset.util.Trace

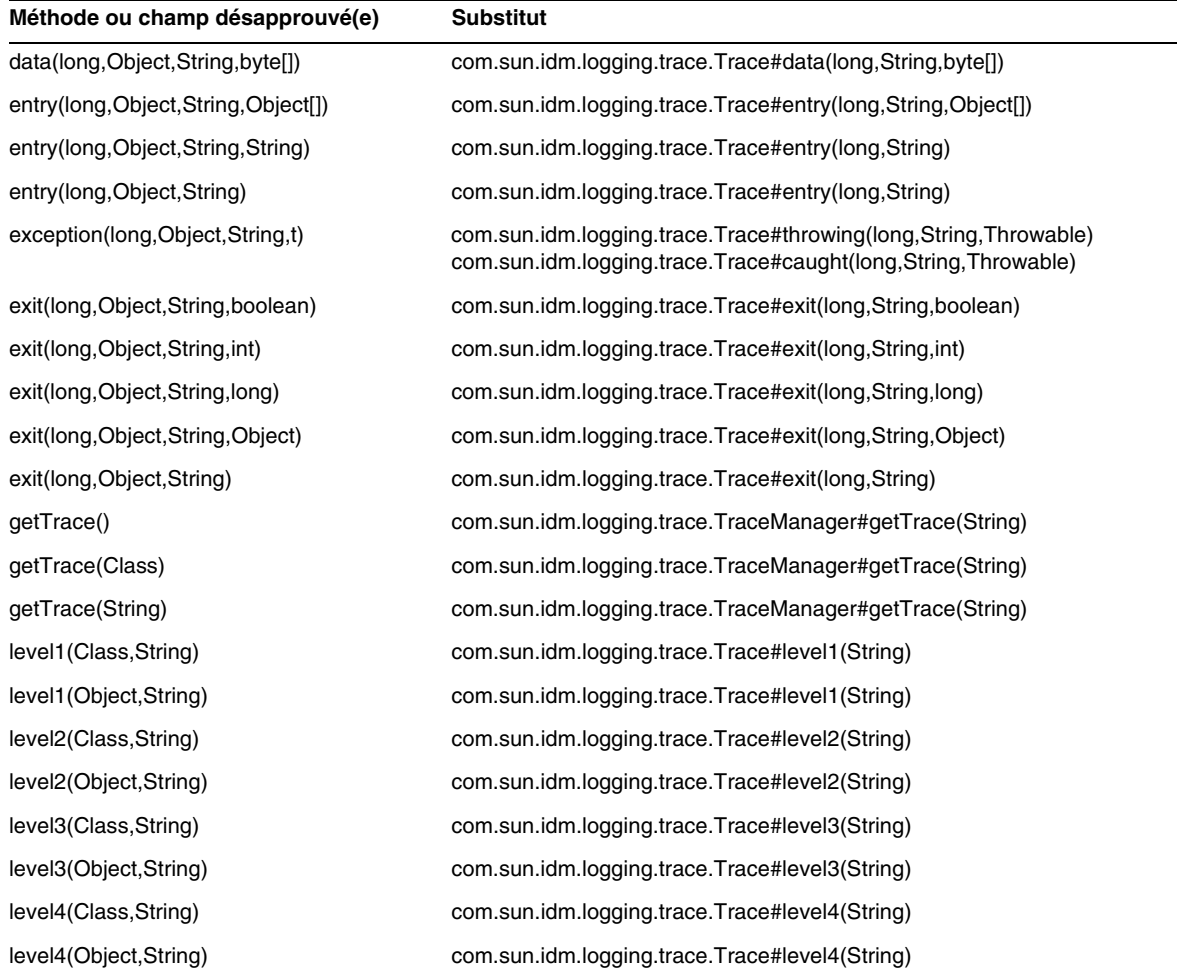

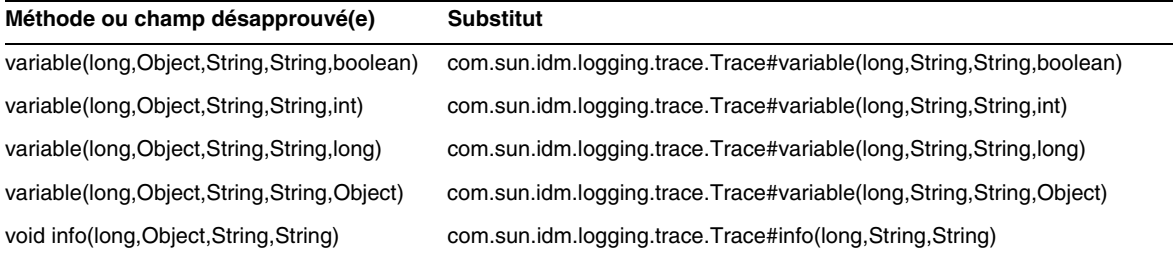

# com.waveset.util.Util

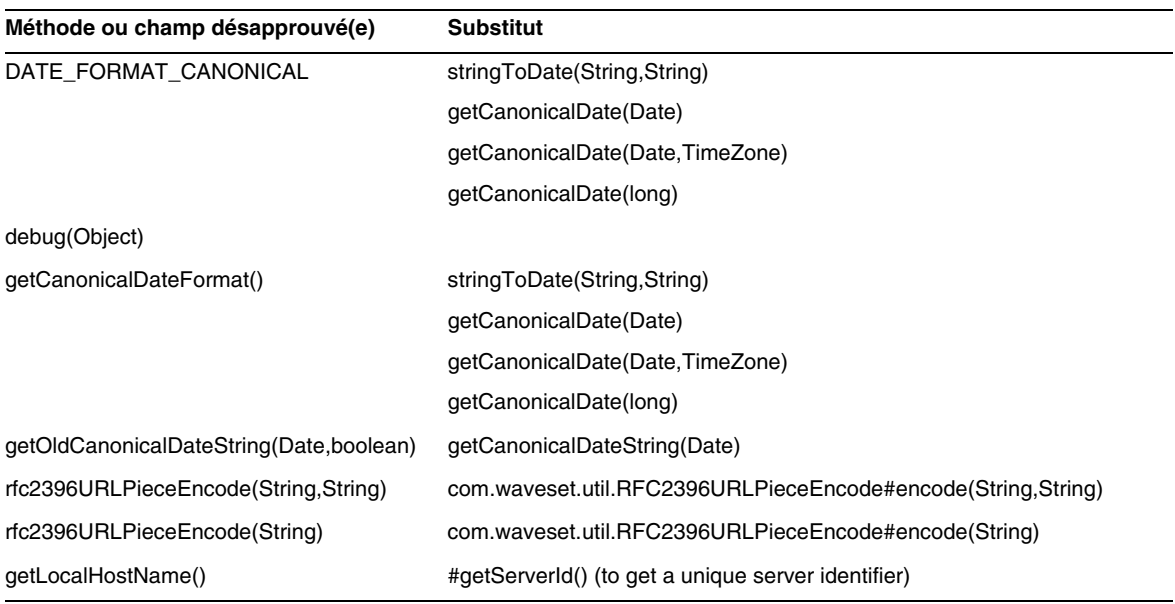

# com.waveset.workflow.WorkflowContext

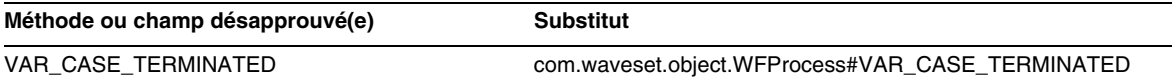

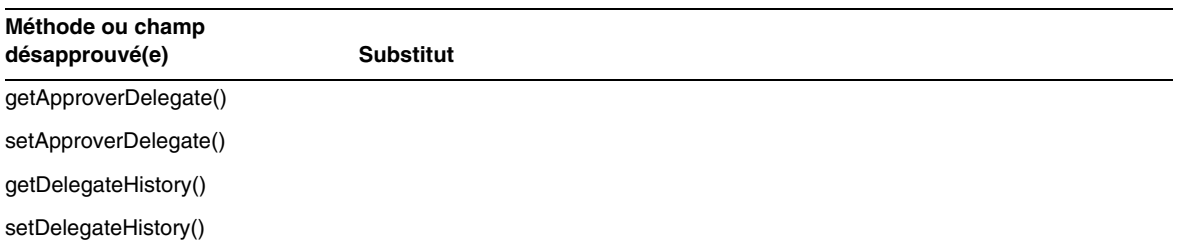

Méthodes et champs désapprouvés

# Ajouts et corrections apportés à la documentation

Cette section contient des informations nouvelles ou corrigées depuis la publication de la documentation relative à Identity Manager 7.1. Ces informations sont organisées comme suit :

- [Identity Manager Installation](#page-118-0)
- [Guide Identity Manager Upgrade](#page-119-0)
- [Guide Identity Manager Administration](#page-124-0)
- [Guide Identity Manager Resources Reference](#page-127-0)
- [Identity Manager Technical Deployment Overview](#page-128-0)
- [Identity Manager Workflows, Forms, and Views](#page-134-0)
- [Guide Identity Manager Deployment Tools](#page-157-0)
- [Guide Identity Manager Tuning, Troubleshooting, and Error Messages](#page-160-0)
- [Guide Identity Manager Service Provider Edition Deployment](#page-161-0)
- [Utilisation de helpTool](#page-164-0)

# <span id="page-118-0"></span>*Identity Manager Installation*

Cette section contient de nouvelles informations et apporte des corrections concernant le document *Sun Java™System Identity Manager Installation*.

• L'adaptateur de ressources Exchange 5.5 n'est pas pris en charge. Ignorez les références à cet adaptateur.

# <span id="page-119-0"></span>Guide Identity Manager Upgrade

Cette section contient de nouvelles informations et apporte des corrections concernant le document *Sun Java™System Identity Manager Upgrade*.

• Avant de procéder à une mise à niveau, il est important de sauvegarder à la fois le répertoire d'installation d'Identity Manager et la base de données utilisée par Identity Manager. Vous pouvez recourir à un logiciel de sauvegarde tiers ou à un utilitaire de sauvegarde fourni avec votre système afin de sauvegarder le système de fichiers d'Identity Manager. Pour sauvegarder votre base de données, consultez la documentation afférente afin de prendre connaissance des procédures de sauvegarde recommandées. (ID-2810)

Lorsque vous êtes prêt à créer des sauvegardes, commencez par arrêter (ou mettre en veille) Identity Manager. Servez-vous ensuite de vos utilitaires de sauvegarde pour sauvegarder la base de données et le système de fichiers où vous avez installé Identity Manager.

- La ressource AD Active Sync a été désapprouvée et remplacée par la ressource AD. Suivez les étapes ci-après pour migrer AD Active Sync vers des versions plus récentes : (ID-11363)
	- ❍ Exportez l'objet de ressource AD Active Sync existant dans un fichier xml (à partir de la ligne de commande ou des pages de débogage).
	- ❍ Supprimez la ressource existante (cela n'aura aucun impact sur les utilisateurs de Identity Manager ni sur les utilisateurs du compte de la ressource)
	- ❍ Créez une nouvelle ressource AD qui soit Active Sync.
	- ❍ Exportez cette nouvelle ressource dans un fichier XML.
	- ❍ Éditez ce fichier et changez les valeurs des attributs id et name afin qu'elles correspondent aux valeurs de l'ANCIEN objet de ressource enregistrées à l'étape 1. Ces attributs sont contenus dans la balise <Resource id='*numéroID*' name='AD' ...>.
	- ❍ Enregistrez les changements dans le fichier.
	- ❍ Réimportez l'objet modifié dans Identity Manager en utilisant au choix la page Configurer >Importer un fichier d'échange ou la ligne de commande.
- La section « Other Custom Repository Objects » (Autres objets personnalisés du référentiel) a été mise à jour en vue d'inclure des instructions d'utilisation de la fonction Instantané d'Identity Manager dans le but de créer une ligne de base ou un « instantané » des objets personnalisés du référentiel lors d'un déploiement. (ID-14840)

### *Custom Repository Objects (Autres objets personnalisés du référentiel)*

Enregistrez les noms des autres objets personnalisés du référentiel que vous avez créés ou mis à jour. Vous devrez peut-être exporter ces objets à partir de l'installation actuelle en vue de les réimporter dans la version plus récente d'Identity Manager une fois la mise à niveau achevée.

- Groupe d'administration
- Rôle Admin
- Configuration
- **Stratégie**
- Tâche de provisioning
- Configuration Remedy
- Formulaire de ressource
- Formulaire de ressource
- Rôle
- Règle
- Définition de la tâche
- Modèle de tâche
- Formulaire utilisateur

La fonction Instantané d'Identity Manager vous permet de créer une ligne de base ou un « instantané » des objets personnalisés du référentiel dans le cadre de votre déploiement, ce qui peut s'avérer extrêmement pratique lorsqu'une mise à niveau est envisagée.

La fonction Instantané copie les types d'objets spécifiques suivants partir du système à titre de comparaison :

- AdminGroup
- AdminRole
- Configuration
- EmailTemplate
- Policy
- ProvisionTask
- RemedyConfig
- ResourceAction
- Resourceform
- Role
- Rule
- TaskDefinition
- TaskTemplate
- UserForm

Vous pouvez ensuite comparer deux instantanés afin d'identifier les modifications apportées à certains objets du système avant et après la mise à niveau.

**REMARQUE** Cette fonction n'est pas destinée à établir des comparaisons XML constantes et détaillées, mais elle constitue simplement un outil de comparaison minimal de premier niveau.

Pour créer un instantané :

**1.** Sur la page de débogage d'Identity Manager (voir [Figure 1](#page-121-0)), cliquez sur le bouton Instantané pour afficher la page Gestion des instantanés.

<span id="page-121-0"></span>**Figure 1** Page Gestion des instantanés)

#### Gestion des instantanés

Cette page permet de gérer les instantanés de la configuration du système. En réalité, elle copie des types spécifiques à partir du système à titre de comparaison. Le comparatif permet ensuite d'identifier les modifications apportées avant et après la prise de l'instantané. Cela permet d'établir un inventaire des modifications d'objets qui servira lors de la planification d'une mise à niveau.

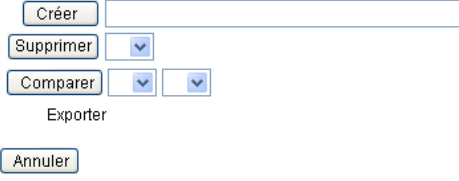

**2.** Donnez un nom à l'instantané dans la zone de texte Créer, puis cliquez sur le bouton du même nom.

Lorsqu'Identity Manager ajoute l'instantané, le nom de celui-ci s'affiche dans la liste du menu Comparer et à droite de l'étiquette Exporter.

Pour comparer deux instantanés :

**1.** Sélectionnez les instantanés à partir de chacun des deux menus de comparaison (voir [Figure 2](#page-122-0)).

<span id="page-122-0"></span>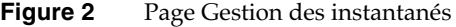

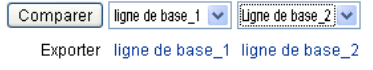

- **2.** Cliquez sur le bouton Comparer.
	- ❍ Si aucune modification n'a été apportée aux objets, la page indique qu'aucune différence n'a été trouvée.
	- ❍ Si des modifications ont été détectées, la page affiche le nom et le type de l'objet, et précise si un objet est différent, absent ou présent.

Si, par exemple, un objet est présent sur la ligne de base\_1, mais pas sur la ligne de base\_2, alors la colonne de la ligne de base\_1 indique Présent et la colonne de la ligne de base\_2, Absent.

Vous pouvez exporter un instantané au format XML. Cliquez sur le nom d'un instantané pour exporter le fichier.

Pour supprimer un instantané, sélectionnez-le dans le menu Supprimer, puis cliquez sur le bouton du même nom.

• Le paragraphe suivant a été inséré dans la section Modified JSPs (JSP modifiés) en vue d'inclure des informations sur l'utilisation de la commande inventory -m pour identifier des JSP modifiés dans le cadre d'un déploiement : (ID-14840)

Vous pouvez utiliser la commande inventory -m (décrite à la page précédente) pour identifier les éventuelles modifications JSP apportées dans votre déploiement.

- Si vous procédez à une mise à niveau de l'installation 6.*x* vers la version 7.0 ou 7.1 et si vous souhaitez commencer à utiliser les nouvelles pages d'utilisateur final d'Identity Manager, vous devez modifier manuellement la configuration système ui.web.user.showMenu sur **true** pour rendre visible la barre de navigation horizontale. (ID-14901)
- Si vous passez de la version 6.0 ou 7.0 à la version 7.1 et si vous utilisez LocalFiles, vous devez exporter la totalité de vos données avant d'effectuer la mise à niveau, puis les réimporter après avoir procédé à une installation entièrement nouvelle de la version 7.1. (ID-15366)
- La mise à niveau de la version 6.0 ou 7.0 vers la version 7.1 nécessite la mise à niveau du schéma de base de données. (ID-15392)
	- ❍ Si vous passez de la version 6.0 à la version 7.1, vous devez appliquer le script upgradeto71.\* adapté au type de RDBMS utilisé.
	- ❍ Si vous passez de la version 7.0 à la version 7.1, vous devez appliquer le script upgradeto71from70.\* adapté au type de RDBMS utilisé.
- Lors du processus de mise à niveau, Identity Manager analyse tous les rôles présents sur le système puis met à jour les éventuels liens de sous-rôles ou de super rôles manquants à l'aide de la classe RoleUpdater. (ID-15734)

Pour vérifier et mettre à niveau des rôles en dehors du processus de mise à niveau, importez le nouvel objet de configuration RoleUpdater fourni dans le fichier sample/forms/RoleUpdater.xml. Par exemple :

```
<?xml version='1.0' encoding='UTF-8'?>
<!DOCTYPE Waveset PUBLIC 'waveset.dtd' 'waveset.dtd'>
<Waveset>
  <ImportCommand class='com.waveset.session.RoleUpdater' >
     <Map>
         <MapEntry key='verbose' value='true' />
         <MapEntry key='noupdate' value='false' />
         <MapEntry key='nofixsubrolelinks' value='false' />
  v</Map>
  </ImportCommand>
</Waveset>
```
#### $O$ ù :

- ❍ **verbose** : fournit une sortie détaillée lors de la mise à jour des rôles. Spécifiez **false** pour activer une mise à jour silencieuse des rôles.
- ❍ **noupdate :** détermine si les rôles sont mis à jour. Spécifiez **false** pour obtenir un rapport répertoriant uniquement les rôles à mettre à jour.
- ❍ **nofixsubrolelinks :** détermine si les super rôles sont mis à jour avec des liens de sous-rôles manquants. Cette valeur est définie par défaut sur false et les liens sont réparés.
- Si le chemin d'accès au répertoire d'installation d'Identity Manager contient un espace, vous devez définir la variable d'environnement WSHOME sans guillemets doubles ("), comme illustré dans l'exemple suivant (ID-15470) :

**REMARQUE** N'utilisez pas de barres obliques inverses (\) lors de la spécification du chemin, même si celui-ci ne contient pas d'espaces.

set WSHOME=c:\Program Files\Apache Group\Tomcat 4.1\idm

ou

set WSHOME=c:\Progra~1\Apache~1\Tomcat~1\idm

Le chemin suivant ne fonctionnerait pas :

set WSHOME="c:\Program Files\Apache Group\Tomcat 4.1\idm"

# <span id="page-124-0"></span>Guide Identity Manager Administration

Cette section contient de nouvelles informations et apporte des corrections concernant le document *Sun Java™System Identity Manager Administration*.

Chapitre 3, « User and Account Management » (Gestion des utilisateurs et des comptes)

• Dans la section intitulée « Disable Users (User Actions, Organization Actions) » [Désactivation des utilisateurs (actions utilisateur et actions organisation)], la remarque a été modifiée comme suit :

> **REMARQUE** Si une ressource assignée ne prend pas en charge en natif la désactivation des comptes, mais qu'elle prend en charge les changements de mots de passe, alors il est possible de configurer Identity Manager de manière à désactiver des comptes utilisateur sur cette ressource par le biais de l'assignation de nouveaux mots de passe générés de manière aléatoire. Cette configuration nécessite l'activation des caractéristiques de compte Désactiver et Mot de passe pour la ressource via la page Paramètres du système d'identité de l'assistant Ressources. Pour plus d'informations, reportez-vous au chapitre 4, « Configuration ».

• Dans la section intitulée « Enable Users (User Actions, Organization Actions) » [Activation des utilisateurs (actions utilisateur et actions organisation)], la remarque suivante a été insérée :

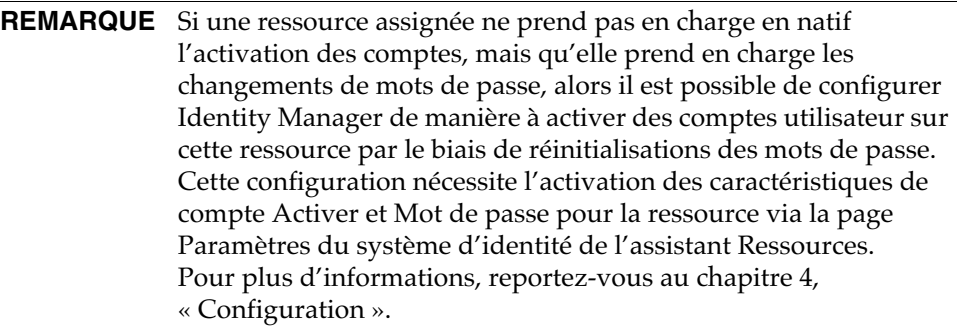

### Chapitre 5, « Administration » (Administration)

• Dans la section intitulée « Delegating Work Items » (Délégation d'éléments de travail), la remarque suivante a été insérée.

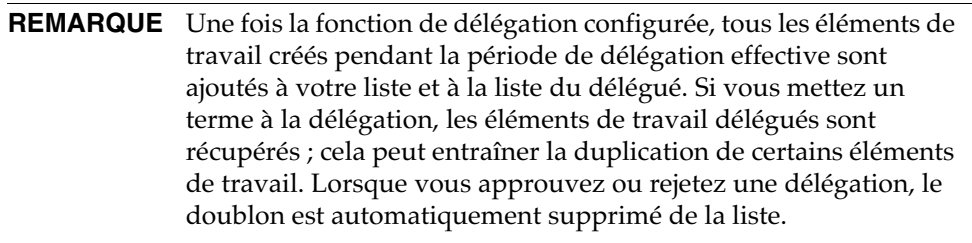

• Dans la section intitulée « Managing Work Items » (Gestion des éléments de travail), les informations suivantes ont été ajoutées.

#### *Délégation à des utilisateurs supprimés*

Si vous avez délégué un élément de travail à un utilisateur qui est supprimé d'Identity Manager par la suite, cet utilisateur est indiqué entre parenthèses dans la liste Délégations actives. Si vous modifiez ou créez par la suite une délégation comprenant l'utilisateur supprimé, l'opération échoue. Les opérations utilisateur de création ou de mise à jour d'éléments de travail délégués à un utilisateur supprimé sont également vouées à l'échec.

Vous pouvez récupérer des éléments de travail délégués à un utilisateur supprimé en mettant un terme à la délégation.

• Dans le tableau intitulé « Identity Manager Capabilities Descriptions » (Description des capacités Identity Manager), la capacité Administrateur des utilisateurs finaux a été ajoutée. Un utilisateur auquel cette capacité est assignée peut visualiser et modifier les droits sur les types d'objets spécifiés dans la capacité Utilisateur final, de même que le contenu de la règle d'organisations contrôlées par les utilisateurs finaux. Par défaut, cette capacité est assignée à Configurator.

# Chapitre 11, « Identity Auditing » (Audit d'identité)

Les informations suivantes ont été ajoutées à ce chapitre.

#### *Résolution des limitations portant sur les capacités d'Auditor*

Par défaut, les capacités nécessaires à l'exécution de tâches d'audit sont contenues dans l'organisation Top (groupe d'objets). En conséquence, seuls les administrateurs contrôlant Top sont en mesure d'assigner ces capacités à d'autres administrateurs.

Vous pouvez résoudre cette limitation en ajoutant les capacités à une autre organisation. Identity Manager propose deux utilitaires, situés dans le répertoire sample/scripts, pour vous guider dans cette tâche.

**1.** Exécutez la commande suivante pour répertorier toutes les capacités (AdminGroups) et les organisations associées (groupes d'objets) :

beanshell objectGroupUpdate.bsh -type AdminGroup -action list -csv

Cette commande capture la sortie dans un fichier séparé par des virgules (CSV, comma-separated value).

- **2.** Éditez le fichier CSV afin d'ajuster les emplacements d'organisations des capacités selon vos souhaits.
- **3.** Exécutez cette commande pour mettre à jour Identity Manager.

beanshell objectGroupUpdate.bsh -data *NomFichierCSV* -action add -groups *NewObjectGroup*

## Chapitre 13, « Service Provider Administrator » (Administrateur Service Provider)

La section intitulée « Configure Synchronization » (Configuration de la synchronisation) devrait indiquer que l'intervalle de synchronisation par défaut pour les tâches de synchronisation de Service Provider est de 1 minute.

# <span id="page-127-0"></span>Guide Identity Manager Resources Reference

Cette section contient de nouvelles informations et apporte des corrections concernant le document *Sun Java™System Identity Manager Resources Reference* :

- L'adaptateur de ressources Exchange 5.5 n'est pas pris en charge. Ignorez les références à cet adaptateur.
- Dans la documentation de l'adaptateur Table de base de données, l'exemple relatif au dernier prédicat extrait est incorrect. Il devrait être corrigé de la manière suivante :

```
lastMod > '$(lastmod)'
```
- L'adaptateur Flat File Active Sync traite de la configuration de la propriété sources.hosts dans le fichier Waveset.properties. Cette configuration doit dorénavant être effectuée à l'aide d'une stratégie de synchronisation.
- L'adaptateur NDS a amélioré la prise en charge de GroupWise :
	- ❍ L'adaptateur est désormais capable de gérer les bureaux de poste des domaines secondaires.
	- ❍ Les utilisateurs de GroupWise peuvent s'abonner à n'importe quelle liste de diffusion connue.
	- ❍ Il est possible de supprimer un bureau de poste sans spécifier de « modèle de suppression ».
- La procédure « Managing ACL List » (Gestion de la liste ACL » de ce guide contient l'étape suivante : (ID-16476)
	- 3. Éditez l'utilisateur dans Identity Manager et sur le formulaire Éditer l'utilisateur.

Remplacez cette phrase par la suivante :

3. Éditez l'utilisateur dans Identity Manager sur le formulaire Éditer l'utilisateur.

# <span id="page-128-0"></span>*Identity Manager Technical Deployment Overview*

Cette section contient de nouvelles informations et apporte des corrections concernant le document *Sun Java™System Identity Manager Technical Deployment Overview* :

• Vous pouvez recourir à des feuilles de style CSS (Cascading Style Sheet) pour définir la largeur des colonnes sur une valeur fixe (exprimée sous forme de pixels ou de pourcentage) dans les tableaux Liste des utilisateurs et Liste des ressources. Pour ce faire, ajoutez les classes de styles suivantes (mises en commentaire par défaut) à customStyle.css. Vous pouvez ensuite modifier les valeurs afin de satisfaire aux conditions requises par l'utilisateur.

```
th#UserListTreeContent_Col0 {
           width: 1px;
}
th#UserListTreeContent_Col1 {
         width: 1px;
}
th#UserListTreeContent_Col2 {
         width: 50%;
}
th#UserListTreeContent_Col3 {
         width: 50%;
}
th#ResourceListTreeContent_Col0 {
         width: 1px;
}
th#ResourceListTreeContent_Col1 {
          width: 1px;
}
th#ResourceListTreeContent_Col2 {
         width: 33%;
}
th#ResourceListTreeContent_Col3 {
         width: 33%;
}
th#ResourceListTreeContent_Col4 {
         width: 33%;
}
```
Vous avez également la possibilité de redimensionner les colonnes des tableaux en cliquant et en déplaçant la bordure droite de l'en-tête de colonne voulu. Lorsque vous placez le curseur sur la bordure droite d'un en-tête de colonne, il prend la forme d'une flèche de redimensionnement horizontale. Pour redimensionner la colonne, cliquez avec le bouton gauche de la souris et déplacez le curseur. (L'opération prend fin lorsque vous relâchez le bouton de la souris.)

- L'objet de configuration système contient désormais l'attribut security.delegation.historyLength, lequel contrôle le nombre de délégations antérieures enregistrées.
- Le tableau de bord Examen des accès et le rapport détaillé de l'examen des accès affichent tous deux des instances des examens consignées dans les journaux d'audit. En l'absence de toute maintenance de la base de données, les journaux d'audit ne sont jamais élagués et la liste des examens ne cesse d'augmenter. Identity Manager vous permet de limiter les examens affichés à une durée spécifique. Pour modifier cette limite dans le temps, personnalisez les fichiers compliance/dashboard.jsp (pour le tableau de bord) et sample/auditortasks.xml (pour le rapport détaillé). (Par défaut, seuls les examens vieux de moins de 2 ans sont disponibles.)

Pour limiter les examens inclus dans le tableau de bord des examens d'accès, personnalisez le fichier compliance/dashboard.jsp en procédant comme suit :

- **a.** Ouvrez le fichier compliance/dashboard.jsp dans Identity Manager IDE ou dans l'éditeur de votre choix :
- **b.** Remplacez la ligne : form.setOption("maxAge", "2y"); par form.setOption("maxAge", "6M"); afin de limiter la liste aux examens exécutés au cours des 6 derniers mois. Les qualificateurs sont les suivants :
	- m minute
	- ◗ h heure
	- ◗ d jour
	- w semaine
	- M mois
	- ◗ y année

Pour afficher tous les examens figurant encore dans les journaux d'audit, mettez en commentaire la ligne suivante.

Pour limiter les examens inclus dans le rapport détaillé des examens d'accès :

- **a.** Ouvrez le fichier sample/auditortasks.xml dans IDE ou dans l'éditeur de votre choix :
- **b.** Remplacez la ligne suivante :

```
<s>maxAge</s> 
  <s>2y</s>
par celle-ci :
<s>maxAge</s>
```
 $<$ s>6M $<$ /s>

afin de limiter les examens à ceux exécutés au cours des 6 derniers mois. Les mêmes qualificateurs que ceux mentionnés ci-avant s'appliquent ici.

Chaque examen d'accès périodique comprend un ensemble d'enregistrements UserEntitlement créés au moment de son exécution. Ces enregistrements, qui s'accumulent au fil du temps, fournissent des informations précieuses sur l'historique des comptes. Cependant, pour ménager l'espace disponible dans la base de données, il est recommandé de supprimer des enregistrements. Pour ce faire, exécutez **Tâche du serveur > Exécuter la tâche > Supprimer l'examen des accès**. La suppression d'un examen est consignée dans le journal d'audit et entraîne la suppression de tous les enregistrements UserEntitlement associés à cet examen, ce qui permet d'économiser de l'espace sur la base de données.

• Dans la section « Changing Background Image on the Login Page » (Modification de l'image d'arrière-plan sur la page de connexion), la troisième ligne de code doit être rectifiée comme suit :

```
url(../images/other/login-backimage2.jpg)
```
• L'exemple de code 5-5 contient des informations devant figurer dans l'exemple de code 5-4. L'exemple de code 5-4 doit être rectifié comme suit :

#### **Exemple de code 5-4 Personnalisation des onglets de navigation**

```
/* LEVEL 1 TABS */.TabLvl1Div {
   background-image:url(../images/other/dot.gif);
    background-repeat:repeat-x;
    background-position:left bottom;
    background-color:#333366;
    padding:6px 10px 0px;
} 
a.TabLvl1Lnk:link, a.TabLvl1Lnk:visited {
    display:block;
    padding:4px 10px 3px;
    font: bold 0.95em sans-serif;
    color:#FFF;
    text-decoration:none;
```
#### **Exemple de code 5-4 Personnalisation des onglets de navigation** *(suite)*

```
text-align:center;
}
table.TabLvl1Tbl td {
    background-image:url(../images/other/dot.gif);
    background-repeat:repeat-x;
    background-position:left top;
    background-color:#666699;
    border:solid 1px #aba1b5;
}
table.TabLvl1Tbl td.TabLvl1TblSelTd {
    background-color:#9999CC;
    background-image:url(../images/other/dot.gif);
    background-repeat:repeat-x;
    background-position:left bottom;
    border-bottom:none;
}
/* LEVEL 2 TABS */.TabLvl2Div {
    background-image:url(../images/other/dot.gif);
    background-repeat:repeat-x;
    background-position:left bottom;
    background-color:#9999CC;
    padding:6px 0px 0px 10px
}
a.TabLvl2Lnk:link, a.TabLvl2Lnk:visited{
    display:block;
    padding:3px 6px 2px;
    font: 0.8em sans-serif;
    color:#333;
    text-decoration:none;
    text-align:center;
}
table.TabLvl2Tbl div.TabLvl2SelTxt {
    display:block;
    padding:3px 6px 2px;
    font: 0.8em sans-serif;
    color:#333;
    font-weight:normal;
    text-align:center;
}
table.TabLvl2Tbl td {
    background-image:url(../images/other/dot.gif);
    background-repeat:repeat-x;
    background-position:left top;
    background-color:#CCCCFF;
    border:solid 1px #aba1b5;
}
table.TabLvl2Tbl td.TabLvl2TblSelTd {
    border-bottom:none;
    background-image:url(../images/other/dot.gif);
    background-repeat:repeat-x;
    background-position:left bottom;
    background-color:#FFF;
    border-left:solid 1px #aba1b5;
```
#### **Exemple de code 5-4 Personnalisation des onglets de navigation** *(suite)*

border-right:solid 1px #aba1b5; border-top:solid 1px #aba1b5;

L'exemple de code 5.5 doit être rectifié comme suit :

#### **Exemple de code 5-4 Modification des onglets du panneau des onglets**

table.Tab2TblNew td {background-image:url(../images/other/dot.gif);background-repeat:repeat-x;background-positi on:left top;background-color:#CCCCFF;border:solid 1px #8f989f} table.Tab2TblNew td.Tab2TblSelTd {border-bottom:none;background-image:url(../images/other/dot.gif);background-repeat:repeatx;background-position:left bottom;background-color:#FFF;border-left:solid 1px #8f989f;border-right:solid 1px #8f989f;border-top:solid 1px #8f989f}

• Dans l'interface de l'utilisateur final d'Identity Manager, la barre de navigation horizontale est pilotée par le UserForm de navigation de l'utilisateur final contenu dans enduser.xml. (ID-12415)

userHeader.jsp, inclus dans toutes les pages de l'utilisateur final, comprend un autre JSP intitulé menuStart.jsp. Ce JSP permet d'accéder à deux objets de configuration système :

- ❍ ui.web.user.showMenu : permet d'afficher ou de masquer le menu de navigation (paramètre par défaut : true).
- ❍ ui.web.user.menuLayout : détermine si le menu est généré en tant que barre de navigation horizontale comportant des onglets (paramètre par défaut : horizontal) ou en tant que menu d'arborescence vertical (vertical).

Les classes de styles CSS déterminant le mode de rendu du menu se trouvent dans style.css.

• Dans Identity Manager, le compte **Lighthouse** est dorénavant appelé compte **Identity Manager**. Vous pouvez annuler ce changement de nom en utilisant un catalogue personnalisé. (ID-14918) Pour plus d'informations sur les catalogues personnalisés, reportez-vous à la section *Enabling Internationalization* (Activation de l'internationalisation) du document *Identity Manager Technical Deployment Overview*.

Les entrées de catalogue suivantes contrôlent l'affichage du nom du produit :

PRODUCT\_NAME=Identity Manager

LIGHTHOUSE\_DISPLAY\_NAME=[PRODUCT\_NAME]

LIGHTHOUSE\_TYPE\_DISPLAY\_NAME=[PRODUCT\_NAME]

LIGHTHOUSE\_DEFAULT\_POLICY=Stratégie de compte [PRODUCT\_NAME] par défaut

• Identity Manager fournit à présent un nouvel objet de configuration (WorkItemTypes) indiquant tous les noms, les extensions et les noms à afficher des types d'éléments de travail pris en charge. (ID-15468) Cet objet de configuration est défini dans le fichier sample/workItemTypes.xml, lequel est importé par init.xml et update.xml.

L'attribut extends autorise l'utilisation d'une hiérarchie des types d'éléments de travail (types workItem). Lorsque Identity Manager crée un élément de travail, il délègue celui-ci aux utilisateurs spécifiés si le type workItem associé désigne :

- ❍ le type délégué ;
- ❍ l'un des types d'éléments de travail (workItem) subordonnés du type délégué.

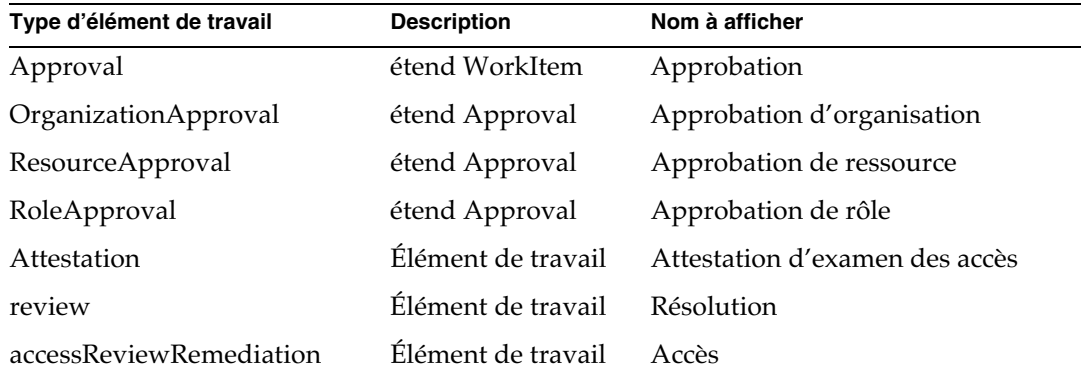

• Par défaut, le processus d'inscription anonyme d'Identity Manager génère des valeurs pour accountId et emailAddress en utilisant d'abord les valeurs fournies par l'utilisateur (firstName) et les noms de famille (lastName) de même que l'ID d'employé employeeId. (ID-16131)

Le processus d'inscription anonyme peut entraîner l'inclusion de caractères non ASCII dans des adresses e-mail et des ID de comptes. Les utilisateurs non anglophones devront de ce fait modifier les règles EndUserRuleLibrary de sorte qu'Identity Manager conserve les ID de comptes ASCII et les adresses e-mail lors de cette opération en effectuant les opérations des deux étapes suivantes :

**1.** Éditez les trois règles suivantes au sein de la règle EndUserRuleLibrary comme indiqué ci-dessous :

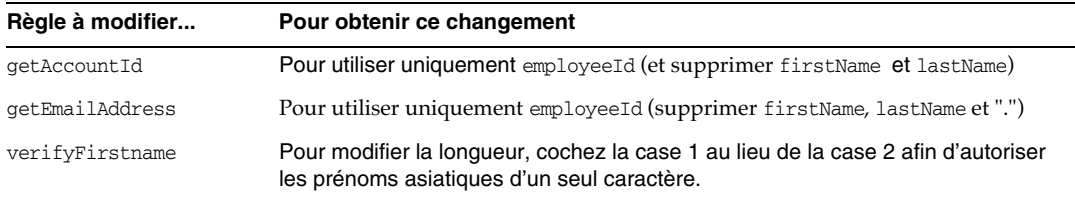

**2.** Éditez le formulaire de fin d'inscription de l'utilisateur final afin de supprimer les arguments firstName et lastName des appels aux règles getAccountId et getEmailAddress.

# <span id="page-134-0"></span>*Identity Manager Workflows, Forms, and Views*

Cette section contient de nouvelles informations et apporte des corrections concernant le document *Sun Java™System Identity Manager Workflows, Forms, and Views*.

• Vous pouvez désactiver le contrôle des stratégies dans un formulaire utilisateur en y insérant le champ suivant :

```
<Field name='viewOptions.CallViewValidators'> 
 <Display class='Hidden'/>
   <Expansion> 
        <s>false</s> 
   </Expansion> 
</Field>
```
Ce champ remplace la valeur du champ OP\_CALL\_VIEW\_VALIDATORS dans le fichier modify.jsp.

• Les pages de l'interface utilisateur d'Identity Manager comprennent un second formulaire XPRESS implémentant la barre de navigation. De ce fait, la page générée contient deux balises <FORM>, chacune dotée d'un attribut de nom distinct :

<form name="endUserNavigation"> et <form name="mainform">

Pour éviter une éventuelle confusion entre ces deux éléments <FORM>, assurez-vous d'utiliser l'attribut name comme indiqué ci-après afin de différencier l'attribut <FORM> référencé : document.mainform ou document.endUserNavigation.

## Chapitre 2, « Identity Manager Workflow » (Flux de travaux Identity Manager)

• Identity Manager fournit le nouvel exemple de flux de travaux de l'examen des accès suivant dans /sample/workflows. (ID-15393)

Test de l'attestation automatique

Cet élément de travail permet de tester les nouvelles règles de détermination de l'examen sans créer d'éléments de travail d'attestation. En outre, il se termine simplement quelques instants après son démarrage. Il laisse tous les objets d'habilitations d'utilisateur dans l'état dans lequel ils se trouvaient lors de leur création par le balayage d'accès. Faites appel aux options Terminer et Supprimer pour nettoyer les résultats des balayages d'accès exécutés au moyen de ce flux de travaux.

Vous pouvez importer ce flux de travaux souche selon les besoins. (Identity Manager ne l'importe pas automatiquement.)

• La fonction de conformité d'Identity Manager utilise les flux de travaux en tant que points d'intégration et de personnalisation pour l'application. Les flux de travaux relatifs à la conformité par défaut sont décrits ci-dessous. (ID-15447)

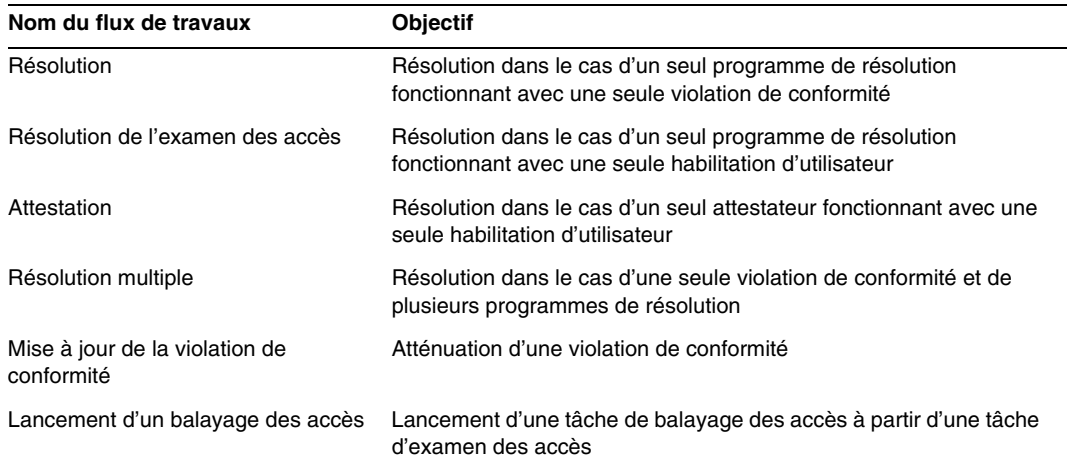

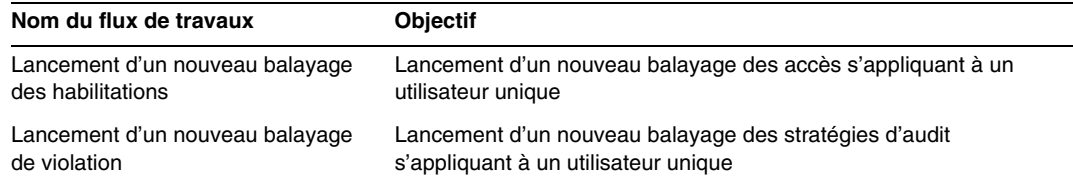

• La description de la propriété maxSteps a été révisée comme suit : (ID-15618)

Indique le nombre maximum d'étapes autorisé dans tous les processus ou sous-processus de flux de travaux. Une fois ce niveau dépassé, Identity Manager met un terme au flux de travaux. Ce paramètre sert de mesure de protection lors de la détection d'un flux de travaux bloqué dans une boucle sans fin. La valeur par défaut définie dans le flux de travaux proprement dit est 0, ce qui indique qu'Identity Manager devrait déduire la valeur réelle du paramètre à partir du paramètre global stocké dans l'attribut workflow.maxSteps de l'objet SystemConfiguration. La valeur de ce paramètre global est 5 000.

• Ce chapitre contient à présent la description suivante de la tâche Scripted Task Executor. (ID-15258)

Exécute Beanshell ou JavaScript en fonction du script fourni. En tant que tâche, l'exécuteur peut être planifié de manière périodique. Par exemple, vous pouvez l'utiliser pour exporter des données du référentiel vers une base de données à des fins de rapport et d'analyse. Parmi les avantages que présente cette fonction, citons l'écriture d'une tâche personnalisée ne nécessitant pas la rédaction d'un code Java personnalisé. (Les codes Java personnalisés requièrent une recompilation lors de chaque mise à niveau et doivent être déployés sur chaque serveur ; le script étant incorporé dans la tâche, il est inutile désormais de le recompiler ou de le déployer.)

#### Chapitre 3, « Identity Manager Forms » (Formulaires Identity Manager)

• Ce chapitre contient à présent la description suivantes des formulaires utilisés dans les procédures d'audit et de conformité. (ID-15447, 16240)

Les formulaires d'audit et de conformité d'Identity Manager disposent d'une caractéristique unique parmi les formulaires Identity Manager : vous pouvez assigner un formulaire par utilisateur ou par organisation. Les premiers peuvent accroître l'efficacité du traitement des attestations et des résolutions.

Par exemple, vous pouvez spécifier le formulaire utilisateur affiché par Identity Manager à des fins d'édition d'un utilisateur dans le contexte d'un examen des accès, d'une résolution ou encore d'une résolution de violation de conformité. Vous définissez ce formulaire utilisateur au niveau de l'utilisateur ou de l'organisation. Lorsqu'Identity Manager balaie

une nouvelle fois un utilisateur dans le contexte d'un nouveau balayage des examens d'accès ou d'une résolution d'un examen des accès, l'opération respecte les stratégies d'audit établies dans le balayage des accès. Vous pouvez configurer cette procédure pour qu'elle comprenne les stratégies d'audit de conformité continues.

**REMARQUE** Pour configurer les composants d'audit, vous devez disposer des privilèges d'administrateur Identity Manager assortis des capacités Configurer l'audit et Administrateur Auditor.

#### *Informations connexes*

- ❍ Reportez-vous au guide *Identity Manager Administration* pour une description des concepts sous-jacents aux caractéristiques de conformité et d'audit d'Identity Manager de même que pour prendre connaissance des procédures de base d'implémentation des caractéristiques d'audit et de conformité par défaut.
- ❍ Pour une approche générale des règles ainsi que des informations spécifiques sur les règles de résolution, consultez la section « Identity Manager Rules » (Règles d'Identity Manager) du guide *Identity Manager Deployment Tools*.

### *À propos du traitement des formulaires d'audit*

À l'instar des formulaires userForm et viewUserForm, vous pouvez définir le formulaire sur un utilisateur particulier ou sur une organisation, et l'utilisateur (ou l'ensemble des utilisateurs d'une organisation) s'en serviront. Si vous configurez un formulaire sur les deux éléments à la fois, celui défini sur un utilisateur a priorité sur l'autre. (Lorsque vous recherchez le formulaire, Identity Manager parcourt les organisations vers le haut.)

Les formulaires d'audit se comportent de la même manière que les formulaires utilisateur et les formulaires d'affichage utilisateur : chaque utilisateur peut désigner un formulaire spécifique à appliquer et la résolution du formulaire dont doit se servir un utilisateur particulier respecte l'organisation de l'utilisateur.

#### *Spécification d'un formulaire utilisateur*

Les formulaires Liste des stratégies d'audit et Liste des balayages d'accès prennent en charge une propriété fullView indiquant au formulaire d'afficher une grande quantité de données sur les éléments figurant dans la liste. Définissez cette stratégie sur false afin d'optimiser les performances de l'afficheur de listes.

Le formulaire de liste d'approbation des accès dispose d'une propriété similaire intitulée includeUE tandis que le formulaire de liste de résolution utilise la propriété includeCV.

# *Formulaires d'audit par défaut*

Le tableau suivant identifie les formulaires d'audit par défaut fournis avec Identity Manager.

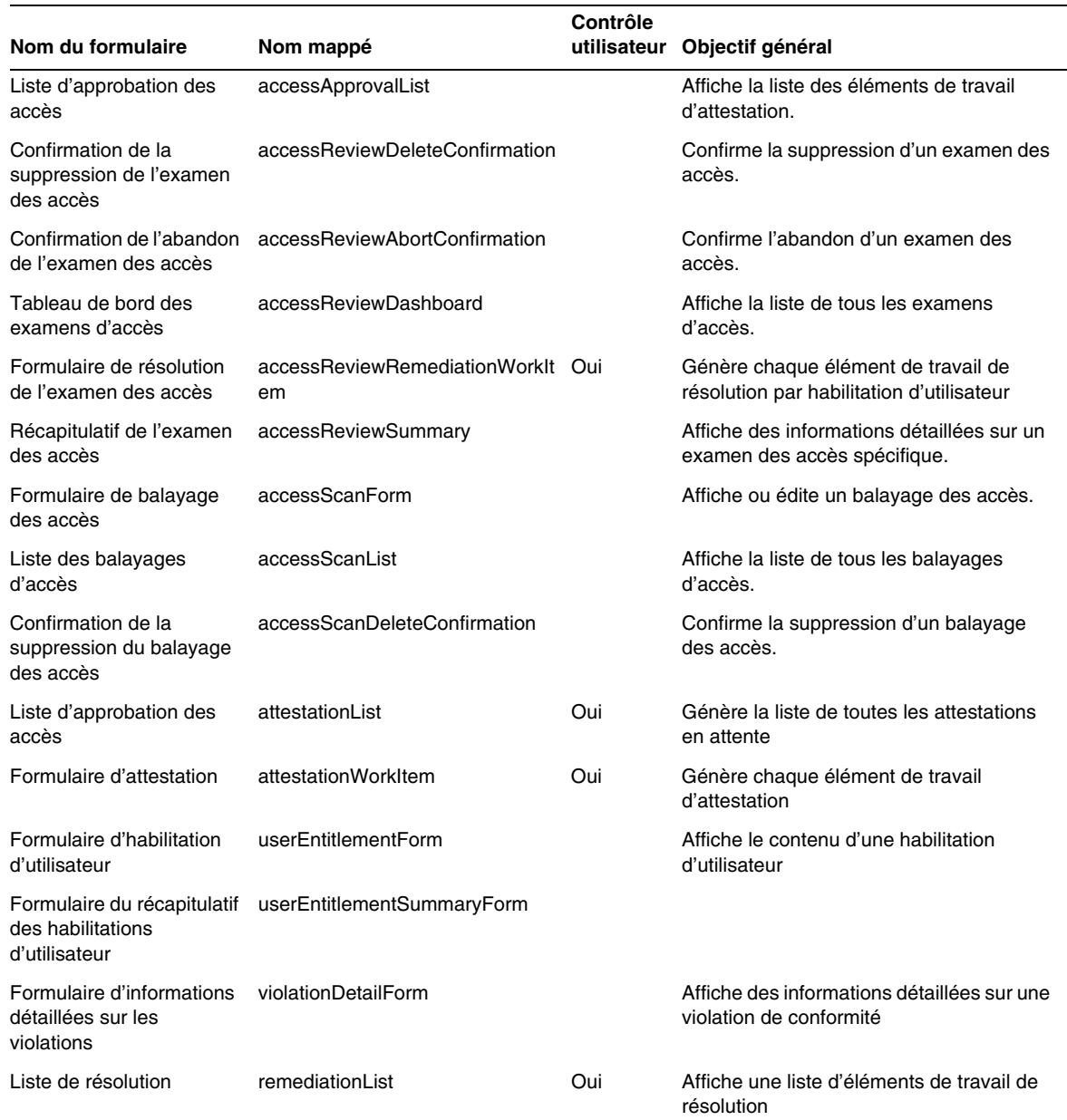

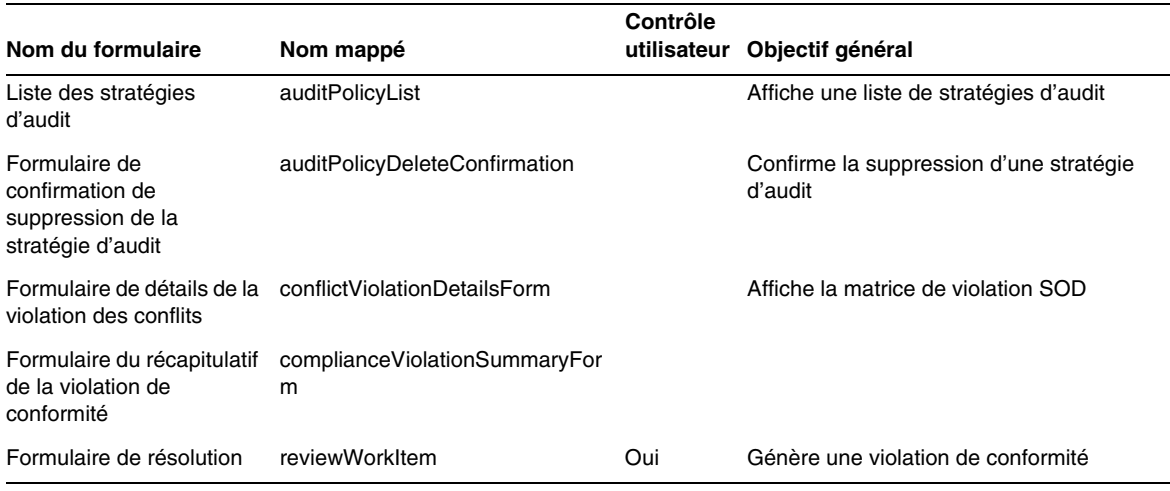

#### *En quoi la personnalisation de ces formulaires présente-t-elle de l'intérêt ?*

Les attestateurs et les programmes de résolution ont la possibilité de spécifier des formulaires indiquant exactement le niveau de détail voulu pour accroître l'efficacité des opérations d'attestation et de résolution. Par exemple, un attestateur de ressources peut afficher des attributs spécifiques à une ressource dans le formulaire pour autoriser l'attestation sans avoir à vérifier chaque élément de travail. Comme ce formulaire ne serait pas le même suivant le type de ressource (et les attributs) concerné, la personnalisation du formulaire par attestateur se révèle intéressante.

Au cours de l'attestation, chaque attestateur peut consulter les habilitations d'un point de vue unique. Ainsi, l'attestateur idmManager peut visualiser une habilitation d'utilisateur de manière générale tandis qu'un attestateur de ressources s'intéresse uniquement aux données se rapportant à la ressource. En permettant à chaque attestateur de personnaliser à la fois le formulaire de liste d'attestations et le formulaire d'éléments de travail d'attestation (AttestationWorkItem) dans le but de récupérer et d'afficher uniquement les informations dont ils ont besoin, vous pouvez accroître l'efficacité de l'interface du produit.

#### *Variables des tâches de balayage*

Les définitions des tâches de balayage des stratégies d'audit et de balayage des accès indiquent toutes deux les formulaires à utiliser lors du lancement de la tâche. Ces formulaires comprennent des champs permettant de contrôler la plupart (et non la totalité) des variables de tâches de balayage.

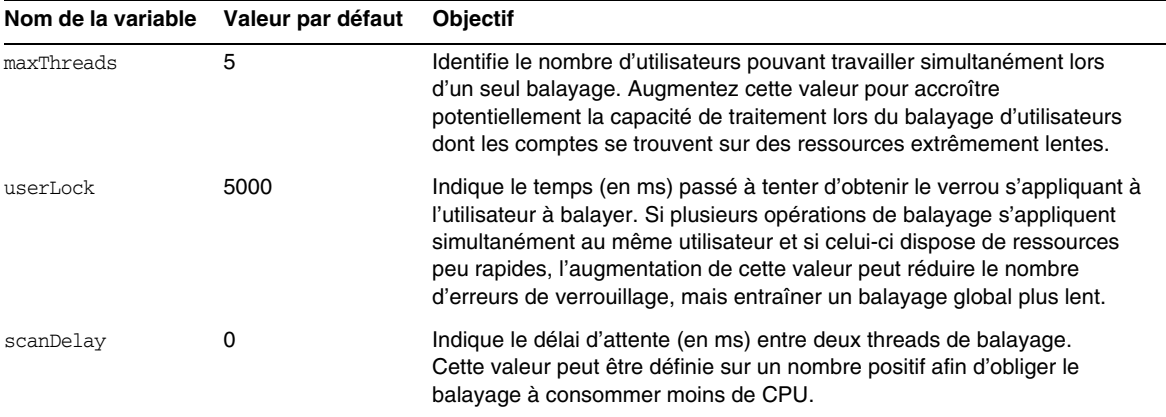

• La description de l'élément Disable a été révisée comme suit : (ID-14920)

Calcule une valeur booléenne. Si ce paramètre est défini sur true, le champ et tous les champs imbriqués sous-jacents sont ignorés lors du traitement du formulaire actuel.

Abstenez-vous de créer des activités potentiellement longues à exécuter dans les éléments de type Disable. Ces expressions sont exécutées chaque fois que le formulaire est recalculé. Optez plutôt pour un élément de formulaire qui n'est pas exécuté aussi fréquemment.

• La section intitulée « Inserting Javascript into a Form » (Insertion d'un script JavaScript dans un formulaire) affirme de manière erronée que vous pouvez inclure un script JavaScript dans un formulaire à l'aide d'une balise <JavaScript> (ID-15741). Pour inclure un script JavaScript, procédez comme suit :

```
<Field>
   <Expansion>
    <script>
............
```
**REMARQUE** Les variables display.session et display.subject ne sont pas disponibles pour les éléments de formulaire de type Disable.

- Vous pouvez dorénavant insérer des messages d'alerte de type avertissement (WARNING), erreur (ERROR) ou information (OK) dans un formulaire XPRESS. (ID-14540, ID-14953)
- REMARQUE Bien que cet exemple illustre le mode d'insertion d'un objet ErrorMessage de type avertissement (Warning) dans un formulaire, vous pouvez assigner un niveau de gravité différent.
	- **1.** Servez-vous d'Identity Manager IDE pour ouvrir le formulaire auquel vous souhaitez ajouter l'avertissement.
	- **2.** Insérez <Property name='messages'> dans la classe d'affichage EditForm ou HtmlPage principale.
	- **3.** Ajoutez le bloc de code <defvar name='msgList'> à partir de l'exemple de code suivant.
	- **4.** Remplacez la clé de message permettant d'ideentifier le texte du message à afficher dans la zone Alert de la chaîne d'exemple de code :

<message name='UI\_USER\_REQUESTS\_ACCOUNTID\_NOT\_FOUND\_ALERT\_VALUE >

**5.** Enregistrez puis fermez le fichier.

#### **Exemple de code**

```
<Display class='EditForm'>
   <Property name='componentTableWidth' value='100%'/>
   <Property name='rowPolarity' value='false'/>
  <Property name='requiredMarkerLocation' value='left'/>
  <Property name='messages'>
    <ref>msqList</ref>
  </Property>
</Display>
<defvar name='msgList'>
  <cond>
   <and>
     <notnull>
       <ref>username</ref>
     </notnull>
     <isnull>
       <ref>userview</ref>
      </isnull>
    </and>
    <list>
      <new class='com.waveset.msgcat.ErrorMessage'>
        <invoke class='com.waveset.msgcat.Severity' name='fromString'>
           <s>warning</s>
        </invoke>
        <message name='UI_USER_REQUESTS_ACCOUNTID_NOT_FOUND_ALERT_VALUE'>
         <ref>username</ref>
        </message>
      \langlenew\rangle\langlelist>
  </cond>
</defvar>
```
Pour afficher un niveau de gravité autre que warning (avertissement), remplacez l'élément <s>warning</s> figurant dans l'exemple précédent par l'une de ces deux valeurs :

- ❍ error : indique à Identity Manager de générer une alerte de type InlineAlert assortie d'une icône d'erreur rouge.
- ❍ ok : génère une alerte de type InlineAlert assortie d'une icône d'information bleue signalant les messages indiquant la réussite d'une opération ou tout autre événement non critique.

Identity Manager génère ce type d'alerte sous forme d'InlineAlert dotée d'une icône d'avertissement :

<invoke class='com.waveset.msgcat.Severity' name='fromString'>

<s>warning</s>

</invoke>

où warning peut également correspondre à error ou ok.

### Chapitre 4, « Identity Manager Views » (Vues Identity Manager)

• La description de la vue Org a été révisée comme suit : (ID-13584)

Permet de spécifier le type d'organisation créé et les options de traitement associées.

#### *Attributs communs*

Les attributs de haut niveau de la vue Org sont répertoriés dans le tableau suivant.

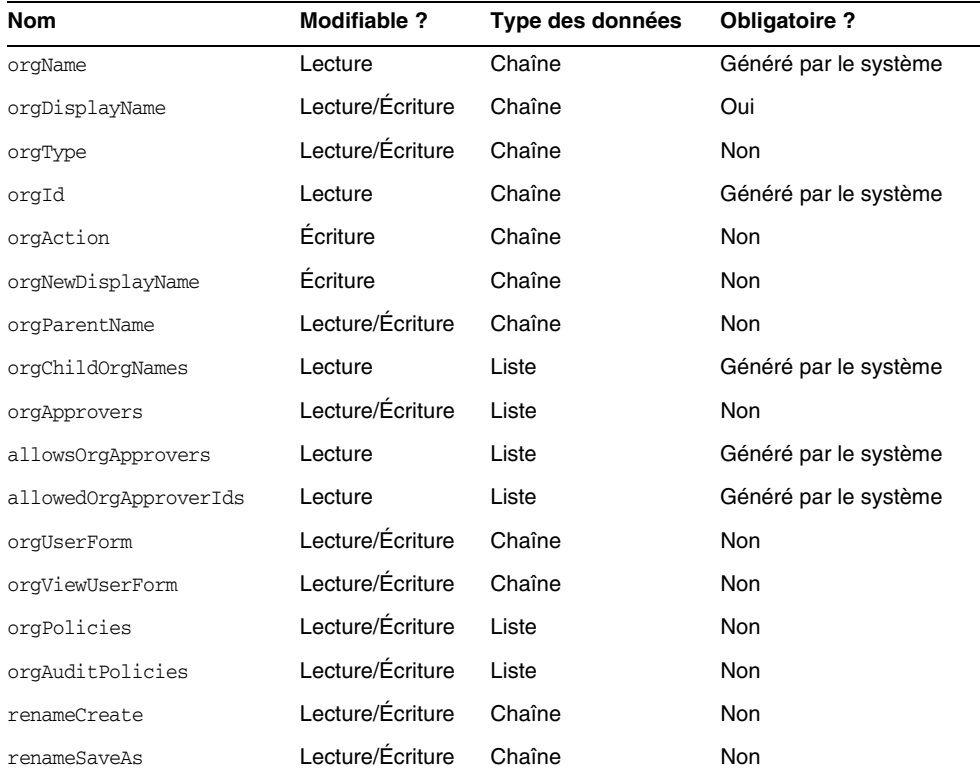
#### *orgName*

Identifie l'UID (User Identifier, identifiant utilisateur) de l'organisation. Cette valeur diffère de la plupart des noms d'objets de vue, car les organisations peuvent disposer du même nom abrégé, mais d'organisations parent différentes.

#### *orgDisplayName*

Indique le nom abrégé de l'organisation. Cette valeur sert à des fins d'affichage uniquement et ne doit pas nécessairement être unique.

#### *orgType*

Définit le type d'organisation où les valeurs admises sont junction ou virtual. Les organisations dont le type est différent de junction ou de virtual ne comportent pas de valeur.

#### *orgId*

Spécifie l'ID permettant d'identifier de manière unique l'organisation au sein d'Identity Manager.

#### *orgAction*

Uniquement pris en charge par les jonctions d'annuaires, les organisations virtuelles et les organisations dynamiques. La valeur admise est refresh. Lorsqu'une organisation correspond à une jonction d'annuaires ou à une organisation virtuelle, le comportement de l'opération d'actualisation varie en fonction de la valeur de l'attribut orgRefreshAllOrgsUserMembers.

#### *orgNewDisplayName*

Spécifie le nouveau nom abrégé lorsque vous renommez l'organisation.

#### *orgParentName*

Identifie le chemin d'accès complet de l'organisation parent.

#### *orgChildOrgNames*

Dresse la liste des noms d'interface d'Identity Manager pour toutes les organisations enfant directes et indirectes.

#### *orgApprovers*

Dresse la liste des administrateurs d'Identity Manager devant approuver les utilisateurs ajoutés à l'organisation ou modifiés dans celle-ci.

#### *allowedOrgApprovers*

Dresse la liste des noms d'utilisateur potentiels pouvant servir d'approbateurs pour les utilisateurs ajoutés à l'organisation ou modifiés dans celle-ci.

# *allowedOrgApproverIds*

Dresse la liste des ID d'utilisateur potentiels pouvant servir d'approbateurs pour les utilisateurs ajoutés à l'organisation ou modifiés dans celle-ci.

# *orgUserForm*

Spécifie le formulaire utilisateur (userForm) appliqué par les utilisateurs membres de cette organisation lors de la création ou de la modification d'utilisateurs.

# *orgViewUserForm*

Spécifie le formulaire d'affichage utilisateur appliqué par les utilisateurs membres de cette organisation lors de la visualisation des utilisateurs.

# *orgPolicies*

Identifie les stratégies s'appliquant à l'ensemble des utilisateurs membres de cette organisation. Il s'agit d'une liste d'objets identifiés par une chaîne de type : chaque objet de stratégie contient les attributs d'affichage suivants, précédés du préfixe orgPolicies[<type>]. <type> représente le type de stratégie (compte Lighthouse, par exemple).

- policyName -- Spécifie le nom.
- id -- Spécifie l'ID.
- implementation -- Identifie la classe implémentant cette stratégie.

# *orgAuditPolicies*

Spécifie les stratégies d'audit s'appliquant à l'ensemble des utilisateurs membres de cette organisation.

# *renameCreate*

Lorsque cet attribut est défini sur true, il clone l'organisation et en crée une nouvelle à l'aide de la valeur de l'attribut orgNewDisplayName.

# *renameSaveAs*

Lorsque cet attribut est défini sur true, il renomme l'organisation à l'aide de la valeur de l'attribut orgNewDisplayName.

#### *Attributs de jonction d'annuaires et d'organisations virtuelles*

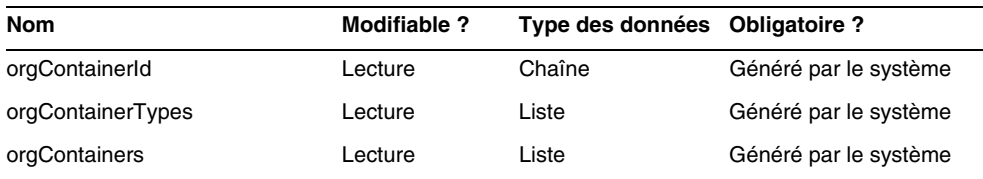

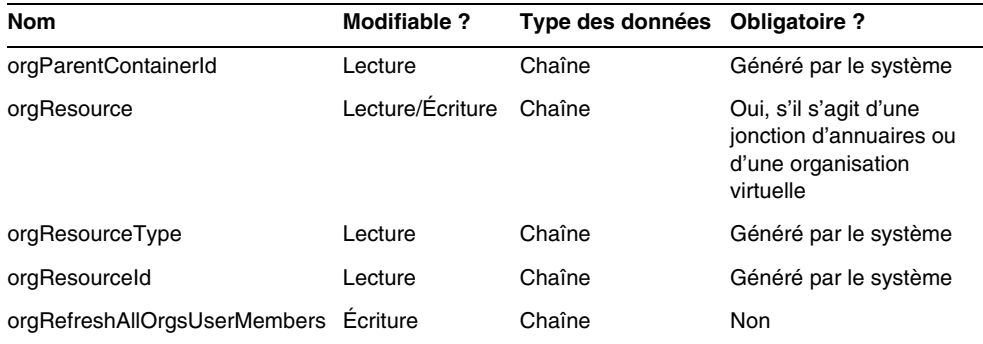

#### *orgContainerId*

Spécifie le nom de domaine du conteneur d'annuaire LDAP associé (cn=foo,ou=bar,o=foobar.com, par exemple).

#### *orgContainerTypes*

Dresse la liste des types d'objets de ressources autorisés pouvant contenir d'autres objets de ressources.

#### *orgContainers*

Dresse la liste des conteneurs de base de la ressource utilisés par l'interface d'Identity Manager pour afficher une liste de choix.

#### *orgParentContainerId*

Spécifie le nom de domaine du conteneur d'annuaire LDAP parent associé (ou=bar,o=foobar.com, par exemple).

#### *orgResource*

Spécifie le nom de la ressource Identity Manager utilisée pour synchroniser la jonction d'annuaires et les organisations virtuelles (West Directory Server, par exemple).

#### *orgResourceType*

Indique le type de la ressource Identity Manager à partir de laquelle la jonction d'annuaires et les organisations virtuelles doivent être synchronisées (LDAP, par exemple).

#### *orgResourceId*

Spécifie l'ID de la ressource Identity Manager utilisée pour synchroniser les jonctions d'annuaires et les organisations virtuelles.

### *orgRefreshAllOrgsUserMembers*

Si cet attribut est défini sur true et si la valeur de l'attribut orgAction est refresh, l'appartenance des utilisateurs de l'organisation Identity est synchronisée avec l'appartenance des utilisateurs du conteneur de ressources pour l'organisation sélectionnée et toutes les organisations enfants. Si cet attribut est défini sur false, l'appartenance des utilisateurs du conteneur de ressources n'est pas synchronisée. Seuls les conteneurs de ressources relatifs aux organisations Identity s'appliquant à l'organisation sélectionnée et aux organisations enfants sont concernés.

#### *Attributs des organisations dynamiques*

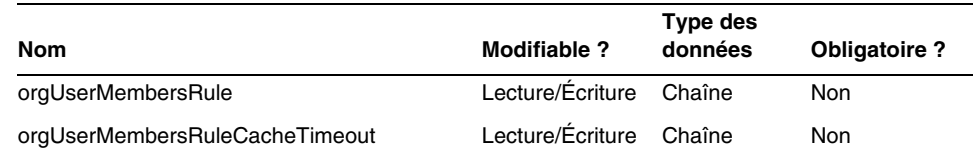

### *orgUserMembersRule*

Identifie (par nom ou UID) la règle dont le type d'authentification (authType) correspond à UserMembersRule, lequel est évalué au moment de l'exécution dans le but de déterminer l'appartenance de l'utilisateur.

# *orgUserMembersCacheTimeout*

Spécifie le laps de temps (en millisecondes) avant l'expiration du cache si les membres utilisateurs renvoyés par l'attribut orgUserMembersRule doivent être mis en cache. Une valeur de 0 indique l'absence de mise en cache.

La présentation de la vue utilisateur comprend désormais une section relative aux attributs accounts[Lighthouse].delegates : (ID-15468)

#### *accounts[Lighthouse].delegates*

Dresse la liste des objets de délégation, indexés par type d'élément de travail (workItemType), où chaque objet spécifie des informations de délégation pour un type d'élément de travail donné.

- Identifie la règle sélectionnée si delegatedApproversRulecorrespond à la valeur de delegateApproversTo.
- Si managercorrespond à la valeur de delegateApproversTo, cet attribut est sans valeur.

#### *accounts[Lighthouse].delegatesHistory*

Dresse la liste des objets de délégation, indexés de 0 à *n*, où *n* correspond au nombre actuel d'objets d'historique de délégation jusqu'au niveau de profondeur de l'historique de délégation.

Cet attribut est doté d'un attribut unique, selected, attribut booléen indiquant l'objet d'historique de délégation sélectionné.

#### *accounts[Lighthouse].delegatesOriginal*

Liste initiale des objets de délégation, indexés par type d'élément de travail (workItemType), suivant une opération d'obtention (get) ou de vérification des vues (checkout view).

Tous les attributs accounts[Lighthouse].delegates\* admettent les attributs suivants :

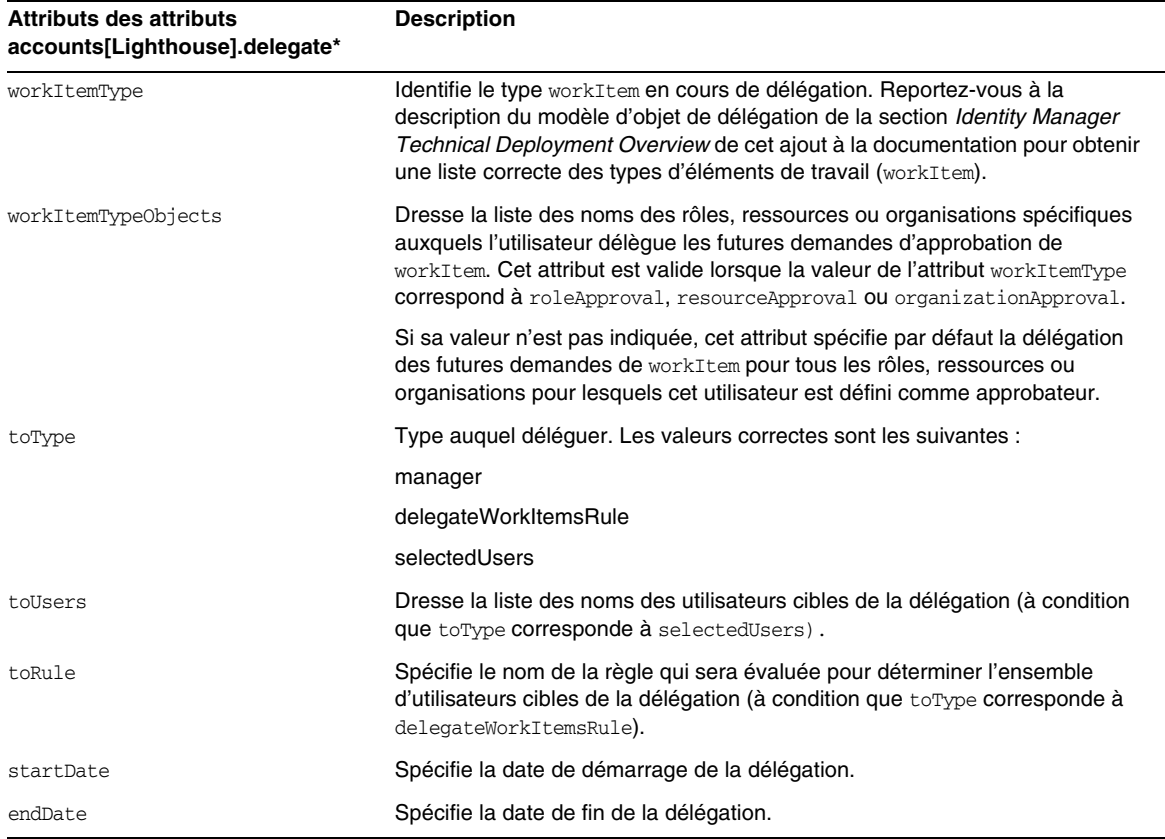

# *Référencement d'un objet de vue DelegateWorkItems à partir d'un formulaire*

L'exemple de code suivant illustre le mode de référencement d'un objet de délégation de vue DelegateWorkItems à partir d'un formulaire :

```
<Field name='delegates[*].workItemType'>
<Field name='delegates[*].workItemTypeObjects'>
<Field name='delegates[*].toType'>
<Field name='delegates[*].toUsers'>
<Field name='delegates[*].toRule'>
<Field name='delegates[*].startDate'>
<Field name='delegates[*].endDate'>
```
où les valeurs d'index prises en charge (\*) sont les valeurs de type workItemType.

• Ce chapitre contient à présent la description suivante de la vue Habilitation d'utilisateur : Permet de créer et de modifier les objets UserEntitlement.

Cette vue dispose des attributs de niveau supérieur suivants :

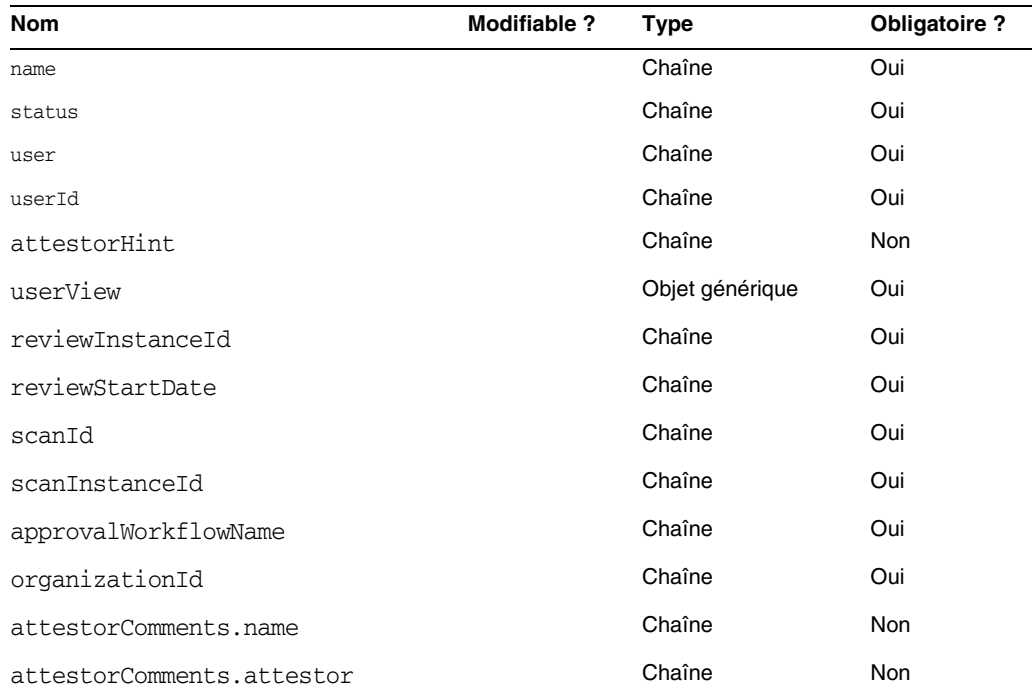

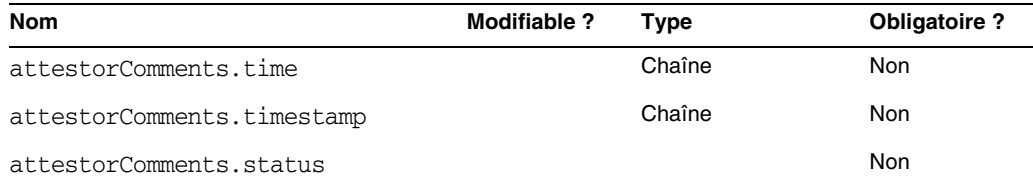

#### *name*

Identifie l'habilitation d'utilisateur (par un identificateur unique).

#### *status*

Spécifie l'état de l'objet Habilitation d'utilisateur. Les états corrects sont les suivants : EN ATTENTE, ACCEPTÉ, REJETÉ, EN COURS DE RÉSOLUTION et ANNULÉ.

#### *user*

Identifie le nom de l'utilisateur WSUser associé à cette habilitation.

#### *userId*

Spécifie l'ID de l'utilisateur WSUser associé.

#### *attestorHint*

Affiche une note (sous forme de chaîne) destinée à l'attestateur ou fournie par la règle de détermination de l'examen. Cette note agit comme un « conseil » émis par la règle à l'intention de l'attestateur.

#### *userView*

Contient la vue Utilisateur capturée par le balayage Habilitation d'utilisateur. Cette vue ne contient aucun compte de ressources ou plusieurs selon la configuration de l'objet Balayage d'accès.

#### *reviewInstanceId*

Spécifie l'ID de l'instance de tâche PAR.

#### *reviewStartDate*

Indique la date de départ (sous forme de chaîne) de la tâche PAR (au format canonique).

#### *scanId*

Spécifie l'ID de la définition de la tâche AccessScan.

#### *scanInstanceId*

Spécifie l'ID de l'instance de la tâche AccessScan.

### *approvalWorkflowName*

Identifie le nom du flux de travaux à exécuter à des fins d'approbation. Cette valeur provient de la définition de la tâche de balayage des accès.

# *organizationId*

Spécifie l'ID de l'organisation de l'utilisateur WSUser au moment du balayage.

### *attestorComments*

Dresse la liste des enregistrements d'attestation relatifs à l'habilitation. Chaque enregistrement d'attestation indique une action ou une déclaration relative à l'habilitation (approbation, rejet et nouveau balayage compris).

# *attestorComments[timestamp].name*

Horodatage permettant d'identifier cet élément dans la liste.

# *attestorComments[timestamp].attestor*

Identifie le nom WSUser de l'attestateur émettant le commentaire sur l'habilitation.

# *attestorComments[timestamp].time*

Spécifie l'heure à laquelle l'attestateur a effectué cet enregistrement. Cette valeur peut différer de l'horodatage.

# *attestorComments[timestamp].status*

Indique le statut assigné par l'attestateur. Il peut s'agir de n'importe quelle chaîne, mais généralement cette chaîne indique l'action entreprise par l'attestateur comme, par exemple, l'approbation, le rejet, un nouveau balayage ou la résolution.

# *attestorComments[name].comment*

Contient les commentaires ajoutés par l'attestateur.

- Les attributs d'affichage utilisateur suivants ont été désapprouvés. (ID-15468)
- accounts[Lighthouse].delegateApproversTo
- accounts[Lighthouse].delegateApproversSelected
- accounts[Lighthouse].delegateApproversStartDate
- accounts[Lighthouse].delegateApproversEndDate
- La vue Règle de délégation des approbateurs a été désapprouvée, mais elle fonctionne toujours pour l'édition des objets de délégation dont l'attribut workItemType est défini sur approval.

Les attributs accounts [Lighthouse].delegate\* de la vue utilisateur existante sont désapprouvés et ne sont plus disponibles par le biais de la vue utilisateur. Utilisez à la place la nouvelle vue accounts[Lighthouse].delegates.

# Chapitre 6, « XPRESS Language » (Langage XPRESS)

Ce chapitre a été considérablement mis à jour. Consultez le document PDF intitulé XPRESS disponible dans le même répertoire que les présentes Notes de version.

# Chapitre 8, « HTML Display Components » (Composants d'affichage HTML)

• La section suivante relative à une alternative au composant MultiSelect a été ajoutée à ce chapitre :

Il peut s'avérer maladroit d'afficher de nombreux rôles admin à l'aide du composant MultiSelect (l'applet ou la version HTML). Identity Manager offre une méthode plus évolutive pour afficher et gérer les rôles admin : le modèle de champ objectSelector. (ID-15433)

La bibliothèque de sélection évolutive (Scalable Selection Library, disponible dans le fichier sample/formlib.xml) comprend un exemple d'utilisation d'un modèle de champ objectSelector destiné à rechercher des noms de rôles admin pouvant être sélectionnés par un utilisateur.

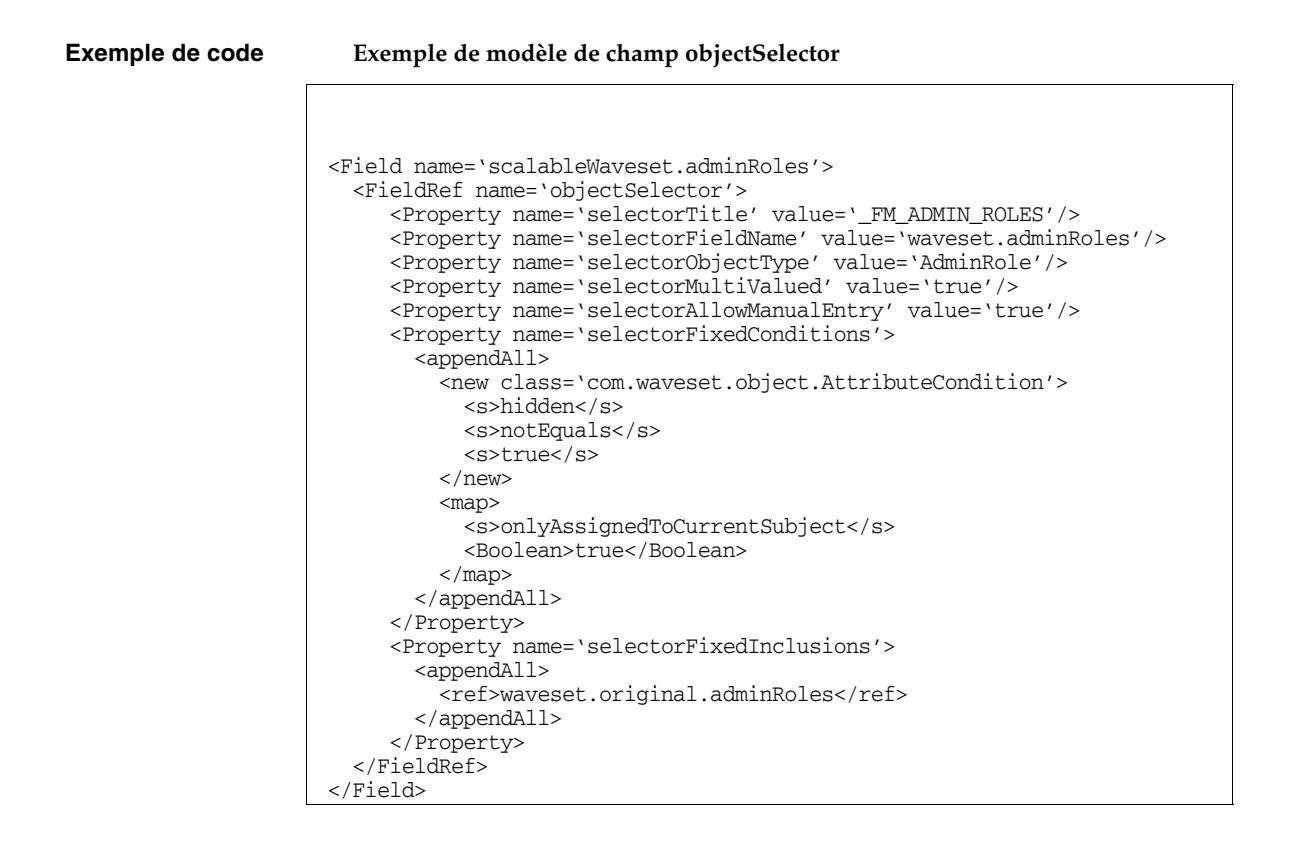

#### *Utilisation de l'exemple de code objectSelector*

- **1.** Dans Identity Manager IDE, ouvrez l'objet Administrator Library UserForm.
- **2.** Insérez le code suivant dans ce formulaire :

<Include>

```
<ObjectRef type='UserForm' name='Scalable Selection Library'/>
```
</Include>

- **3.** Sélectionnez le champ accounts[Lighthouse].adminRoles au sein du champ AdministratorFields.
- **4.** Remplacez entièrement accounts[Lighthouse].adminRoles par la référence suivante :

```
<FieldRef name='scalableWaveset.adminRoles'/>
```
**5.** Enregistrez l'objet.

Lorsque vous éditerez un utilisateur par la suite et que vous sélectionnerez l'onglet Sécurité, Identity Manager affichera le formulaire personnalisé. Un clic sur le bouton ... ouvre le composant du sélecteur et affiche un champ de recherche. Servez-vous de ce dernier pour rechercher des rôles admin commençant par une chaîne de texte et définissez la valeur du champ sur un ou plusieurs paramètres.

Pour restaurer le formulaire, importez \$WSHOME/sample/formlib.xml via **Configurer > Importer le fichier d'échange**.

Reportez-vous à la bibliothèque de sélection évolutive figurant dans le fichier sample/formlib.xml pour d'autres exemples d'utilisation du modèle objectSelector en vue de gérer des ressources et des rôles dans des environnements comprenant de nombreux objets.

• La section relative au composant TabPanel contient dorénavant la description suivante de la propriété validatePerTab : (ID-15501)

validatePerTab : lorsque cette propriété est définie sur true, Identity Manager exécute les expressions de validation dès que l'utilisateur change d'onglet.

• La section relative au composant MultiSelect contient dorénavant la description suivante de la propriété displayCase : (ID-14854)

displayCase : mappe chacune des valeurs autorisées à leur équivalent en majuscules ou en minuscules. Admet l'une des deux valeurs suivantes : upper et lower.

• La section suivante du composant Menu a été ajoutée à ce chapitre : (ID-13043)

Comprend trois classes : Menu, MenuBar et MenuItem.

- ❍ Menu désigne le composant entier.
- ❍ MenuItem est un noeud terminal (ou simplement noeud) correspondant à un onglet de premier ou de second niveau.
- ❍ MenuBar correspond à un onglet contenant des barres de menu (MenuBar) ou des éléments de menu (MenuItems).

Menu contient les propriétés suivantes :

- ❍ layout : chaîne dotée de la valeur horizontal ou vertical. La valeur horizontal génère une barre de navigation horizontale comportant des onglets. La valeur vertical génère un menu sous forme d'arborescence verticale doté d'une disposition des noeuds classiques.
- ❍ stylePrefix : préfixe de chaîne pour le nom de classe CSS. Concernant les pages de l'utilisateur final d'Identity Manager, cette valeur correspond à User.

MenuBar contient les propriétés suivantes :

❍ default : chemin d'URL de chaîne correspondant à l'une des propriétés d'URL MenuItem de MenuBar. Cette propriété permet de contrôler le sous-onglet sélectionné par défaut lorsque vous cliquez sur l'onglet MenuBar.

MenuItem contient les propriétés suivantes :

❍ containedUrls : liste de chemins d'URL pointant vers les JSP « liés » à l'élément de menu en question. L'élément de menu actif est généré comme étant «sélectionné » si le rendu de l'un des JSP containedUrls est effectué. Un exemple de cette action est la page des résultats du lancement des demandes qui s'affiche après le lancement d'un flux de travaux à partir de la page de lancement des demandes.

Vous pouvez définir ces propriétés sur une barre de menu (MenuBar) ou un élément de menu (MenuItem) :

- ❍ title : spécifie la chaîne de texte affichée sur l'onglet ou le noeud d'arborescence sous forme d'hyperlien.
- ❍ URL : spécifie le chemin d'URL de chaîne pour l'hyperlien du titre.

L'exemple XPRESS suivant crée un menu doté de deux onglets. Le second onglet contient deux sous-onglets :

#### **Exemple de code Implémentation des composants Menu, MenuItem et MenuBar**

```
<Display class='Menu'/>
<Field>
  <Display class='MenuItem'>
    <Property name='URL' value='user/main.jsp'/>
    <Property name='title' value='Home' />
  </Display>
</Field>
<Field>
    <Display class='MenuBar' >
      <Property name='title' value='Work Items' />
    <Property name='URL' value='user/workItemListExt.jsp' />
  </Display>
   <Field>
      <Display class='MenuItem'>
        <Property name='URL' value='user/workItemListExt.jsp' />
        <Property name='title' value='Approvals' />
        </Display>
     </Field>
   <Field>
      <Display class='MenuItem'>
         <Property name='URL' value='user/otherWorkItems/listOtherWorkItems.jsp'/>
          <Property name='title' value='Other' />
       </Display>
   </Field>
  </Field>
```
# Annexe A, « Form and Process Mappings » (Mappages de formulaires et de processus)

- Une version actualisée de cette annexe, intitulée « Form and Process Mappings » (Mappages de formulaires et de processus), est disponible dans le même répertoire que les présentes Notes de version.
- Vous avez la possibilité d'accéder à des tâches de conformité par le biais des noms mappés. (ID-15447)

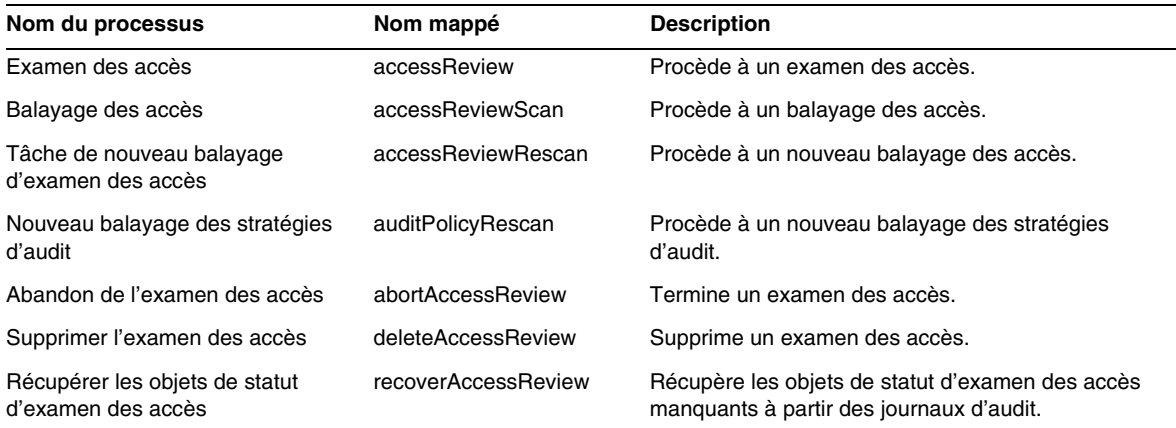

# Guide Identity Manager Deployment Tools

Cette section contient de nouvelles informations et apporte des corrections concernant le document *Sun Java™System Identity Manager Deployment Tools* :

# Nouveautés

Des informations importantes ont été ajoutées aux chapitres suivants du manuel *Identity Manager Deployment Tools* :

- Le chapitre 1, « *Using the Identity Manager IDE* » (Utilisation d'Identity Manager IDE), a été mis à jour afin de présenter des informations sur les nouvelles fonctions et fonctionnalités suivantes.
	- ❍ Le processus de création et d'utilisation de projets Identity Manager IDE a été actualisé en vue de fournir deux types de projets (ID-14587) :
		- ◗ Identity Manager Project est un environnement de développement principal complet destiné aux développeurs.
		- ◗ Identity Manager Project (Remote) permet d'effectuer des modifications mineures et des débogages sur un serveur externe.
	- ❍ Les projets Identity Manager IDE sont dorénavant intégrés dans un environnement CBE (Configuration Build Environment). (ID-14980)
	- ❍ La barre de menu principale de NetBean contient désormais un menu IdM permettant de choisir des actions adaptées aux noeuds d'objets sélectionnés. (ID-14787)
	- ❍ Des objets de bibliothèque ont été ajoutés à la liste de types d'objets affichée dans la fenêtre de l'Explorateur. Ces objets disposent de feuilles de propriétés, de fonctions de palette et de noeuds de navigation. (ID-14817)
	- ❍ Lorsque vous sélectionnez une vue de conception pour un objet Règle, un constructeur d'expressions affiche à présent la fenêtre de l'éditeur afin que vous puissiez mieux visualiser la structure logique d'une règle et modifier les propriétés de cette dernière. (ID-15104)
	- ❍ Vous avez désormais la possibilité de comparer (différencier) les objets d'un répertoire local avec (de) ceux du référentiel. (ID-15206)
	- ❍ Le processus de test des formulaires et des règles a été modifié. L'option de *prévisualisation* de formulaires a été renommée *testeur* de formulaires. (ID-15325)
- ❍ Des fonctions et des fonctionnalités ont été ajoutées aux boîtes de dialogue du constructeur d'expressions d'Identity Manager IDE. Par exemple :
	- ◗ Vous pouvez dorénavant éditer directement des types de données simples (entiers et chaînes) dans le tableau du constructeur d'expressions. (ID-15528)
	- ◗ Vous avez désormais la possibilité de créer une expression spécifique plutôt que de commencer par définir un BLOC et ensuite de modifier celui-ci selon l'expression souhaitée. (ID-15932)
	- Un nouveau bouton et une nouvelle boîte de dialogue de changement permettent de modifier le type d'expression d'un élément. (ID-15933)
	- ◗ Vous pouvez à présent éditer directement les valeurs des propriétés prenant en charge une expression et une valeur primitive (telle qu'une chaîne) dans un tableau de propriétés. (ID-15528)
	- ◗ Lors de la définition des déclarations d'appel XPRESS instanciés ou statiques dans le constructeur d'expressions, vous pouvez visualiser les informations JavaDoc apparentées pour les méthodes d'API Identity Manager. Pour accéder à ce JavaDoc, placez votre curseur sur les méthodes figurant dans les menus Method Name (Nom de la méthode). Une fenêtre contextuelle présente les informations correspondantes.
- ❍ Le plug-in Identity Manager IDE nécessite à présent JDK 1.5 et Netbeans 5.5. (ID-14950)
- ❍ Vous pouvez maintenant supprimer des objets à partir du référentiel Identity Manager IDE. (ID-15031)
- ❍ Vous avez dorénavant la possibilité de télécharger un objet d'IDE vers un serveur Identity Manager 7.0 et de lui assigner manuellement un ID. (ID-15474)
- ❍ Vous pouvez maintenant cliquer sur des noeuds avec le bouton droit de la souris dans l'arborescence du projet et ouvrir des objets auxquels certaines références renvoient (tels ObjectRefs, FormRefs, FieldRefs et les sous-processus de flux de travaux). (ID-15406)
- ❍ D'autres changements mineurs ont été apportés aux processus et à l'interface utilisateur.
- La section « *Auditor Rules* » (Règles d'Auditor) du chapitre 2, « *Working with Rules* » (Utilisation des règles) a été mise à jour de manière à intégrer des informations plus détaillées sur les règles d'Identity Auditor. (ID-15367, 15496, 15609, 15934, 16166, 16263 et 16292)
- Le chapitre 7, « *Using SPML 1.0 with Identity Manager Web Services* » (Utilisation de SPML 1.0 avec Identity Manager Web Services) a été actualisé en vue d'inclure des informations sur l'interface SPML SPE. (ID-14458)
- La section « *Using Trace in SPML* » (Utilisation du suivi dans SPML) du chapitre 7, « *Using SPML 1.0 with Identity Manager Web Services* » (Utilisation de SPML 2.0 avec Identity Manager Web Services) a été actualisé en vue d'intégrer des informations supplémentaires sur l'activation du résultat de suivi de sorte que vous puissiez consigner le trafic SPML d'Identity Manager et diagnostiquer les problèmes. (ID-15346)
- La section « *Using Trace in SPML* » (Utilisation du suivi dans SPML) du chapitre 8, « *Using SPML 2.0 with Identity Manager Web Services* » (Utilisation de SPML 2.0 avec Identity Manager Web Services) a été actualisé en vue d'intégrer des informations supplémentaires sur l'activation du résultat de suivi de sorte que vous puissiez consigner le trafic SPML d'Identity Manager et diagnostiquer les problèmes. (ID-15346)

# Mises à jour

Cette section contient des corrections et des ajouts relatifs au document *Identity Manager Deployment Tools* :

- Les sections « Palette Window » (Fenêtre Palette) et « Properties Window » (Fenêtre Propriétés) du chapitre 1, « *Using the Identity Manager IDE,* » (Utilisation d'Identity Manager IDE) devraient inclure l'entrée GenericObjects dans la liste des éléments fournis dans le premier paragraphe des deux sections, comme indiqué ci-dessous : (ID-14817)
	- ❍ La fenêtre Palette (voir Figure 1-11) vous permet de « faire glisser et de déposer » des éléments dans des objets Modèle d'e-mail, Formulaire, *GenericObjects*, Bibliothèque, Processus de flux de travaux ou Sous-processus de flux de travaux affichés dans les fenêtres de l'éditeur (et ce, sans avoir à taper de code XML).
	- ❍ La fenêtre Propriétés d'Identity Manager IDE se compose d'une feuille de propriétés destinée aux éléments XML associés aux objets Modèle d'e-mail, Formulaire, *GenericObjects*, Bibliothèque, Règle, Processus de flux de travaux et Sous-processus de flux de travaux. Cette feuille de propriétés vous permet de visualiser et d'éditer les propriétés de l'objet sélectionné, notamment le nom de l'objet, la taille des fichiers, les heures de modification, les informations sur les résultats, etc.

# Guide Identity Manager Tuning, Troubleshooting, and Error Messages

Cette section contient de nouvelles informations et apporte des corrections concernant le document *Sun Java™System Identity Manager Tuning, Troubleshooting, and Error Messages*.

• Des informations relatives à la taille (en caractères) des objets du référentiel sont désormais mises à disposition. Ces informations vous permettent de détecter des objets dont la taille importante peut devenir problématique pour votre système. (ID-9896, ID-15239)

Ces informations sont accessibles par le biais de la page Web debug/Show\_Sizes.jsp ou à partir de la ligne de commande de la console si vous tapez :

showSizes [<*type*> [<*limite*>]]

**REMARQUE** En cas de mises à niveau, les objets existants indiquent une taille égale à 0 tant qu'ils ne sont pas mis à jour ou actualisés d'une autre manière.

• Certaines tâches ont été déplacées du package de l'adaptateur à celui des tâches. Mettez à jour ces chemins si la fonction de suivi est activée pour l'une des tâches suivantes ou si vous disposez de définitions de tâches personnalisées faisant référence à ces packages.

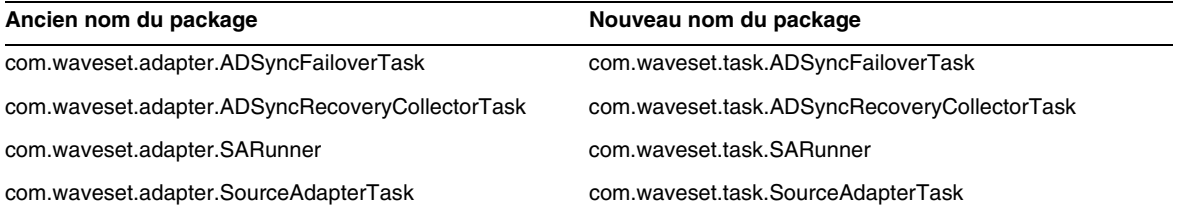

# Guide Identity Manager Service Provider Edition Deployment

Cette section contient de nouvelles informations et apporte des corrections concernant le document *Sun Java™System Identity Manager SPE Deployment*.

# Chapitre 5, « Other Objects in Identity Manager SPE » (Autres objets d'Identity Manager SPE)

Identity Manager Identity Manager SPE prend désormais en charge les règles de corrélation de liens et de confirmation de liens.

# Règle Corrélation des liens

L'option de vue linkTargets d'IDMXUser permet à l'appelant de spécifier la liste de ressources qui devrait normalement être ciblée pour la liaison. Lors de l'utilisation de formulaires, vous pouvez fournir la liste sous forme de propriété de formulaire portant le même nom. Les propriétés de formulaire sont assimilées aux options de vue lorsque la vue IDMXUser est activée.

Une règle de corrélation de liens sélectionne les comptes de ressources pouvant être détenus par l'utilisateur. Suivant la vue de l'utilisateur, une règle de corrélation de liens renvoie une identité, une liste d'identités ou un mappage d'options.

Dans ce dernier cas, le gestionnaire de vues utilise le mappage pour rechercher des comptes de ressources et obtenir une liste d'identités correspondant à ces options. Par exemple, l'option searchFilter de la méthode FormUtil getResourceObjects permet de passer un filtre de recherche à un adaptateur de ressources LDAP.

L'attribut authType d'une règle de corrélation de liens doit être défini sur SPERule avec subtype configuré sur SUBTYPE\_SPE\_LINK\_CORRELATION\_RULE.

# Règle Confirmation de lien

Une règle de confirmation de lien élimine de la liste de comptes potentiels les comptes de ressources que la règle de corrélation de liens sélectionne. Suivant la vue de l'utilisateur et la liste de comptes de ressources potentiels, une règle de confirmation de lien sélectionne au maximum un compte de ressources dans la liste de candidats. La vue de l'utilisateur est visible dans le chemin de vue tandis que la liste de candidats est disponible dans le chemin des candidats.

Si la règle de corrélation de liens sélectionne au plus un compte de ressources, la règle de confirmation de lien est optionnelle.

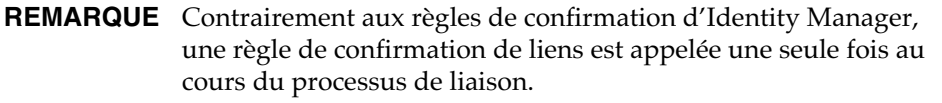

L'attribut authType d'une règle de confirmation de lien doit être défini sur SPERule avec subtype configuré sur SUBTYPE\_SPE\_LINK\_CONFIRMATION\_RULE.

# API LighthouseContext

Plusieurs méthodes pratiques ont été ajoutées à la classe SessionFactory. Le tableau de la page 16 doit être mis à jour de la manière suivante.

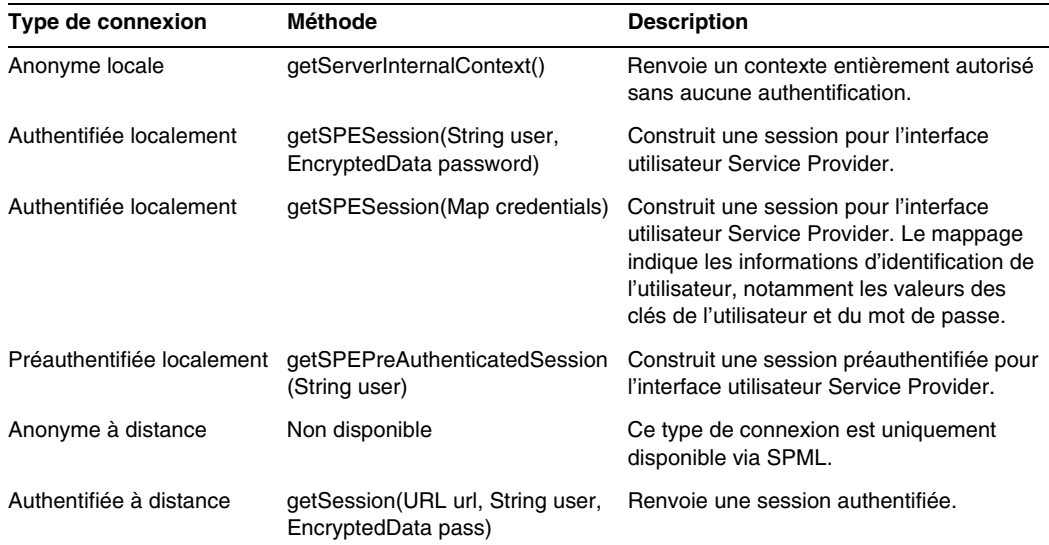

# Étendue de la traduction du produit

D'un point de vue historique, Identity Manager ne traduit pas les fonctions et les objets de ressources, essentiellement parce qu'ils constituent souvent des exemples à charger (via le fichier init. xml) au cours de l'initialisation d'Identity Manager et également parce que les attributs des types d'objets varient d'un déploiement client à l'autre, suivant le niveau de personnalisation atteint. La liste suivante récapitule les zones du produit que les utilisateurs pourront rencontrer en anglais : (ID-16349)

- Formulaires utilisateur par défaut et mappage de processus
	- ❍ **Exemple :** menus déroulants sous Éditer un utilisateur > Sécurité > Formulaire utilisateur
	- ❍ **Exemple :** Configurer > Mappages des formulaires et processus
- Noms des attributs d'objets de configuration

**Exemple :** Configurer > Interface utilisateur, noms concaténés tels que displayPasswordExpirationWarning

- Tâches par défaut
	- ❍ Modèles de tâches

**Exemple :** Tâches du serveur > Configurer les tâches > noms des modèles de tâches disponibles dans un tableau

❍ Étiquettes des types de tâches

**Exemple :** Tâches du serveur > Exécuter des tâches > éléments de la deuxième colonne dans le tableau Tâches disponibles

❍ Définitions des tâches

**Exemple :** Tâches du serveur > Rechercher des tâches > deuxième menu déroulant pour sélectionner Définition de la tâche

• Noms des rapports par défaut

**Exemple :** noms des rapports disponibles sous Rapports > Exécuter des rapports > Tableau de rapports

• Noms des stratégies par défaut

**Exemple :** Conformité > Gérer les stratégies > noms et descriptions des stratégies d'audit

• Noms des capacités par défaut

**Exemple :** Éditer un utilisateur > Sécurité > Capacités disponibles

- Noms des rapports et des graphes par défaut
- Applets des diagrammes de processus/flux de travaux

# Utilisation de helpTool

Dans la version 6.0 d'Identity Manager, une nouvelle fonction vous permettant d'effectuer des recherches dans l'aide en ligne et les fichiers de documentation (disponibles au format HTML) a été ajoutée. Le moteur de recherche repose sur la technologie de moteur de recherche Nova de SunLabs.

L'utilisation du moteur Nova se fait en deux phases : l'*indexation* et la *récupération*. Pendant la phase d'indexation, les documents d'entrée sont analysés et un index, qui sera utilisé en phase de récupération, est créé. Lors de la récupération, il est possible d'extraire des « passages » constituant le contexte dans lequel les termes demandés ont été trouvés. Le processus de récupération des passages requiert la présence des fichiers HTML d'origine, qui doivent donc figurer à un emplacement accessible au moteur de recherche dans le système de fichiers.

helpTool est un programme Java qui effectue deux fonctions de base :

- Il copie les fichiers source HTML à un emplacement connu du moteur de recherche.
- Il crée l'index utilisé pendant la phase de récupération.

Vous exécutez helpTool à partir de la ligne de commande en procédant comme suit :

```
$ java -jar helpTool.jar
usage: HelpTool
 -d Répertoire de destination
 -h Ces informations d'aide
 -i Répertoire ou JAR contenant les fichiers d'entrée, sans caractères 
génériques
 -n Répertoire de l'index Nova
 -o Nom du fichier de sortie
 -p Fichier des propriétés d'indexation
```
# Reconstruction/recréation de l'index de l'aide en ligne

Les fichiers HTML de l'aide en ligne sont compressés dans un fichier JAR. Vous devez les extraire dans un répertoire pour le moteur de recherche. Utilisez la procédure suivante :

**1.** Décompressez la distribution de helpTool dans un répertoire temporaire. (Details TBD)

Dans cet exemple, les fichiers sont extraits dans le répertoire /tmp/helpTool.

**2.** Dans un shell UNIX ou une fenêtre de commande Windows, passez au répertoire dans lequel l'application Identity Manager a été déployée dans votre conteneur Web.

Par exemple, un répertoire pour Sun Java System Application Server ressemble à celui-ci :

/opt/SUNWappserver/domains/domain1/applications/j2ee-modules/idm

**3.** Passez au répertoire help/ en tant que répertoire de travail actif.

### **REMARQUE** Exécutez helpTool à partir de ce répertoire, sinon l'index risque de ne pas être compilé correctement. En outre, vous devez supprimer les anciens fichiers d'index en effaçant le contenu du sous-répertoire index/help/.

- **4.** Rassemblez les informations suivantes pour les arguments de ligne de commande :
	- ❍ **Répertoire de destination** : html/help/en\_US

**REMARQUE** Utilisez la chaîne locale appropriée à votre installation.

- ❍ **Fichier d'entrée** : ../WEB-INF/lib/idm.jar
- ❍ **Répertoire d'index Nova** : index/help
- ❍ **Nom du fichier de sortie** : index\_files\_help.txt

**REMARQUE** Le nom de ce fichier n'est pas important, mais l'outil se fermera si ce fichier existe déjà.

❍ **Indexation du fichier de propriétés** : index/index.properties

**5.** Exécutez la commande suivante :

```
$ java -jar /tmp/helpTool/helpTool.jar -d html/help/en_US -i ../
WEB-INF/lib/idm.jar -n index/help -o help files help.txt -p
index/index.properties
Extracted 475 files.
[15/Dec/2005:13:11:38] PM Init index/help AWord 1085803878
[15/Dec/2005:13:11:38] PM Making meta file: index/help/MF: 0
[15/Dec/2005:13:11:38] PM Created active file: index/help/AL
[15/Dec/2005:13:11:40] MP Partition: 1, 475 documents, 5496 terms.
[15/Dec/2005:13:11:40] MP Finished dumping: 1 index/help 0.266
[15/Dec/2005:13:11:40] IS 475 documents, 6.56 MB, 2.11 s, 11166.66 MB/h
[15/Dec/2005:13:11:40] PM Waiting for housekeeper to finish
[15/Dec/2005:13:11:41] PM Shutdown index/help AWord 1085803878
```
# Reconstruction/recréation de l'index de la documentation

Utilisez la procédure suivante pour reconstruire ou recréer l'index de la documentation :

**1.** Décompressez la distribution de helpTool dans un répertoire temporaire. (Details TBD)

Dans cet exemple, les fichiers sont extraits dans le répertoire /tmp/helpTool.

**2.** Dans un shell UNIX ou une fenêtre de commande Windows, passez au répertoire dans lequel l'application Identity Manager a été déployée dans votre conteneur Web.

Par exemple, un répertoire pour Sun Java System Application Server ressemble à celui-ci :

/opt/SUNWappserver/domains/domain1/applications/j2ee-modules/idm

**3.** Passez au répertoire help/ en tant que répertoire de travail actif.

**REMARQUE** Exécutez helpTool à partir de ce répertoire, sinon l'index risque de ne pas être compilé correctement. En outre, vous devez supprimer les anciens fichiers d'index en effaçant le contenu du sous-répertoire index/docs/.

- **4.** Rassemblez les informations suivantes pour vos arguments de ligne de commande :
	- ❍ **Répertoire de destination** : html/docs
	- ❍ **Fichiers d'entrée** : ../doc/HTML/en\_US

**REMARQUE** L'outil copie le répertoire en\_US/ et les sous-répertoires vers la destination.

- ❍ **Répertoire d'index Nova** : index/docs
- ❍ **Nom du fichier de sortie** : index\_files\_docs.txt

**REMARQUE** Le nom de ce fichier n'est pas important, mais l'outil se ferme si ce fichier existe déjà.

❍ **Indexation du fichier de propriétés** : index/index.properties

**5.** Exécutez la commande suivante :

```
$ java -jar /tmp/helpTool/helpTool.jar -d html/docs -i ../doc/HTML/en_US -n index/docs -o 
help_files_docs.txt -p index/index.properties
Copied 84 files.
Copied 105 files.
Copied 1 files.
Copied 15 files.
Copied 1 files.
Copied 58 files.
Copied 134 files.
Copied 156 files.
Copied 116 files.
Copied 136 files.
Copied 21 files.
Copied 37 files.
Copied 1 files.
Copied 13 files.
Copied 2 files.
Copied 19 files.
Copied 20 files.
Copied 52 files.
Copied 3 files.
Copied 14 files.
Copied 3 files.
Copied 3 files.
Copied 608 files.
[15/Dec/2005:13:24:25] PM Init index/docs AWord 1252155067
[15/Dec/2005:13:24:25] PM Making meta file: index/docs/MF: 0
[15/Dec/2005:13:24:25] PM Created active file: index/docs/AL
[15/Dec/2005:13:24:28] MP Partition: 1, 192 documents, 38488 terms.
[15/Dec/2005:13:24:29] MP Finished dumping: 1 index/docs 0.617
[15/Dec/2005:13:24:29] IS 192 documents, 14.70 MB, 3.81 s, 13900.78 MB/h
[15/Dec/2005:13:24:29] PM Waiting for housekeeper to finish
[15/Dec/2005:13:24:30] PM Shutdown index/docs AWord 1252155067
```
Utilisation de helpTool